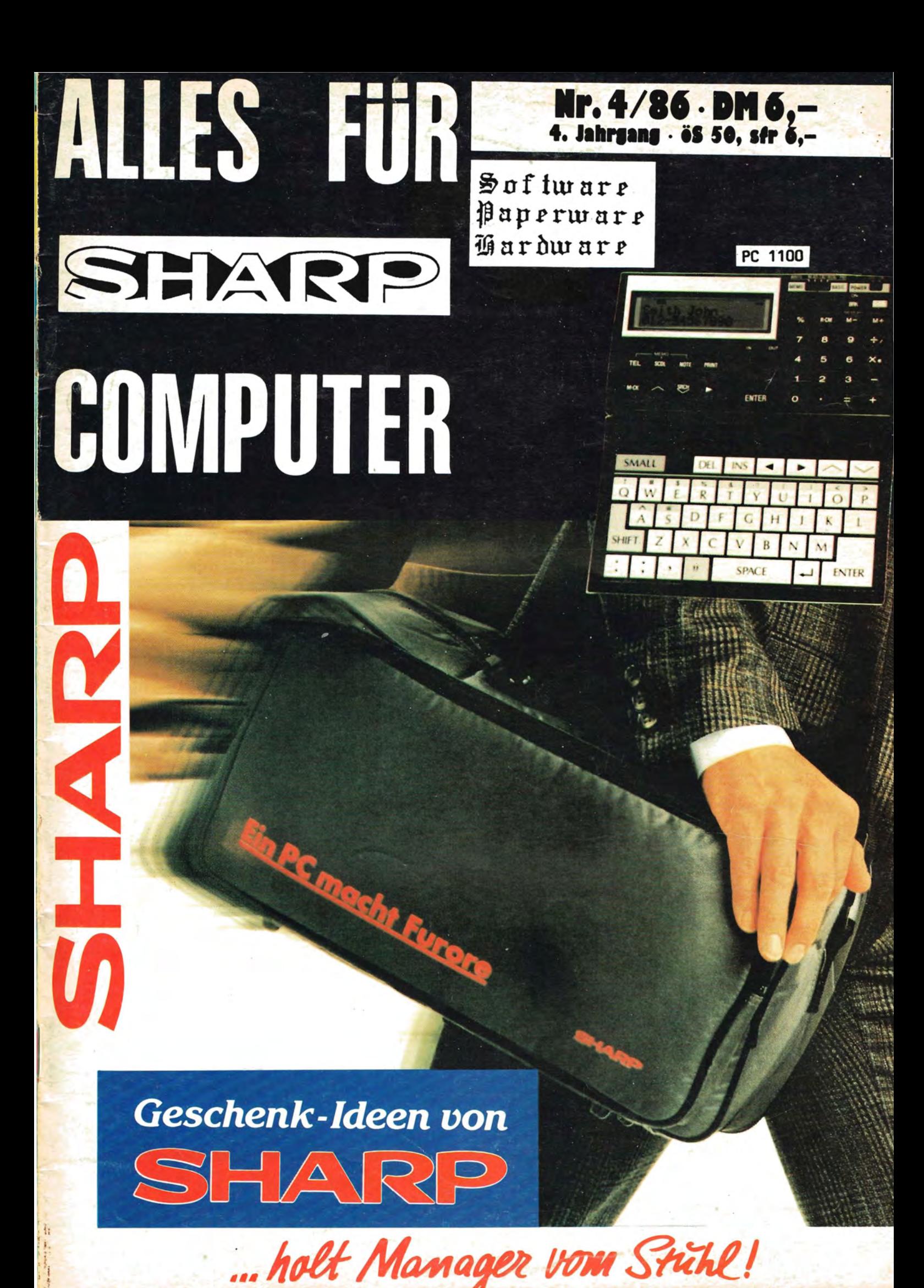

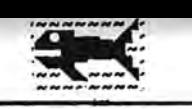

**NURBER In Remmarked Vermi** 

#### I N H A L T S V E R Z E I C H N I S

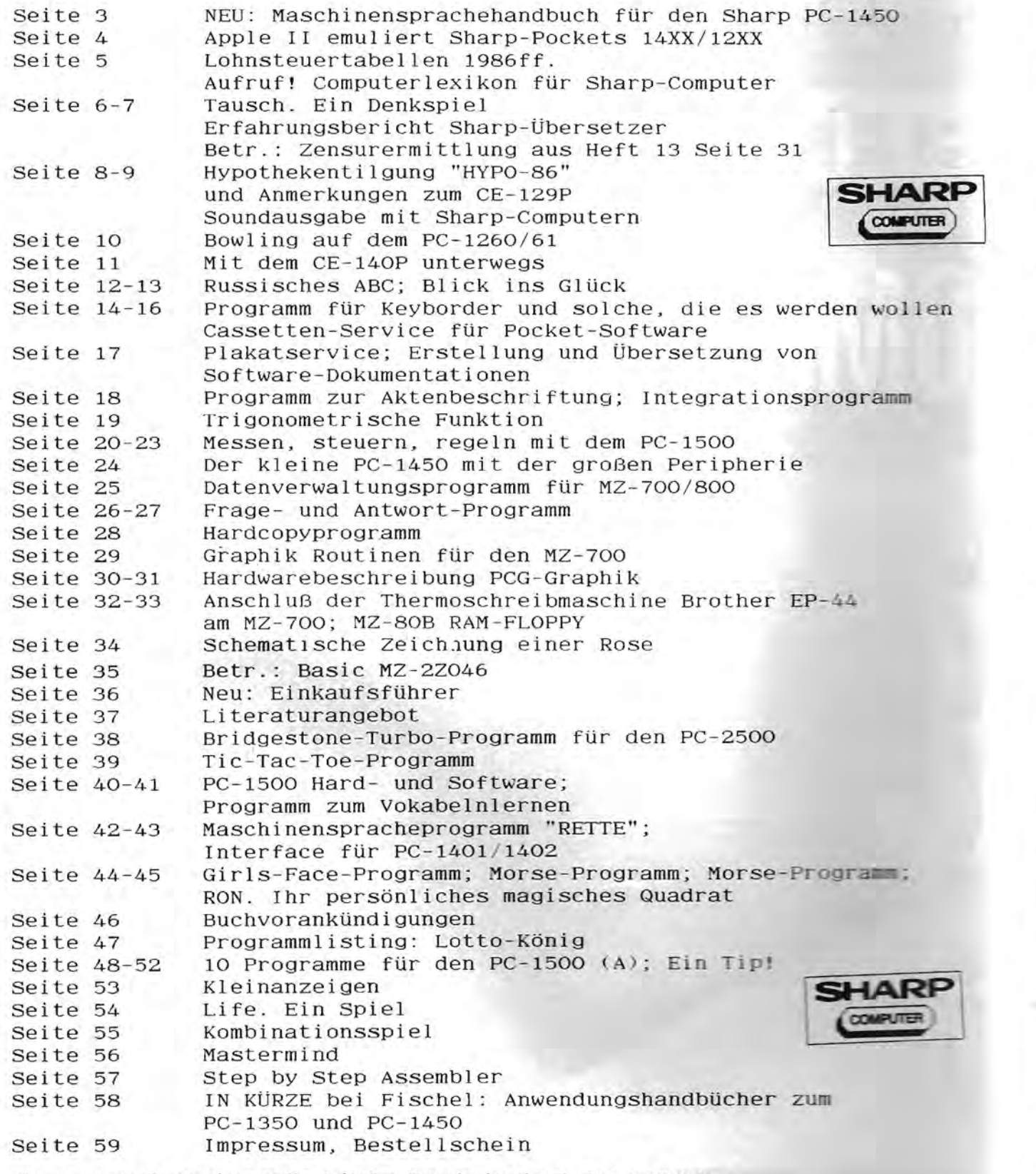

Für unaufgeforderte eingesandte Beiträge übernimmit die Fischel GmbH keine Haftung und Gewährleistung. Die von der Fischel GmbH honorierte Beiträge<br>gehen zur freien Verwendung im Miteigentum der Fischel GmbH über; Eigentümer **1st ebenfalls der oder die Urheber. Ausnahmen bedUrfen der Schrlftform; .Undllche Abmacbungen sind unwirksa. .** 

#### . . ........... .,.,........... ., .......-.....- -, -'.' . . ' . \_. -'.'. -.., ..... ...-....- . ......- ,' " - -.- - - ,".' .-- \_.'.. .. -- .. . - - - '. -',',.' , ' für  $Soft-, Paper-$ Magazin Das **are**

#### durch Information worn

 $\mathbf{r}$ 

II

**III** 

III.8

 $TV$ 

v

 $V.1$ 

 $V.2$ **VI** 

**VII** 

 $\lambda$ 

s

VII.1

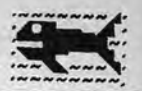

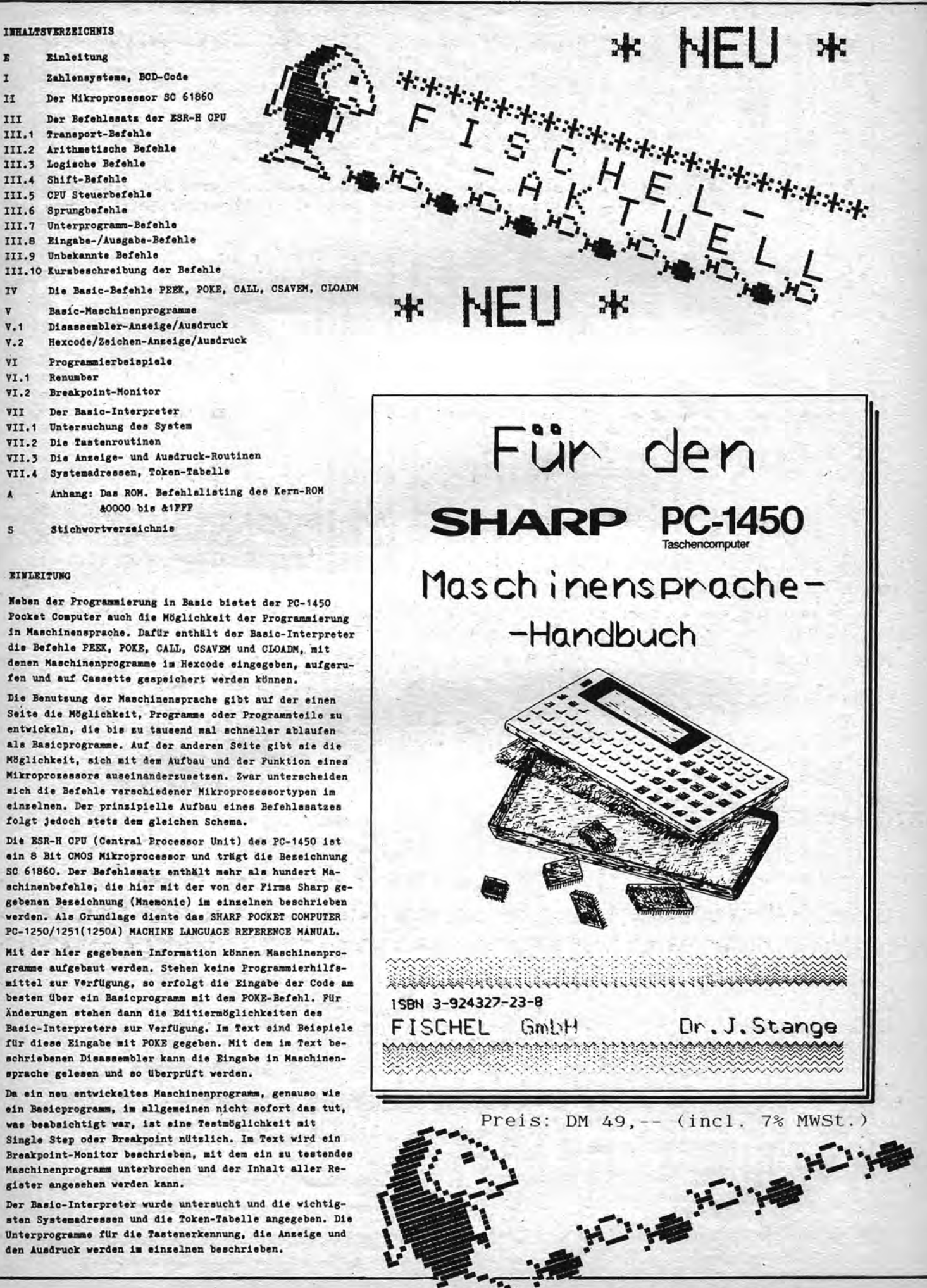

Heft 16 Seite 3

TAlles fuer SHARP--Computer

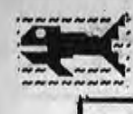

**SOUTH** 

É.

**Second 1914** 

٣ 7 Ù w  $\overline{ }$ 5 E Ò

 $2XX$ 14XX/1 0 -POCKET á œ ₫ I

m

**PION** 

I<sub>D</sub>

Jbertragen von Programmen aus einem Basicdiatekt in einen anderen ist<br>en normalen Benutzer von Computern schon meistens ein delikater Happen.<br>Serie 14xx/12xx möglich ist, ebre zwiete die PLE Iur und SPARP-Computern Software zun Test zur Verfügung. Hard- und e 14xx/12xx moslich ist.<br>EDV und stallte .... ....... Programmen uns den normalen Benutzer von **Ubertrasen** er Serie<br>.Schmidt El das Das für

Hardware stellte sich als verblüffend einfach dar: Eine kleine Schaltung t der Bufferelektronik zum Umsetzen der negativen Losis am Sharp (11Pin-<br>nnector zur positiven Losis des Apples (Gameport) inclusive einer<br>tsprechenden Sisnalaufbereituns bestehend aus ca. 15 Bauelementen und als nterfacestecker vergossen. Connector Die I

er umfangreichen Bedienungsanleitung der Software sind unter anderem<br>die Pläne (Schaltplan/Bestückungsplan und Layout) des Interfaces und<br>ausführliche Bauanleitung, sodaß auch dem weniger erfahrenem Bastler kann. empfchlen werden Bausatzes statt eines Fertisserätes des ein Kauf der auch eine  $\tilde{\mathbf{r}}$ 

an seboten: zwei Programme Software zu der Elektronik werden z.Z Als

# 1. APPLE-SHARP-INTERFACE

Benutzer<br>Diskette Daten und Programmübertragung  $auf$ wobei der dann e der Daten und Pro<br>m Sharp zum Apple, wob<br>e Programme und Daten d<br>m Sharp zu übertragen. erster Linie<br>sramme !!) vom Sh<br>hkeit hat, die Pr zun (Maschinen- und Basicorogramme !!)<br>menugesteuert die Möglichkeit hat, un sie später wieder Programm dient in speichern,  $\overline{a}$ 

angeboten, Basic Drucker ausgeben zu lassen. Möglichkeit wird das Programm auch mit der M<br>Maschinenprogramme auf Bildschirm und /ader Optional und/

oder Apple ade<br>80 Zeichen nit des As Programm stellt allerdings auch Bezugs der Ausstattung<br>compatiblen Rechners entsprechende Anforderungen: CP/M 2.xx<br>und 200-Karte sowie 64kByte Ram und minimal ein Disklaufwerk. und

2.APPLE-SHARP-EMULATOR

anderen Konzept ist der unter Applesoft/DOS inplementierte Von wank.<br>Emulator für St<br>Der Benutzer h

**PRE**<br>Bay<br>Far

**APD ESSE** 

 $rac{2}{3}$  or  $rac{2}{3}$ 

CROS  $411$  $\hat{\lambda}$ 

Emulator für SHARP-Basic.<br>Der Benutzer hat hier die Möslichkeit beliebise Basicprosramme vom SHARP zum<br>APPLE oder zurück zu transferieren, wobei (für den Benutzer) nicht sichtbar<br>die total verschledenen Basicdialekte entsp

erprobten<br>dort mit<br>für den<br>erstellen Mit diesem Provramm wird es also machbar, die auf einem Rechner<br>Basicroutinen und -provramme in den anderen zu übertragen und sim<br>SHARP (A vollständigen FRAP-lassen oder gar spezielle Provramme<br>SHARP (A vollständigen FRAP- Allerdings müssen vorstehende Sätze doch noch eingeschränkt werden, dann<br>Teider können einige läxx-Funktionen nicht vollständig unter Applesoft<br>setestet herden, weil der Appleinterpreter eine Erweiterung diesbezüglich<br>"höh konvertiert. ebenfalls korrekt

ler Basichefehle z.B. SAREAD,<br>haben aber auf den Programmabl*l*uf Basichefehle endung Shar¤-spezieller<br>jederzeit möglich; - habe Ebenso ist die Verwendung Sh<br>&DEGREE, &USING etc. Jederzeit<br>im APPLE keinen Einfluß.<br>Applesoft nicht kennt wod di

das Sharpprogrammen **Melche** daß die Befehle &LPRINT &PAUSE, esoft nicht kennt und die oft verwandt werden in Sham<br>Betrieb des Emulators auch vom Applesoft ausgeführt werden. hei<sup>1</sup>

doch<br>bein le (PEEK/POKE/CALL etc.) werden zwar übertrasen,<br>darüber klar sein, daß der Befehl CALL 1444<br>und den APPLE mit Sicherheit zum Absturz brinst. Systemspezifische Befehle (PEEK/POKE/CALL nuß sich der Benutzer<br>(4xx einen BEEP erzeust

eine nunnehr Ebenso darf man nicht erwarten, daß die 'Kleinen' SHARP-Rechner nunmehr<br>hochauflösende Grafik inätten und piötzlich Befehle wie HPLOT,DRAW<br>CONTINUE ERROR IN (ZEILENNUMMER) angezeigt.

oder Cassette sehandhabt Da die SHARP-Programme im APPLE als normale BASIC-Programme<br>werden, ist somit auch jederzeit das Abspeichern auf Disk ode<br>sowie Listen auf Drucker oder Bildschirm möglich. Als besonders komfortabel erwies sich die Kommunikation zwischen den<br>SperEND, skSAVE und sklopberoft vert und nemen die Boden Prosvommer SSAVE.<br>bidirektional, das Linken mehrerer Sharporogramme hintereinander und sosar<br>bid ent fernen

## ZUSAMMENFASSUNG:

g – Es, wäre, wünschenswert, sewesen, wenn alle SHARP-BASIC-Funktionen<br>Befehle unter Applesoft vollständis ausseführt werden könnten.

. die insbesondere dem Anwender beider Rechner in Schule und<br>und Prosramme stationär auf dem APPLE und portabel auf SHARP<br>müssen, sicherlich ideale Hilfestelluns anbietet und das  $s$ part. Daten Eingabe von die nochmalige oder von Programmen Profisoftware, Beruf, wo Daten<br>verfügbar sein Joppel schreiben

Einarbeidie Dokumentation erleichtern aute einfache Handhabung und Sehr :uns. ł

sind weitere Programme dieser<br>und DISASSEMBLER unter CP/M die<br>salieren (?) und übertragen<br>salieren (?) und übertragen  $phenfallc$ erfahren konnten, s<br>CROSS-ASSEMBLER und Art in Vorbereltung: Ein CROSS-ASSEMBLER<br>SHARP-Maschinenspracheprogramme erzeugen,<br>Können sowie die gesante Softwarppalette eb >>> Wie wir kurzfistie noch<br>Art in Vorbereitung: Ein

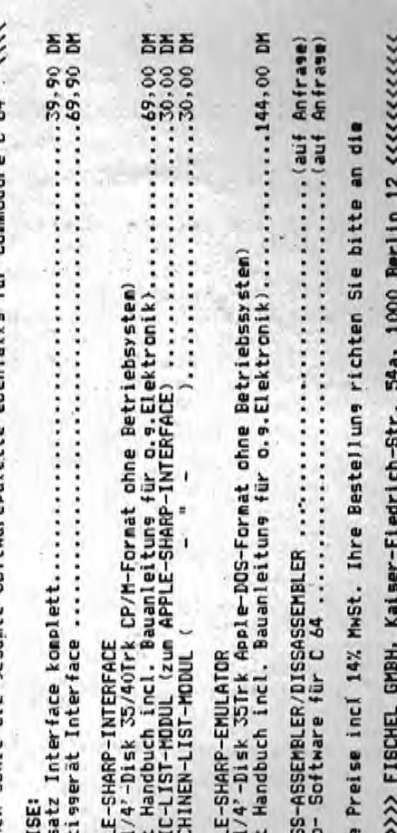

Vorkasse

per

oder

DM Versandkosten)<br>: SHARP-Rechnertyp

Unbedingt

Die Lieferuns erfolst per Nachnahme<br>mittels Verechnunsscheck.

 $(5,-)$ 

anseban

durch Information vorn

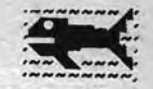

۸

#### LOHNSTEUERTABELLE für den PC-1260

#### Sehr geehrte Damen und Herren!

Anbei übersende ich ein Listing für den PC-1260. Nach dem Programmstart mit DEF A steht die emtliche Lohnsteuertabelle . als Tages-, Wochen-, Monats- und Jahrestabelle zur Verfügung. Das Programm entspricht dem Ablaufdiagramm im Bundessteuerblatt.<br>Es wurden lediglich die Varaiablennamen auf das Niveau des PC-1260 geändert und das Ablaufdiagramm ins BASIC umgesetzt, Für einen von 9% abweichenden Kirchensteuersatz ist Zeile 1110 entsprechend zu ändern.

 $Y = 1NT (VP/54) * 54$ 

 $\mathbf{1}$ 

Joachim Zöllner Kanalstr. 47 4927 Lügde

1: "LST-TABELLE 1986 2: "(C) Dipl-Finanzwirt 3: "Joachim Zoellner 300: IF V3<=V2 LET V2=V3 4: "Kanalstr. 47 310: VP= INT ((V1+V2)/100 5: \*4927 Luesde 18:"A" CLEAR : BIM MICA 320:T1=ZT+YP:ZY=R3/100-T  $):$ W1(1)=1800:W1(2)=1  $50: W1(3) = 35: W1(4) = 5$ 15:USING "BEEZELE. ER" 50: INPUT '>64 J. ja=1 ": A 55: INPUT "B-Tab. ja=1  $"R"$ 60:WAIT 0: PRINT '1=Jah r\*,\*3=Woche\*,\*2=Mona<br>t\*,\*4=Tas\*: WAIT : CURSOR 46: INPUT C 62:IF C=0 THEN 60 65:CURSOR : INPUT "KiSt<br>
ja=1 "jD 70: INPUT "Lohn DM.Pf " *FE:E=E\*100* 75: INPUT "Yers-Bez DM.P \*; G: G=G\*100 80: INPUT "StKI /1-6 "; E 82: IF F=0 THEN 80 85:IF F<5 INPUT "Kinder freibetr.  $H$ : 90: INPUT "Freibetr. "; FB:FB=FB\*100 100: "MF"Q=- INT (-G\*. 4): S=48E4: GOSUB "ANTEI L': IF Q>N LET Q=N 105:1F A=1 LET 0=E-G:L=-INT  $(-0*.4):S=3E5:$ GOSUB "ANTEIL": IF L<br>>N LET L=N: GOTO 115  $118: L = 0$ 115:R1=E-Q-L-FB 200: "MTABFB" IF F=1 LET ZT=1314+H\*2484: GOTO 268 210: IF F()4 THEN 220 212:2T=1314+H\*1242: IF H  $= INT H LET ZT=ZT+27$ 214:60T0 260 220: IF F=2 LET ZT=5850+H. \*2484: GOTO 260 230: IF F=3 LET ZT=1584+H \*2484: GOTO 260 240: IF F=5 LET ZT=1044: GOTO 260  $250:ZT=18$ 260: GOSUB "STUF": IF F>4 LET VP=0, V1=0, V2=0, V 3=0: 60T0 320 270: V1=234E3, V2=117E3: IF B=1 LET V1=1E5, V2  $=155$ 280: IF F=3 LET V1=V1\*2, V  $2 = 42*2$ 290:R2=R2/100:V3=R2\*9: IF V3<=V1 LET V1=V3

400: "MST"T=1+T\*(F=3): **GOSUB "YAB": IF F<5**<br>GOSUB "TAB86": GOTO 430 410:Y=R\*2.5/2: GOSUB \*TA B86\*:S1=X\*2:Y=R\*1.5/ 2: GOSUB "TAB86":S2= X\*2:P=S1-S2:V= INT (  $R*.222$ 420:X=P: IF P<V LET X=V 430:S=X\*100: GOSUB "ANTE  $IL^*:K=M$ 500: "MK" IF D=0 THEN "D" 510: S=H\*6E4: IF F=4 LET  $S = S/2$ 520:GOSUB "ANTEIL": J=K-M : IF J<0 LET J=0<br>1000:"D" USING "&&&&&&& 888888888888888.88\* 1100:WAIT 0: PRINT "LSt "; K/100; 1110:WAIT : IF D PRINT "KiSt"; INT (J\*.09 )/100: END<br>1120:WAIT : PRINT : END<br>2000: "ANTEIL" IF C=4 LET M= INT (S/360) :N=- INT (-S/360): RETURN 2010: IF C=3 LET M= INT<br>(S\*7/360): N=- INT (-S\*7/360): RETURN 2020: IF C=2 LET M= INT (S/120)\*10:N=S/12: **RETURN** 2030: M=S: N=S: RETURN 2100: "STUF" I=C: W2=W1(I) \*3:Z=W1(I)+W2: IF R1<Z LET R2=0,R3=0 **: RETURN** 2110:Z1= INT ((R1-W1(I) )/W2):R3=Z1\*5400+1 800:R2=R3+5300: **RETURN** 2200: "YAB" IF ZV<0 LET  $7V = R$ 2210:ZV=ZV/T:Y= INT (ZV /54)\*54:R=Y\*T: **RETURN** 2300: "TAB86" IF Y<4537 LET X=0: RETURN 2310: IF Y<18036 LET X=. 22\*Y-998: GOTO 235 2320: IF Y>=80028 THEN 2 330

2325: Y1=(Y-18E3)/1E4: X= INT ( INT (- INT ( 560200-21E3\*Y1)\*Y1 +6E6)\*Y1+22E6)\*Y12 1E4+2962: GOTO 235

2330: IF Y>=130032 THEN 2340 2335: Y1=(Y-8E4)/1E4: X= INT (42E4\*Y1+518E5 >\*Y1/1E4+29417: GOTO 2350 2340: X=. 56\*Y-16433:

GOTO 2350 2350:X= INT (X)\*T: **RETURN** 

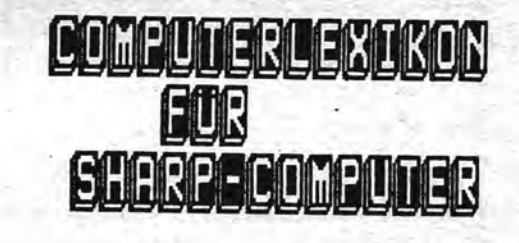

,,,,,,,,,,,,,

Sehr geehrte Leser !

Wir planen ein COMPUTERLEXIKON für SHARP Computer herrauszubringen. Haben Sie irgendwelche Anregungen oder Fragen, so schreiben Sie bitte an die Redaktion.(ggf. Honoration)

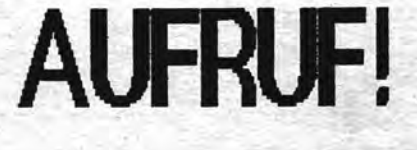

LAlles fuer

 $PC-1500$ 

#### "TAUSCH". Ein Denkspiel für den PC-1500 (A).

#### $(F.Hintze)$

In elcomp 6-1984 (S.46) hat E, Flögel unter der Überschrift "Ein kleines Spielchen" ein FORTH-Programm "BRAIN TEASER" veröffentlicht, bei dem es sich um ein nettes logisches Denkspiel handelt. Ich habe für den PC-1500 das Programm in BASIC umgeschrieben. Es wird allerdings auch der Printer CE-150 benötigt, da das 1-Zeilen-Display nicht ausreichend ist.

Die Spielidee ist folgende: Eine 3x3-Matrix wird zufällig mit Nullen und Einsen gefüllt. Durch die verschiedenen Spielzüge können Nullen in Einsen und Einsen in Nullen verTAUSCHt werden. Dadurch soll die Matrix in eine bestimmte Form gebracht werden, die die Lösung des Spieles darstellt. Ein Beispiel:

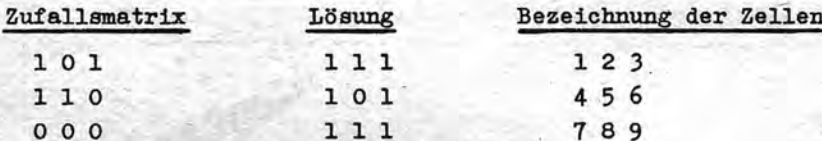

Die Vertauschung der Nullen und Einsen geschieht nach der Wahl einer der Zellen (1...9) auf folgende Weise:

Die Eckzellen vertauschen sich und ihre drei Nachbarn; also

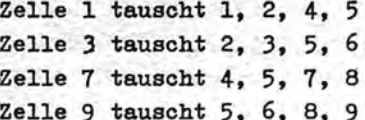

Die Mittelzellen in den äußeren Zeilen oder Spalten tauschen sich und ihre Nachbarn in derselben Zeile oder Spalte; also

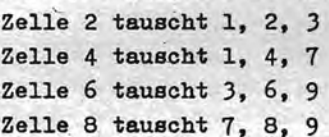

Die Mittelzelle im Zentrum (5) tauscht sich und ihre orthogonalen Nachbarn; also

Zelle 5 tauscht 2, 4, 5, 6, 8.

Zur Generierung der Ausgangsmatrix wird eine Zufallszahl zwischen 1 und 511 (Zeile 100), eine 9-Bit-Maske (Zeile 20) und die AND-Funktion (Zeile 130) verwendet. Im FORTH-Programm von Flögel geschieht die Vertauschung der Nullen und Einsen mit Hilfe der exklusiven OR-Funktion (XOR). Da diese logische Funktion im BASIC des PC-1500 leider nicht implementiert ist, mußte ein etwas umständlicheres Verfahren angewendet werden (Zeilen 400 und 452), dessen Entschlüsselung noch eine zusätzliche Denksportaufgabe ist.

Nach dem Start des Programms mit RUN wird die Zufallsmatrix, deren Umwandlung die Aufgabe ist, gedruckt und zur besseren Orientierung rechts daneben die Zellennummer. Im Display fordert "VERTAU-SCHEN ?" zur Eingabe einer Zahl zwischen 1 und 9 (inklusive) auf. Diese Eingabe wird mit ENTER abgeschlossen. Daraufhin wird die veränderte Matrix und wieder daneben die Orientierungsmatrix gedruckt. Dies wird fortgesetzt bis das Spiel zuende ist. Die Zahl der Versuche wird ebenfalls ausgegeben. 6 Versuche oder weniger gelten als sehr gut, aber dieses recht einfach ammutende Spiel erfordert doch einige Konzentration und ein dynamisches Vorstellungsvermögen. Ich wünsche viel Spaß!

J:REM "TAUSCH" 2: REM (F.HJNTZE) 3: REM Nach einem von E.Floegel in FORTH gesc hriebenem Pros rame 4:REM (elcomp J9 84, 6, 43)<br>18:CLEAR : DJM B(9  $1.1(3.3)$  $28: B(1)=1:FOR$   $1=2$  $TO 9:BC1)=BC1-$ 1)¥2:NEXT J 188: RANDOM : Z=RND  $511:0=1$ 118:FOR 1=1TO 3 120:FOR J=3TO J  $STEP -1$ 130:M(1, J)=S6N (Z AND B(3¥1+1-J) 148:NEXT J 158:NEXT I 200:FOR J=1TO 3  $21B$ :FOR  $J=1$ TO 3 228: LPR JNT M(1, J); 230: NEXT J 248:LPRJNT :NEXT J  $115$ 258: TAB J8: LPRINT  $'1$  2 3' 260: TAB JØ: LPRINT  $456$ 278: TAB JB: LPRJNT "7 8 9":LF 3 288: JF 2=49560TO 5 388: JNPUT "VERTAUS CHEN ? "; T:<br>LPRINT U; ". TAU SCH: "; I: LPRINT<br>385: U=U+1: 6010 388  $AT*IB$ 318:FOR J=1TO 2:<br>FOR J=1TO 2 311:60SUB 488 312:NEXT J:NEXT J 313:6010 458  $328:1=1:FOR$   $J=1TO$ 321:605UR 488  $322:NFXT$ 323:60TO 458 338:FOR J=1TO 2: FOR  $J=2$ TO 3 331:60SUB 488 332: NEXT J: NEXT J  $348:J=1:FOR$  J=JTO 341:60SUB 488 342: NEXT 1 343:60TO 450 350: J=J: J=2: GOSUB **488**  $351:1=2:FOR$   $J=1$ TO

352: GOSUB 400 353: NEXT J 354: J=3: J=2: 60SUB 488 355:6010 458 368: J=3: FOR J=1TD 361:60SUB 400 362: NEXT 1 363:60TD 458 378: FOR 1=2TO 3:  $FOR J=1TO 2$ 371:60SUB 400 372: NEXT J: NEXT I 373:60TO 450 380: J=3: FOR J=1TO 381:60SUB 488  $382:NFXT$ 383:6010 458

#### durch Information vorn

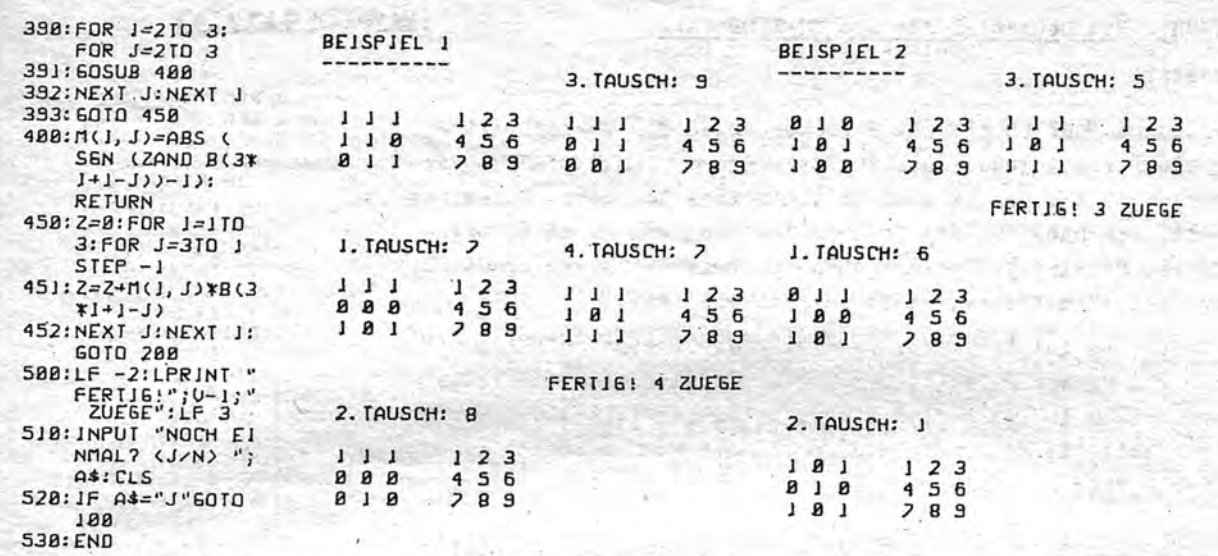

#### Erfahrungsbericht SHARP-Übersetzer

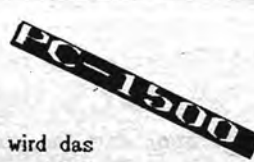

œ

 $-11$ 

 $-1$ - 2

Das Programm verspricht, PC-1500-Programme auf den APPLE II aufzulisten. Dabei wird das Programm Supertape verwendet. Supertape ist ein Kassetten-Aufzeichnungsverfahren, welches für viele Computer entwickelt wurde. So auch für den PC-1500 und den APPLE II. Supertape ist für diese beiden Computer in c't 7/84 (APPLE) und 3/85 (PC-1500) erschienen. Die beiden Programme sind aber auch fertig erhältlich

Die PC-1500-Version ist direkt bei der Fischel GmbH (Adresse siehe Impressum) erhältlich. Supertape bietet ganz nebenbei eine sehr schnelle Aufzeichnungsmöglichkeit auf Kassetten.

Wenn man jetzt also Supertape auf beiden Computern hat, kann man mit dem PC-1500 ein BASIC-Programm abspeichern (Dabei dürfen nur Befehle des PC- 1500, CE-150 und CE-158 verwendet werden.). Danach startet man auf dem APPLE das Programm SHARP-Übersetzer. Dabei wird automatisch Supertape nachgeladen. Das PC-1500-Programm wird jetzt in den APPLE-Speicher geladen und von dort in einen Text umgewandelt. Das ist nötig, weil die PC-1500- Programme als Token verschlüsselt sind (siehe PC-1500-Programmier- und Programmhandbuch). Dieser Text wird auf Diskette abgelegt. Da es ein Standard-DOS-Text ist, gibt es viele Textprogramme, mit denen man diesen Text weiterbearbeiten bzw. ausdrucken kann. Man kann diesen Text auch manuell umändern, so daß man ihn später mit EXEC in ein APPLESOFT-Programm umwandeln kann.

Damit sind die Fähigkeiten des Programms erschöpft. Man kann andere PC- 1500-Befehle relativ einfach manuell einfügen, so daß auch andere Erweiterungen (TOOLx) unterstützt werden. Die Programme kann man vom APPLE nicht wieder zum PC-1500 zurückübertragen. Dazu wäre ein neues Programm erforderlich, das im Grunde aber an dem bestehenden angelehnt wäre.

Bernd Rüter

Heiko Müller Mozartstraße 17 2905 Edewecht

#### PC-1500(A)

Betr.: "Zensurenermittlung" aus Heft 13 Seite 31

Mein Kollege Krant möge mir verzeihen - aber das "Besserwissen" gehört eben zu meinem Beruf:

Als ich die lange Reihe fast gleicher Anweisungen in den Zeilen 500 bis 550 sah, mußte ich gleich darüber nachdenken, wie man das<br>kürzer programmieren kann. Das Ergebnis des Nachdenkens sehen Sie<br>hier: Die 51 Zeilen werden durch diese 7 Zeilen ersetzt:

500:Z1=1: RESTORE 518:READ Z2: IF Z>Z2 **RETURN** 520: Z1=Z1+.1 530: GOTO 510 540:DATA 98.4,96.8,95.2, 93.6, 92, 98.9, 89.8, 88 .7,87.6,86.5,85.4,84  $.3,83.2,82.1,81$ 550: DATA 79.6, 78.2, 76.8, 75.4,74,72.6,71.2,69 .8,68.4,67,65.3,63.6 61.9,60.2,58.5 560: DATA 56.8, 55.1, 53.4, 51.7,50,48,46,44,42, 40, 38, 36, 34, 32, 30, 25 ,28,15,10,5,0

SHARP-Computer

Alles fuer

#### durch Information vorn

Programm für Hypothekentilgung " HYPO-86 " und Anmerkungen zum CE-129P

Manfred Wrage Kielortring 16d

Sehr gehrte Damen und Herren,

2000 Norderstedt 1

seit dem Erscheinen Ihrer " Alles für SHARP-Computer " verfolge ich besonders die Beiträge zum SHARP PC-14o1/PC-14o2 und möchte Ihnen mein Programm " HYPO-86 " zur Berechnung einer Hypothek vorstellen. Das Datenflußdiagramm zeigt die Anwendung und Gestaltung von Unterprogrammen, sowie den Gesamtablauf von " HYPO-86 ".

Ich habe dies Programm auf einem PC-14o1-X ( 14o2 ) programmiert und über den neuen CE-129P ausdrucken lassen. Dies Programm wird mit kleinen Änderungen bzw. Kürzungen der REM's auch auf den anderen Kleinen PC-s laufen.

Zum Schluß möchte ich noch auf den neuen PRINTER und Cassetten Interface CE-129P hinweisen. Auf diese neue Hardware haben viele PC-Besitzer lange gewartet und man kann von einer gelungenen Komponente sprechen. Doch leider ist der CE-129P, wie bereits der CE-126P ein wenig laut. Abhilfe schafft hier eine ca. 3 mm dicke Unterlage aus Schaumgummi, welche das Printer-Geräusch auf ein Minimum reduziert. Und nun kann man des Nachts weiterprogrammieren und drucken, auch wenn das weibliche Wesen schläft.

P.S.: Ich arbeite im Schlafzimmer !

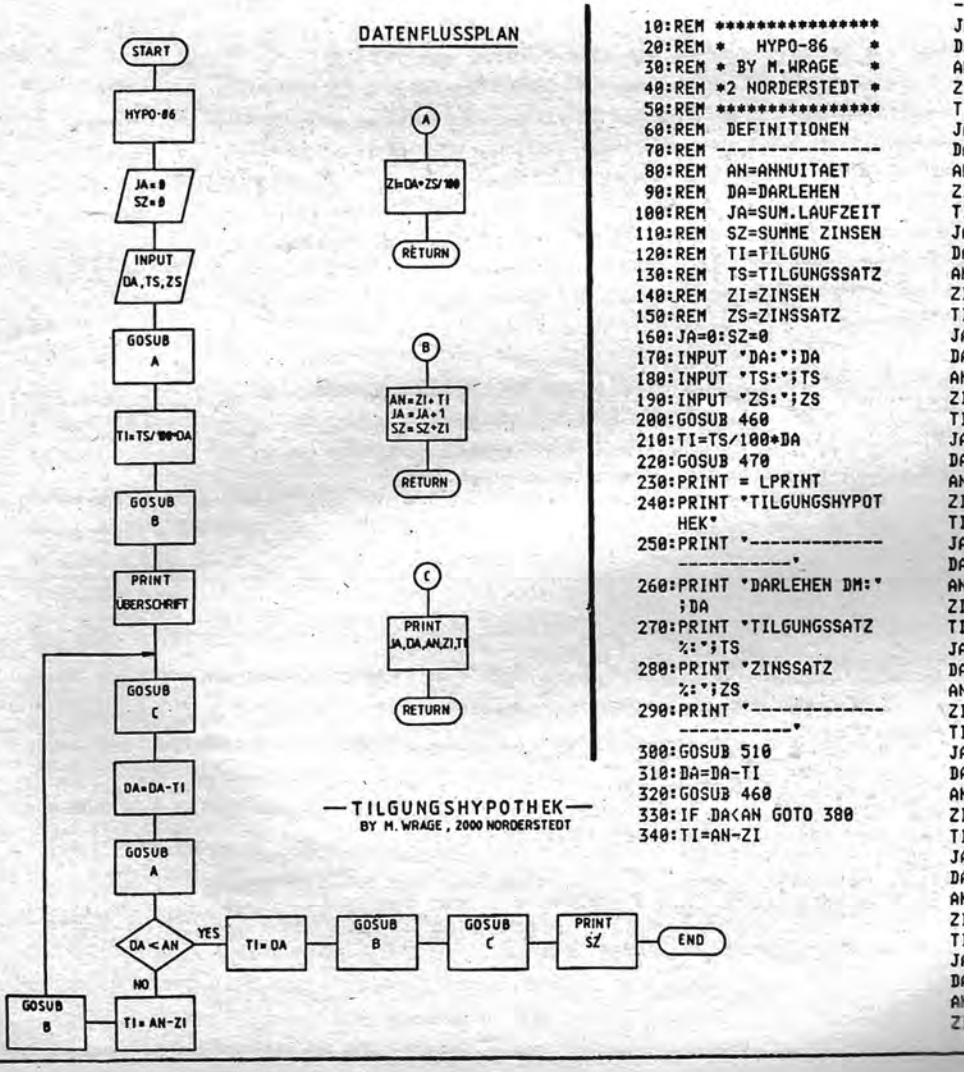

350: GOSUB 470 360: GOSUB 510 370:60TO 310 388: TI=DA 390: GOSUB 470 400: GOSUB 510 418: PRINT 420:USING "EXEERER.ER": **"GES.ZINSEN DM** PRINT  $1"$ ; SZ 430: PRINT \*\* 440: PRINT \*\* **450: END** 460: ZI=DA\*ZS/100: RETURN 470: AN=ZI+TI 480: JA=JA+1 490: SZ=ZI+SZ 500: RETURN 510:USING 'IIIIIII': PRINT "JAHR: "JA 520: PRINT "DARLEHEN DM: "; DA 530: PRINT "ANNUITAET DM: "i AN 540: PRINT \*ZINSEN DN: \*:21 **550: PRINT** \*TILGUNG DM:  $'$ 560: RETURN 570:REM \*\* 580:RFM \*  $PC-1401-X$  $\bullet$ 590:REM ۰ **UND**  $CE-129P$ 600:REM 610:REM

#### **TILGUNGSHYPOTHEK**

DARLEHEN DM: 100000. TILGUNGSSATZ %:1.<br>ZINSSATZ %:7. **JAHR:** DARLEHEN DM: 100000 ANNUITAET DM: 8000 ZINSEN DM: 7000 **TILGUNG** DM: 1000 JAHR: DARLEHEN DM: 99000 ANNUITAET DM: 8009 ZINSEN DM: 6930 **TILGUNG** DM: 1878 JAHR:  $\overline{z}$ DARLEHEN DM: 97930 ANNUITAET DM: 8000 ZINSEN DM: 6855 **TILGUNG** DM: 1144 TAHR: **DARLEHEN** DM: 96785 ANNUITAET DM: 8000 ZINSEN DM: 6774 TILGUNG DM: 1225 TAHR: 5 DARLEHEN DM: 95568 ANNUITAET DM: 8009 ZINSEN DM: 6689 **TILGUNG** DM: 1318 JAHR: **DARLEHEN** DM: 94249 ANNUITAET DM: 8888 6597 ZINSEN DM: **TILGUNG** DM: 1402 JAHR: DARLEHEN DM: 92846 ANNUITAET DM: 8000 6499 DM: ZINSEN **TILGUNG** DM: 1500 JAHR: 8 91345 **DARLEHEN** DM: ANNUITAET DM: 8000 ZINSEN DM: 6394 **TILGUNG** DM: 1605 JAHR: 9 DARLEHEN DM: 89740 3000 ANNUITAET DM: 6281 DM: ZINSEN **TILGUNG** 1718 JAHR: 19 **DARLEHEN** DH: 88822 ANNUITAET DH: 8989 6161 ZINSEN DH<sub>2</sub>

#### dunch Information uppn

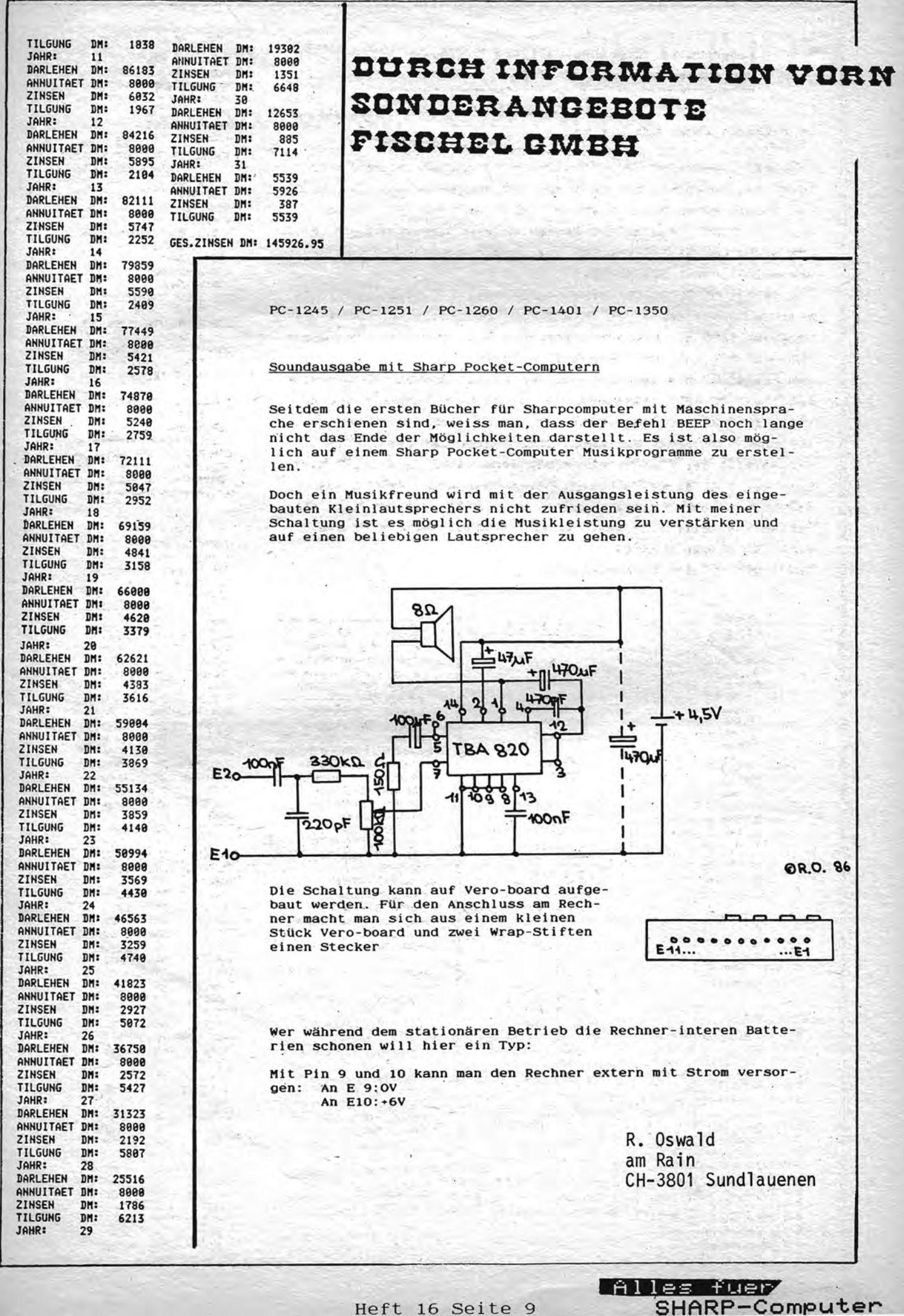

Heft 16 Seite 9

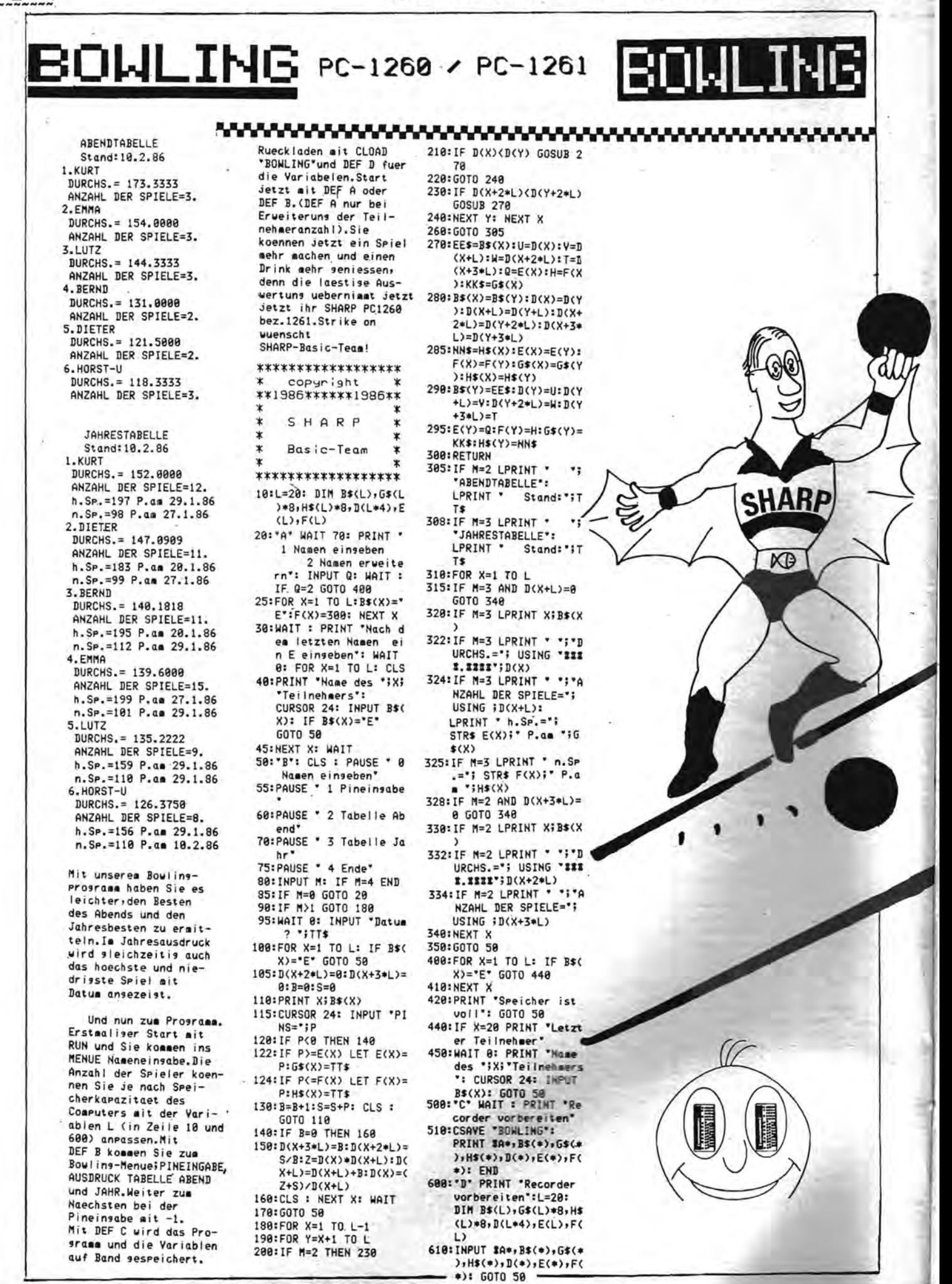

**PARTICULAR ADDRESS** 

Anti-Architecture

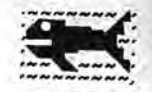

ooooooooooooooooooooooooo<br>Mit dem CE-140P

unterwess 0000000000000000000000000

 $\mathbf{o}$ 

Б

€

Э

西

Die Umgebung zuhause macht das Arbeiten mit den Sharp-PC's schon fast zur angenehmen Gewohnheit, ohne daß man sich viele Gedanken darüber macht. Erst wenn man unterwegs ist, wird einem die die Mobilität wirklich bewußt.

> Seinerzeit habe ich meinen PC-1402 incl. CE-126 P und Rekorder CE-152 zu einer kompakten und vor allem mobilen Einheit incl. Kassetten etc. in einen Aktenkoffer eingebaut und diesen ständig mit auf die Reise genommen.

> > Doch mittlerweile bin ich im Besitz eines PC-1350 sowie PC-1450 und dem neuen 7-Farb-Punkt-Matrix-Drucker CE-140 P.

Einmal den PC in den Drucker eingeschoben, so ist dies geradezu wie geschaffen für die Reise.

Schließlich habe ich mich so sehr daran gewöhnt ihn mitzunehmen, daß ich es jedesmal beglückend finde, wenn ich abends in meinem Hotelzimmer mit mei-

nem PC plus CE-140 P arbeiten kann. Daß dieser drucker noch inclusiv einem praktischem Hartkoffer geliefert wird, läßt ihn tatsächlich unauffällig zwischen

den hemden im Reisekoffer verschwinden.

Tragbar ist die ganze Einheit auch noch mit seinen ca. 1050 Gramm und es fällt kaum auf, daß man immmerhin ca. 3,5 kB-RAM (bzw. 20kB-RAM) und einen hervorragenden X/Y-Plotter mitschleppt.

Die Auswertung von Messungen, Statistiken, Bilanzen sowie die Erstellung von kleinen Zeichnungen oder Graphiken sind mit dieser Einheit quasi " aus dem Arm zu schütteln".

Abgesehen von der kleinsten Schriftart (1;2 mm hohe Zeichen) ist die Schrift gut zu lesen und vermittelt einen guten Eindruck.

Die durch spezielle Steuercodes anwendbaren Graphik-Anweisungen lassen fast keine wünsche offen. Die Graphik-Fähigkeit ist hervorragend. Schade, daß bei disen vielen Graphik-Anweisungen die sogenannte Circle-(Kreis-) Funktion fehlt. Aber dies ist auch das Einzige und es entschädigen die 7 druckbaren farben (und weiß und grau), die aus nur vier Farben gemischt werden und dadurch den Ausdruck sehr übersichtlich gestalten lassen.

Gedruckt wird auf 114 mm breitem Rollen-Normal-Papier. Das bedeutet: Es lassen sich bis zu 40 Zeichen in Normal-Größe (= 2,4 mm Schrifthöhe) je Zeile ausdrucken.

Gemessen an den Gehäuseabmessungen ( 256 (B) x 184 (T) x 43 (H) mm) ist dies doch beachtlich.

Der PC-1350 oder PC-1450 wird mit der seriellen Schnittstelle an den. CE-140 P angeschlossen. Die Betriebsspannung erhält der CE-140 P von den eingebauten Akkus oder dem mitgelieferten Netzgerät (welches allerdings ca. 550 g wiegt).

Würde man sich einen entsprechenden Adapter zulegen (oder basteln), so könnte man den Drucker sogar im Auto in Betrieb nehmen.

Neben einigem Zubehör liegt dem CE-140P auch eine ausführliche Betriebsanleitung bei. Sie behandelt die vielen Funktionen eingehend und sachlich und auch in 5 Sprachen. Dies allerdings macht die Betriebsanleitung leider unhandlich (gleiche Abmessungen wie der Drucker; nur halb so dick).

Ich persönlich habe mir nur den deutschen Teil verkleinert herauskopiert und somit zu meinem Taschen-Computer und Taschen-Drucker auch eine Betriebsanleitung im Taschenformat erstellt.

Zusammenfassend kann jedoch gésagt werden:<br>Mit dem PC-1350 oder PC-1450 und dem neuen CE-140 P erhält man auf kompaktem Raum eine handliche und gleichsam mobile Spitzentechnik von Sharp.

P.L.

0000000000000000000000000

Heft 16 Seite 11

LAlles fuer SHARP-Computer

#### **BUHSH IMBORMATION VORM**

8881

0001

0000

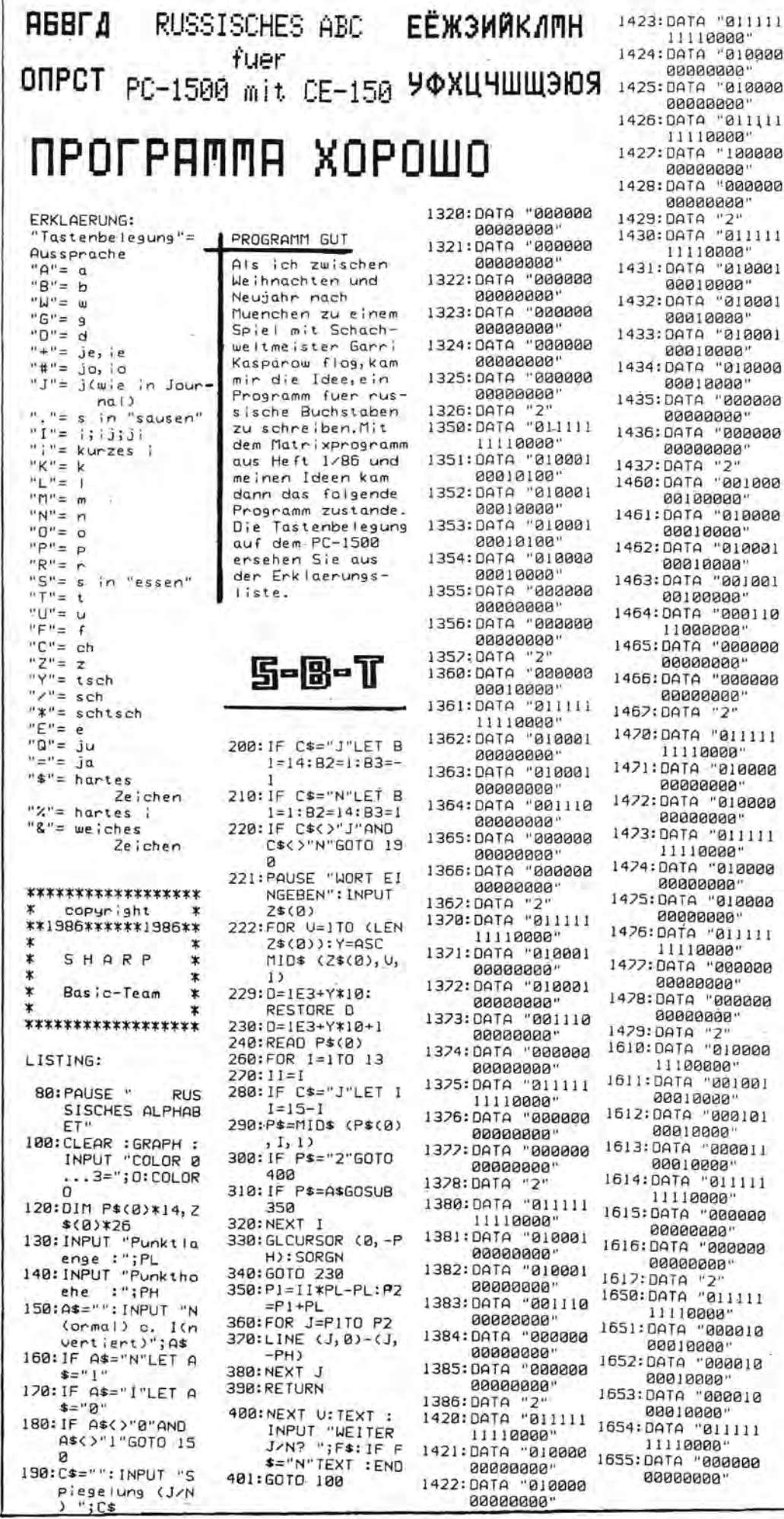

8656:0ATA "000000 00000000" 1657: DATA "2"<br>1660: DATA "011111 11110000" 1661:DATA "010001 00010000" 1662: DATA "010001 00010000 1663: DATA "818881 00010000" 1664: DATA "011111 60110000" 1665: DATA "000000 "00000000 000009" ATAC:0661 00000000 1667: DATA "2" 1620: DATA "011000 00110009" 11000000 1622: DATA "000001 00000000" 1673: DATA "000110 11000000" 1674: DATA "011000 00110000" 1675: DATA "800000 100000000 1576: DATA "000000 00000000" 1622: 0414 "2"<br>1680: DATA "110000 88888888 00000000" 1682: DATA "010000 11110000" B993:DATA "010000 00010000" 1684: DATA "111111 00000000 1686: DATA "000000 00000000" 1682: DATA "2"<br>1690: DATA "2" "89199999 1691: DATA "010001 00010000" 1692: DATA "010001 00010000" 1693:DATA "001001 00100000"<br>1694:DATA "000111 11000000" 1695: DATA "000000 00000000" 1696: DATA "000000 00000000 1697: DATA "2" 1700: DATA "000011 1781: 0000000" 01000000" 1702: DATA "001000 00100000 1703: DATA "011111 11110000" 1704:DATA "001000 60100000 1705: DATA "000100 61000000. 1706: DATA "000011 1707: DATA "000000 00000000" 1708: DATA "000000 00000000" 1709: DATA "2" 1710: DATA "011111 11110000" 1711:DATA "000000 180010809 1712: DATA "888888<br>88818888" 1713: DATA "000000

#### dunch Information Oorn

1714: DATA "000000 00010000" 1715: DATA "000000 00000000" 1716: DATA "000000 00000000" 1717: DATA "2"<br>1730: DATA "011111 11110000" 1731:DATA "000110 00000000 1732:DATA "000011  $19999999'$ 1733: DATA "000000 11000000 1734: DATA "011111 11110000 1735: DATA "000000 00000000" 1736: DATA "000000 00000000" 1232:DATA "2"<br>1240:DATA "011000 00110000" 1741:DATA "000111 11000000" 1742: DATA "000001 аваааааа" 1743: DATA "011111 11110000 1744: DATA "000001 00000000 1745: DATA "000111 11000000" 1746: DATA "011000 00110000" 1747: DATA "000000 00000000" 1748: DATA "BRABAR 00000000" 1749: DATA "2"<br>1750: DATA "011111  $11119999'$ I751:DATA "000001 00000000 1752: DATA "000010 10000000 1753: DATA "000100 01000000" 1754: DATA "011000 00110000" 1755: DATA "000000 00000000" 00000000 1757: DATA "2" 1760:DATA "011000 00000000" 1261:00TA "011111 00000000" 1762: DATA "000000 11100000" 1763: DATA "000000 00010000" 1764: DATA "011111 11110000" 1765: DATA "000000 00000000 1766: DATA "888888 аааааааа 1767: DATA "2" 1770: DATA "011111 11110000 1771:DATA "000000 00010000" 1772: DATA "000001 11110000" 1773: DATA "000000 00010000" 1774: DATA "011111 11110000" 1775: DATA "000000 8888888 1226: DATA "ВВАВАА 00000000 1777: DATA "2" 1780: DATA "011111 11110000"

1781:DATA "000001 00000000"

PC-1500 1282: DATA "BRARA1 00000000 1783:DATA "000001 80000000" 1784: DATA "011111 11110000" 1785:DATA "000000 19999999 1786: DATA "900000 00000000 1787: DATA "2" 1790:DATA "001111 11100000 1791:DATA "010000 "99919999 1792: DATA "010000 "80010008 1293: ОАТА "ВІЙИЙ "88818888 1794:DATA "001111 11100000" 1795: DATA "000000 00000000 1796: DATA "000000 00000000 1797: DATA "2" 1800: DATA "011111 11110000" 1801:DATA "000000 00010000" 1802:DATA "000000 00010000" 1803: DATA "000000 883.5818888"<br>88818888" 11110000 1805: DATA "000000 00000000 1806: DATA "000000 00000000 1802:DATA "2" 1810: DATA "011111 11110000" 1811:DATA "000001 aggaggag 1812:DATA "001111 11100000" 1813: DATA "010000 00010000 1814: DATA "010000 00010000 1815: DATA "010000 00010000" 1816: DATA "001111 11100000" 1812: DATA "000000 100000000 1818: DATA "000000 00000000" 1819: DATA "2" 1820: DATA "011111 11110000 1821:DATA "808001 00010000" 1822: DATA "000001 00010000" 1823:DATA "000001 00010000 1824: DATA "000000 11100000 1825: DATA "BRABAA 000000000 00000000" 1827: 00TA "2"<br>1830: 00TA "001111 11100000" 1831:DATA "010000 60010000 1832:DATA "010000 00010000" 1833: DATA "010000 88818888 1834: DATA "001100 01100000" 1835: DATA "000000 00000000" 1836: DATA "888888

1837:DATA "2" 1900: DATA "011111 1840: DATA "000000 11110000" 00010000" 809919" ATAQ:1981 1841:DATA "000000 "00000000 00010000" 1902: DATA "010000 1842: DATA "011111 инаннана" 11110000" BRANIN" ATAL: FARI 1843: DATA "000000 00000000" 00010000" 1904: DATA "011111 1844: DATA "000000 11110000" 00010000" 1905: DATA "100000 1845: DATA "000000 00000000" 00000000 986999" ATAG:3861 1846: DATA "000000 "00000000 00000000" 1907: 0ATA "000000 1847:DATA "2"<br>1850:DATA "000001 00000000" 1988: 00TO "2" 11110000" 2050: DATA "011111 1851: DATA "010001 11110000" 00000000" 2051: DATA "000110 1852: DATA "001001 00001000" 00000000" 2052:DATA "000011 1853:DATA "000101 10010000" 00000000 2053: DATA "000000 1854: DATA "000011 11001000" 11110000" 2054: DATA "011111 1855: DATA "000000 11110000" "00000000 2055: DATA "000000 000009" ATAO:3551 аааааааа адаадаада 2056: DATA "000000 1858: 00TA "2" 00000000 1870: DATA "011111 2057:DATA "2" 11110000" 1871: DATA "010001 88818888 STATUS<sub>1</sub> 1872: DATA "010001 00010000" 1823:DATA "010001 68818888" 1874: DATA "011110 11110000 SHRP - Bosic 1875: DATA "000000 00000000 1876: DATA "000000 00000000" 1822:DATA "2"<br>1890:DATA "000001 11110000" 1891: DATA "000001 00000000" 1892: DATA "000001 000000000" Team 00000000" 1894: DATA "011111 11110000 1895: DATA "000000 00000000" 1896: DATA "000000 00000000" 1892:DATA "2" i ck ins Glueck Mit diesem Programm koennen Sie jede 500. Moeglichkeit der Lottozahlenkombinationen ausdrucken lassen.Wenn Sie die IF-Bedingung vor dem LPRINT-Befehl gendern, koennen Sie dort Ihre eigne<br>Wunschzahl eingeben.Das PC-1500 Programm laeuft nur auf diesem, weil die anderen PCs nur 5 FOR-NEXT-Schleifen gleichzeitig ver- VOM mit RUN und nach Papierwechsel mit DEF A. Fuer alle SHARP-PCs Der Wes ins Glueck Ausdruck aller Lottozahlen (6aus49):

10:B=1:C=2:D=3:E= 4: F=5: G=6: J=1: GOTO 78  $20: B=B+1: C=B$ 30: C=C+1: D=C  $40: D=D+1: E=D$  $50:FE+1:FE=E$  $69: 5E+1: 6E$  $79:6=6+1$ 28: I=I+1: IF J<>50 060TO 130 80:LPRINT STR\$ 81:LPRINT B;C;D;E  $;F;G:J=0:X=X+1$ 82: IF X<>2000GOTO 130 B3: INPUT "PAPIERW ECHSEL J/N? "; L\$: IF L\$="J" LET X=0:END 84:CLS : X=0 130: "A"J=J+1: IF G= 49AND F=48AND  $E = 47$ AND D=46 AND C=45AND B= 44GOTO 200 140: IF G=49AND F=4 BAND E=47AND D  $=46$ AND C=45 GOTO 20 145: IF G=49AND F=4 BAND E=47AND D  $=466010.38$ 150: IF G=49AND F=4 8AND E=47GOTO 6484 40 160: IF G=49AND F=4 8GOTO 50 170:1F G=49GOTO 60 180:50TO 20 200:LPRINT "ES SIN  $n$ 201:LPRINT I<br>202:LPRINT "MOEGLI CHKEITEN." 1:REM PC-1500 5:CSIZE 1:COLOR 10:FOR A=1TO 44: FOR B=A+1TO 45 :FOR C=B+1TO 4 6:FOR D=C+1TO 47:FOR E=D+1TO 48:FOR F=E+1TO 49 20: H=H+1: I=I+1: IF I=500LPRINT H; TAB 18; A; TAB 2 1;B;TAB 24;C;<br>TAB 27;D;TAB 3 0;E;TAB 33;F:1  $=$  $a$ 30: NEXT F: NEXT E: NEXT D: NEXT C: NEXT B: NEXT A 40:LPRINT "Es sin<br>d";H";"."<br>41:LPRINT "Moegli chkeiten.":END STATUS 1 245 **SHARP-Basic-Team** \*\*\*\*\*\*\*\*\*\*\*\*\*\*\*\*\*\* copyright × \*\*1986\*\*\*\*\*\*1986\*\* SHARP \* ж Basic-Team

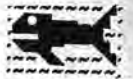

#### Heft 16 Seite 13

#### Alles fuer SHARP-Computer

\*\*\*\*\*\*\*\*\*\*\*\*\*\*\*\*\*

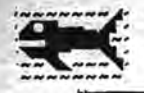

Akkondfindung leicht gemacht ist ein Programm fuer Keyborder oder solche die es noch werden wollen.

Auf dem PC2500 oder dem PC1350 koennen alle DuniMolliDominantsePtiMollsePt und Nonakkonde als Gniffbild dangestellt werden, auch an ein Hardcopy des gewuenschten Akkordes ist gedacht worden. Die Akkonde koennen in Gross- oder Kleinschrift eingegeben werden.

Handcopy des Akkondes F-Moll nach den Eingabe von ) fm( oder)FM( wird dieses Hardcopy ausgegeben :

#### Akkord FM

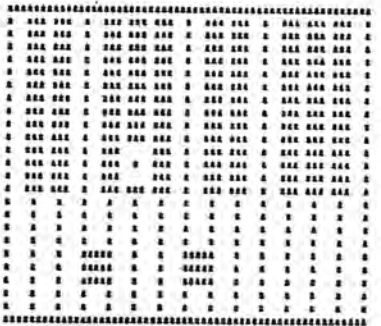

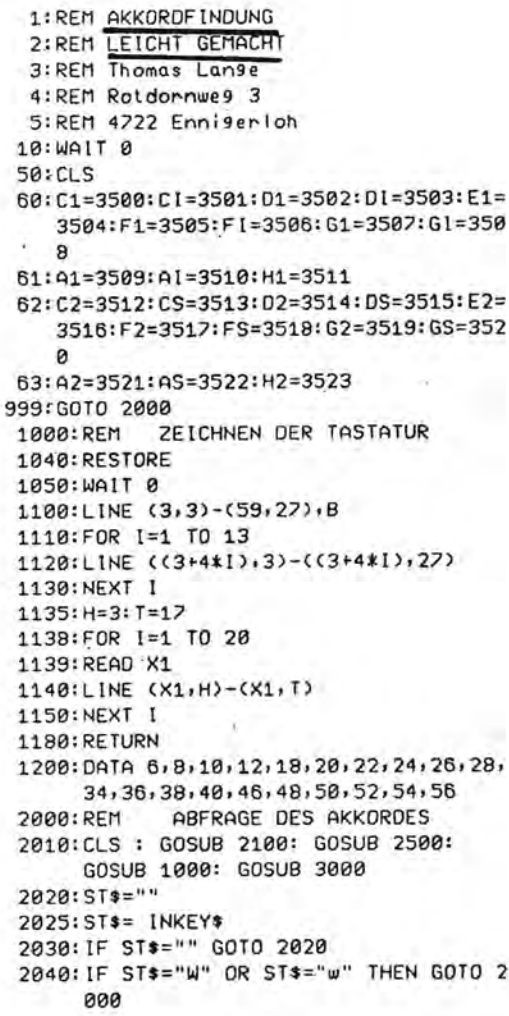

In Zeile 3000 bis 3167 sind die 9espeicherten Akkorde und ihreToene abselest. Die Koordinaten der Tasten sind in Zeile 3500 bis 3523 absespeichert und werden direkt ueber die Namen der Toene angesPrungen.

....IF AK\$=>FM<DR AK\$=>Fm< GOSUB F1:  $\ldots$  IF  $AK3=$ 

GOSUB GS: GOSUB C2: RETURN

Auf diese weise lassen sich auch alle anderen Akkorde Programmieren. SPeicherbedarf des Programmes 4,6K.

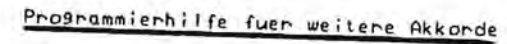

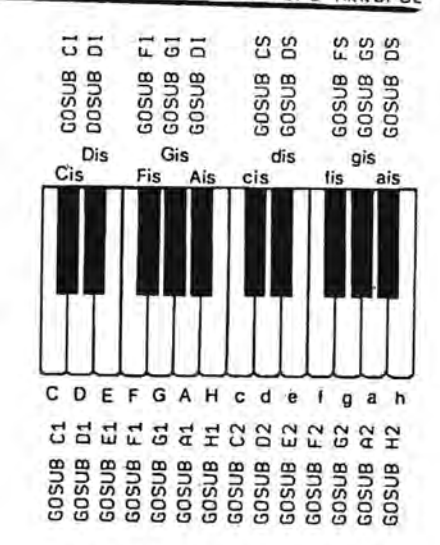

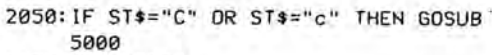

2060: GOTO 2020

- 2100: CURSOR 10.0
- 2110: PRINT "AKKORD";
- 2120: CURSOR 10,1
- 
- 2130: PRINT "[  $14:$
- 2140: CURSOR 11,1
- 2150: INPUT AK\$: RETURN
- 2500: CURSOR 10, 2: PRINT "W=Weiter": CURSQR 10,3: PRINT "C=Copy": **RETURN**
- 3000:REM KOORDINATEN DER AKKO RDE
- 3100: IF AK\$="C" OR AK\$="c" GOSUB C1: GOSUB E1: GOSUB G1: RETURN
- 3110: IF AK\$="CM" OR AK\$="cm" GOSUB C1: GOSUB DI: GOSUB G1: RETURN
- 3111: IF AK\$="C7" OR AK\$="c7" GOSUB C1: GOSUB E1: GOSUB G1: GOSUB AI: **RETURN**
- 3112: IF AK\$="CM7" OR AK\$="cm7" GOSUB C 1: GOSUB DI: GOSUB G1: GOSUB AI: **RETURN**
- 3113: IF AK\$="C9" OR AK\$="c9" GOSUB C1: GOSUB E1: GOSUB G1: GOSUB AI: GOSUB D2: RETURN
- 3114: IF AK\$="G" OR AK\$="9" GOSUB G1: GOSUB H1: GOSUB D2: RETURN
- 3115: IF AK\$="GM" OR AK\$="9m" GOSUB G1: GOSUB A1: GOSUB D2: RETURN
- 3116: IF AK\$="G7" OR AK\$="97" GOSUB G1: GOSUB H1: GOSUB D2: GOSUB F2: **RETURN**

#### Heft 16 Seite 15

- Fortsetzung nächste Seite Alles fuer SHARP-Computer

GOSUB H2: RETURN 3129: IF AK\$="E" OR AK\$="e" GOSUB E1: GOSUB G1: GOSUB H1: RETURN

- **RETURN** 3128: IF AK\$="A9" OR AK\$="a9" GOSUB A1: GOSUB CI: GOSUB E2: GOSUB G2:
- **RETURN** 3127: IF AK\$="AM7" OR AK\$="am7 GOSUB A1 : GOSUB C2: GOSUB E2: GOSUB G2:
- GOSUB C2: GOSUB E2: RETURN 3126: IF AK\*="A7" OR AK\*="a7" GOSUB A1: GOSUB CI: GOSUB E2: GOSUB G2:
- GOSUB CI: GOSUB E2: RETURN 3125: IF AK\$="AM" OR AK\$="am" GOSUB A1:
- GOSUB F1: GOSUB A1: GOSUB C2: **GOSUB E2: RETURN** 3124: IF AK\$="A" OR AK\$="a" GOSUB A1:
- **RETURN** 3123: IF AK\$="D9" OR AK\$="d9" GOSUB D1:
- **RETURN** 3122: IF AK\$="DM7" OR AK\$="dm7" GOSUB D 1: GOSUB F1: GOSUB A1: GOSUB C2:
- **GOSUB FS: RETURN** 3121: IF AK\$="D7" OR AK\$="d7" GOSUB D1: GOSUB FI: GOSUB A1: GOSUB C2:
- **RETURN** 3153: IF AK\$="CISM7" OR AK\$="cism7" GOSUB G1: GOSUB H1: GOSUB DS:
- C1: GOSUB E1: GOSUB G1: RETURN 3152: IF AK\$="CIS7" OR AK\$="cis7" GOSUB CI: GOSUB F1: GOSUB GI: GOSUB H1:
- I: GOSUB F1: GOSUB G1: RETURN 3151: IF AK\$="CISM" OR AK\$="cism" GOSUB
- GOSUB-GS: RETURN 3149: IF AK\$="CIS" OR AK\$="cis" GOSUB C
- GOSUB E2: RETURN 3148: IF AK\$="FIS9" OR AK\$="fis9" GOSUB FI: GOSUB AI: GOSUB CS: GOSUB F2:
- **RETURN** 3147: IF AK\$="FISM7" OR AK\$="fism7" GOSUB FI: GOSUB A1: GOSUB CS:
- FI: GOSUB A1: GOSUB CS: RETURN 3146: IF AK\$="FIS2" OR AK\$="fis2" GOSUB FI: GOSUB A1: GOSUB CS: GOSUB E2:
- I: GOSUB AI: GOSUB CS: RETURN 3145: IF AK\$="FISM" OR AK\$="fism" GOSUB
- **RETURN** 3144: IF AK\$="FIS" OR AK\$="fis" GOSUB F
- 3143:1F AK\$="F9" OR AK\$="f9" GOSUB F1: GOSUB A1: GOSUB C2: GOSUB D2:
- 1: GOSUB GS: GOSUB C2: GOSUB DS: **RETURN**
- **RETURN** 3142: IF AK\$="FM7" OR AK\$=" (m7" GOSUB F
- GOSUB A1: GOSUB C2: GOSUB DS:
- GOSUB GI: GOSUB C2: RETURN 3141: IF AK\$="F7" OR AK\$="f7" GOSUB F1:
- GOSUB A1: GOSUB C2: RETURN 3140: IF AK\$="FM" OR AK\$="fm" GOSUB F1:
- **RETURN** 3139: IF AK\$="F" OR AK\$="f" GOSUB F1:
- GOSUB DS: GOSUB FS: GOSUB GS:
- RETURN 3138: IF AK\$="H9" OR AK\$="h9" GOSUB H1:
- 3137: IF AK\$="HM7" OR AK\$="hm7" GOSUB H 1: GOSUB D2: GOSUB FS: GOSUB A2:
- 3120: IF AK\$="DM" OR AK\$="dm" GOSUB D1: GOSUB F1: GOSUB A1: RETURN
- 3119:1F AK\$="0" OR AK\$="d" GOSUB D1: GOSUB F1: GOSUB A1: RETURN
- GOSUB A2: RETURN
- **RETURN** 3118: IF AK\$="G9" OR AK\$="99" GOSUB G1: GOSUB H1: GOSUB D2: GOSUB F2:
- 3117: IF AK\$="GM7" OR AK\$="9m7" GOSUB G 1: GOSUB A1: GOSUB D2: GOSUB F2:

GOSUB GS: RETURN 3167: IF AK\$="AIS9" OR AK\$="ais9" GOSUB A1: GOSUB C2: GOSUB D2: GOSUB F2: 3195: CLS : CURSOR 0,2<br>3196: FOR 1=1 TO 3: CLS : CURSOR 0,1: AUFRUF! PAUSE " AKKORD IST NICHT GESCHPEICHERT": BEEP 1: NEXT I 3200: GOTO 2000 TERLEXIKON 3499: REM Koordinaten der Tasten 3500:LINE (4,22)-(6,24), BF: RETURN 3501:LINE (6,14)-(8,16),X,B: RETURN 3502:LINE (8,22)-(10,24), BF: RETURN COMPUTER 3503:LINE (10,14)-(12,16),X,B: RETURN 3504:LINE (12,22)-(14,24), BF: RETURN 3505:LINE (16,22)-(18,24), BF: RETURN Sehr geehrte Leser! 3506: LINE (18,14)-(20,16), X, B: RETURN 3507:LINE (20.22)-(22.24).BF: RETURN Wir planen ein COMPUTERLEXIKON für 3508: LINE (22,14)-(24,16), X, B: RETURN SHAP Computer herrauszubringen. 3509: LINE (24, 22)-(26, 24), BF: RETURN Haben Sie ingend welche Annegungen 3510: LINE (26,14)-(28,16), X, B: RETURN oder Fragen, so schreiben Sie bitte 3512: LINE (32, 22)-(34, 24), BF: RETURN an die Redaktion (ggf. Honoration) 3513:LINE (34,14)-(36,16), X, B: RETURN 3514:LINE (36,22)-(38,24), BF: RETURN 3515;LINE (38,14)-(40,16),X,B: RETURN 3516: LINE (40, 22) - (42, 24), BF: RETURN

GOSUB AI: GOSUB CS: GOSUB F2:

- 
- RETURN 3166: IF AK\$="AISM7" OR AK\$="aism7"
- A1: GOSUB CI: GOSUB F2: RETURN 3165: IF AK\$="AIS7" OR AK\$="ais7" GOSUB AI: GOSUB D2: GOSUB F2: GOSUB GS:
- I: GOSUB D2: GOSUB F2: RETURN 3164: IF AK\$="AISM" OR AK\$="aism" GOSUB
- GOSUB F2: RETURN 3163: IF AK\$="AIS" OR AK\$="ais" GOSUB A
- **RETURN** 3162: IF AK\$="DIS9" OR AK\$="dis9" GOSUB DI: GOSUB G1: GOSUB AI: GOSUB CS:
- 3161: IF AK\$="DIS7" OR AK\$="dis7" GOSUB DI: GOSUB G1: GOSUB AI: GOSUB CS:
- 3160: IF AK\$="DISM" OR AK\$="dism" GOSUB DI: GOSUB FI: GOSUB AI: RETURN
- GOSUB AS: RETURN 3159: IF AK\$="DIS" OR AK\$="dis" GOSUB D I: GOSUB G1: GOSUB A1: RETURN
- **GOSUB FS: RETURN** 3158:1F AK\$="GIS9" OR AK\$="9;s9" GOSUB GI: GOSUB C2: GOSUB DS: GOSUB FS:
- 3157: IF AK\$="GISM7" OR AK\$="9;sm7" GOSUB GI: GOSUB H1: GOSUB DS:
- 3156: IF AK\$="GISM" OR AK\$="9 ism" GOSUB GI: GOSUB H1: GOSUB DS: RETURN
- 3155: IF AK\$="GIS" OR AK\$="9;s" GOSUB G I: GOSUB C2: GOSUB DS: RETURN
- **RETURN** 3154: IF AK\$="CIS9" OR AK\$="cis9" GOSUB CI: GOSUB F1: GOSUB G1: GOSUB H1: GOSUB DS: RETURN
- GOSUB D2: GOSUB FS: RETURN 3136: IF AK\$="H7" OR AK\$="h7" GOSUB H1: GOSUB DS: GOSUB FS: GOSUB A2:
- GOSUB DS: GOSUB FS: RETURN 3135: IF AK\$="HM" OR AK\$="hm" GOSUB H1:
- **GOSUB FS: RETURN** 3134: IF AK\$="H" OR AK\$="h" GOSUB H1:
- 3133: IF AK\$="E9" OR AK\$="e9" GOSUB E1: GOSUB G1: GOSUB H1: GOSUB D2:
- 3132: IF AK\$="EM7" OR AK\$="em7" GOSUB E 1: GOSUB G1: GOSUB H1: GOSUB D2: **RETURN**
- GOSUB G1: GOSUB H1: GOSUB D2: **RETURN**
- 3130: IF AK\$="EM" OR AK\$="em" GOSUB E1: GOSUB G1: GOSUB H1: RETURN 3131: IF AK\$="E7" OR AK\$="e7" GOSUB E1:

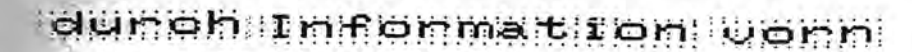

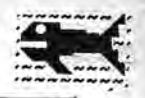

durch Information vorn. 3517:LINE (44,22)-(46,24), BF: RETURN <u> Cassetten-Service</u> 3518: LINE (46,14)-(48,16), X, B: RETURN 3519:LINE (48, 22)-(50, 24), BF: RETURN 3520: LINE (50,14)-(52,16), X, B: RETURN für 3521:LINE (52,22)-(54,24), BF: RETURN 3522:LINE (54,14)-(56,16),X,B: RETURN  $PC-1251$ 3523:LINE (56,22)-(58,24), BF: RETURN 3620: RUN 4000: BEEP 5: END 5000:REM COPY-ROUTINE PC-1260 5001:REM Wahl der Farbe 5002: "C" LPRINT CHR\$ &1B; "2" 5003: REM Zeichen9roesse "c" 5005: LPRINT CHR\$ 81B; "?"; "c" 5008:LPRINT "Akkord ";AK\$ 5010:REM Zeichengroesse "a" 5015:LPRINT CHR\$ &1B;"?";"a": CONSOLE 60 5016: REM Die eigentliche Copy Routi ne 5018:FOR Y=3 TO 27 5020:FOR X=0 TO 59 eftware 5030: P= POINT (X, Y) rogramm

5040: IF P=1 LPRINT "\*"; 5050: IF P=0 LPRINT """; 5060: NEXT X 5110:NEXT Y: LPRINT : LPRINT : LPRINT : LPRINT : LPRINT : RETURN

PC-1251 1. "Beaniffe raten" Heft 3/85 Seite 40 fuer PC-1251

- 2. "Logigspiel" (Super-Hirn) Heft 4/85 Seite 8 fuer PC-1251
- 3. "Den Monselehnen" (L'Ordinateur de Poch) Heft 7/85 Seite 28 nur fuer PC-1251!
- 4. "Den Tennisschiedsnichten" Spiel-und Satzzachlung Heft 9/85 Seite 26 fuer PC-1251
- 5. "Dart-ZaehlProgramm" Heft 12/85 Seite 6 fuer PC-1251

 $PC - 1260/61$ 1."Beaniffe raten" Ein Spiel mit Buchstaben Heft 6/85 Seite 45 fuer PC-1260/61

- 2. "HYPER OLYMPICS" Spiel mit Graphik (Club SharPentier) Heft 9/85 Seite 25 fuer PC-1260/61
- 3. "Buchstabiertafeln" Deutsch, International (Post), SPrechfunk, Englisch, Franzoesisch Heft 10/85 Seite 16 fuer PC-1261
- 4. "Graphische Funktion" (Club SharPentier) Heft 10/85 Seite 35 fuer PC-1260/61
- 5. "Wann war Ostern 1789" Berechnung der beweglichen chnistlichen Feiertage Heft 11/85 Seite 27 fuer PC-1260/61
- 6."Ich druck mir einen Kalender" Kalender mit richtiger Wochen-und Scholtjahrzachlung Heft 11/85 Seite 28 fuer PC-1260/61

7. "Dart ZaehlProgramm"

auf **Cassetten** 

**Hoforbari** 

Heft 12/85 Seite 6 fuer PC-1260/61

Ō,

 $PC-1500$ 

8. "WRITE BIG" Grosse Buchstaben quergeschrieben Heft 1/86 Seite 20 fuer PC-1260/61  $+CE$  125

9. "Wechstaben verbuchseln" SPiel mit Buchstaben

 $fuer -1280/61$ 

PC-1500 1. "Losik Spiel"(Super Hirn) Heft 4/85 Seite 8 fuer PC1500

2. "Wortratespiel" Heft 10/85 Seite 34 fuer PC-1500 +CE 150

3. "Prue fprogramm fuer Eisenbahnnummern" Heft 10/85 Seite 36 fuer PC-1500

4. "Schoenschrift" Keine duennen Buchstabenlienien mehr Heft 1/86 Seite 20 fuer PC-1500

5. "Russische Buchstaben" fuer PC-1500+CE150+CE161

vom SHARP-Basic-Team

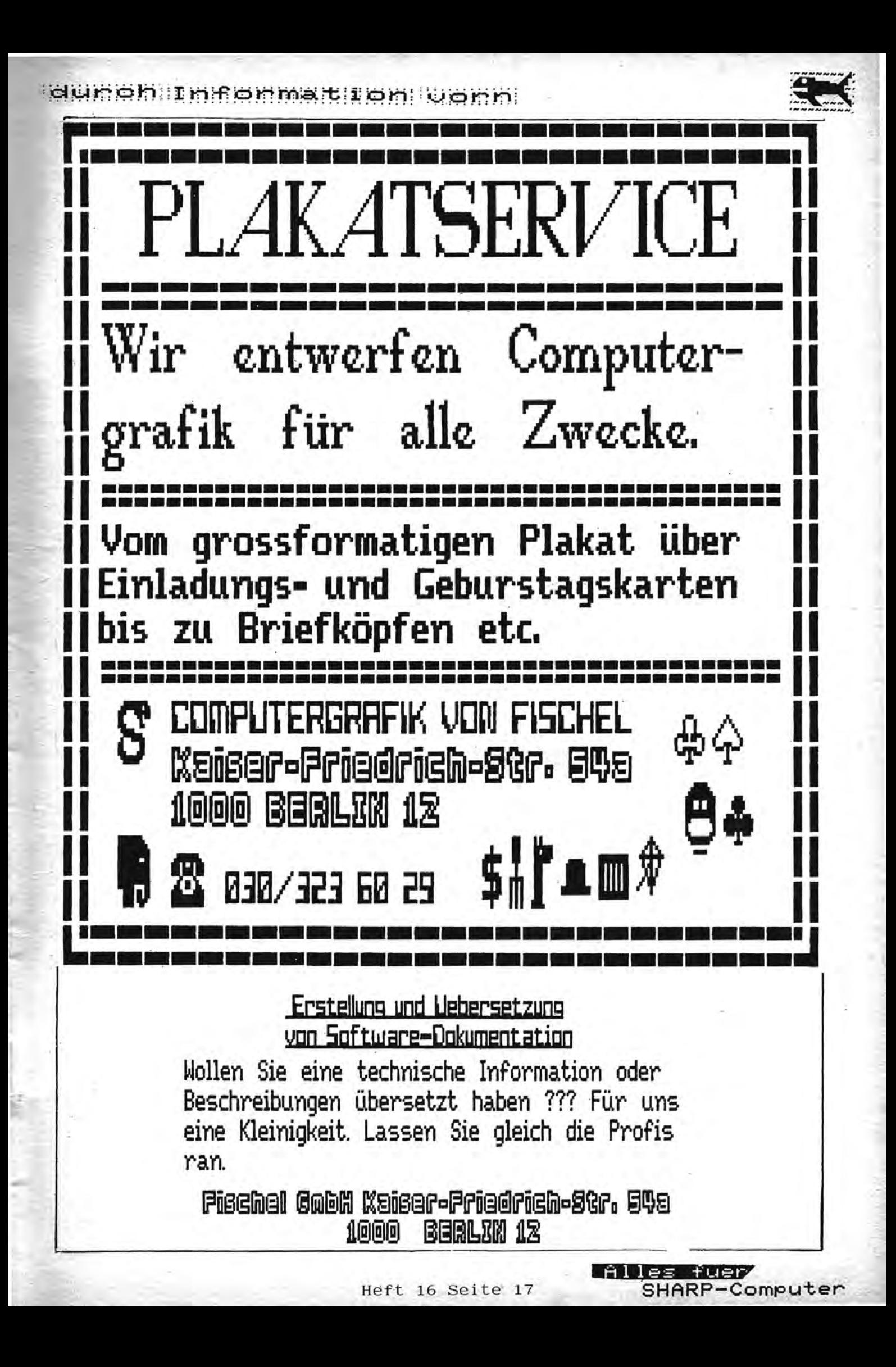

#### dürök Informatilon vorn

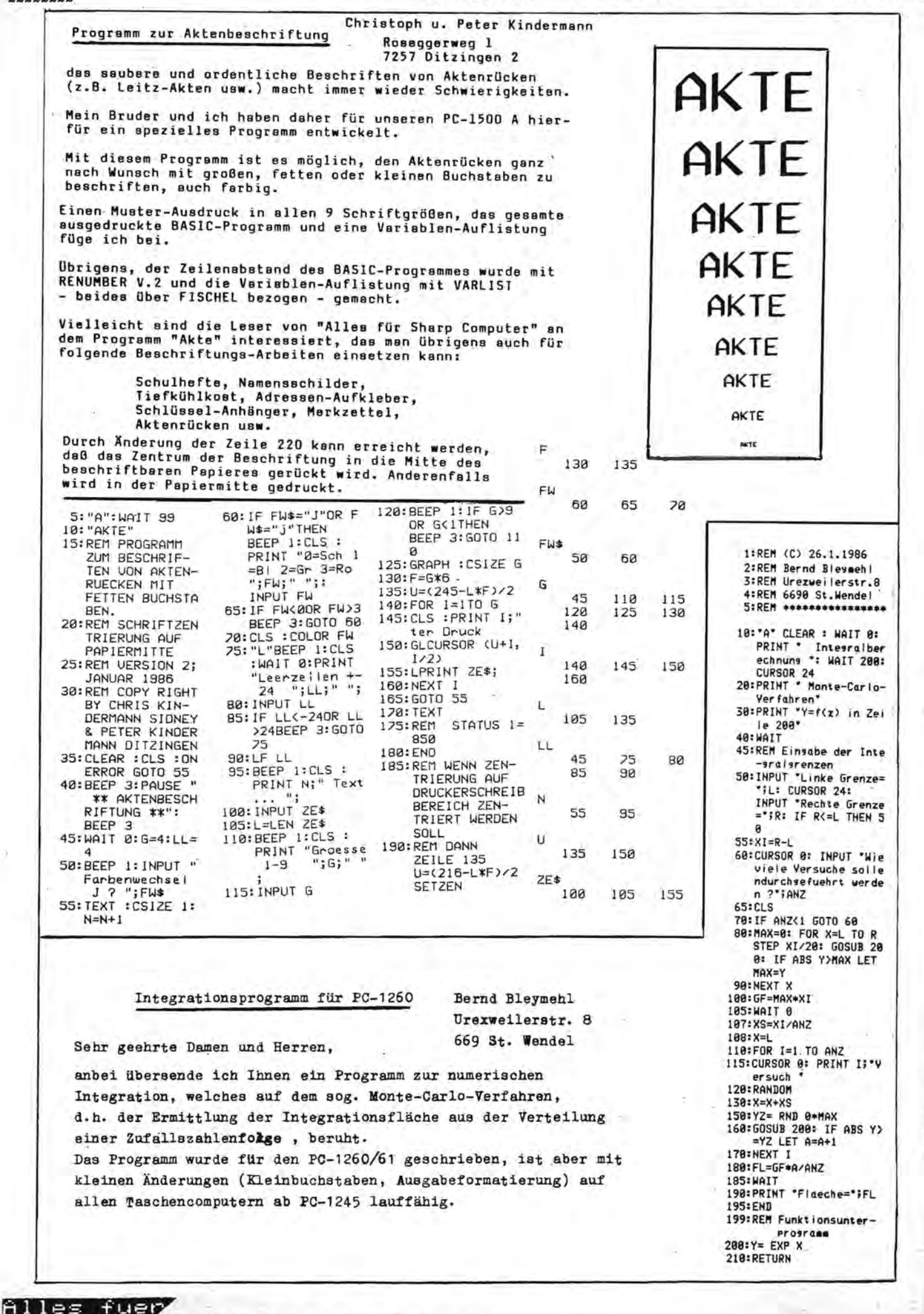

SHARP-Computer Heft 16 Seite 18

dumoh Information vorn

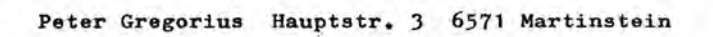

Trigonometrische Funktion PC - 1500 (A)

Hiermit übersende ich Ihnen ein kleines Programm zur Veröffentlichung in Ihrer Zeitschrift " Alles für Sharp Computer".

Gestartet wird das Programm mit Def "A". Es erscheint in der Anzeige der Name des Programmes und die Form der allgemeinen Sinusfunktion. Danach wird der Faktor "a" eingegebeh. Er bestimmt den Werdebereich der Funktion. "c" gibt die Frequenz an. "b" die Phasenverbindung und<br>"d" die Verschiebung auf der y-Achse. Wenn der Faktor "a" kleiner als 1 oder größer als 10 ist. wird der Faktor mit 10 multipliziert bzw. dividiert, damit der Funktions graph noch gezeichnet werden kann (siehe Beispielsausdrucke). Natürlich können Sie dieses Programm auch für allgemeine<br>Cosinusfunktionen verwenden. Dazu brauchen Sie nur in der Zeile 1400 "Cos"einzusetzen bzw. eine Phasenverschiebung

der Sinusfunktion von 90 Grad eingebeb (Cos X = Sin  $(X+90)$ ).

1000:REM TRIGONOM ETRISCHE FUN KTOIN 1010: REM BY PETER **GREGORIUS** 1100: "A": CLEAR : TEXT : PAUSE "TRIGONOMETR ISCHE"; :<br>PAUSE " FUNK TION<sup>\*</sup> 1110: FAUSE "Y=a\*S  $IN C*(X+B)+d$ ": PAUSE 1120: INPUT "(a)E1 NGEBEN: "; A, ' WEBEN: ';H,<br>';C, "CDJEING<br>EBEN: ';B, "Cd<br>EBEN: ';B, "Cd<br>JEINGEBEN: '; n 1200: COLOR 1:<br>LPRINT "\*TRI **GONOMETRISCH**  $E X''$ 1210: LPRINT "\*\*\*\* *IFUNKTIONXXX* \*\*";:LPRINT<br>"Y=a\*SIN c\*C  $X+D)+G''$ 1220: LPRINT "(a)= "; A:LPRINT "  $(c)=$ ";  $C$ : LPRINT "(b)= ";B:LPRINT "  $(d)=n;D$ 

 $1230:2=5$ 

1240:60SUB 1600 1300:LF 10:GRAPH :COLOR 2 1310:LINE (0,0)-( 210, 0): LINE  $(120, 210) - (1$  $28, -218$ 1320:FOR T=0TO 21 **2STEP 12:** LINE  $(T, 5)-C$  $T<sub>s</sub> - 53$ : NEXT T 1330:FOR U=-21010<br>210STEP 10: LINE (115, U)  $-125, 0$ : NEXT U 1340: CSIZE 1: COLOR 1: GLCURSOR (12 5, 178):<br>LPRINT "188" : GLCURSOR (1 25, 88):<br>LPRINT "90" 1350: GLCURSOR (12 5,-183):<br>LPRINT "-180 ":GLCURSOR ( 125, -93):<br>LPRINI "-90" 1360: GLCURSOR (20 ,5):LPRINT "<br>-";Z:<br>GLCURSOR (17 0, SJ:LPRINT  $\overline{z}$ 

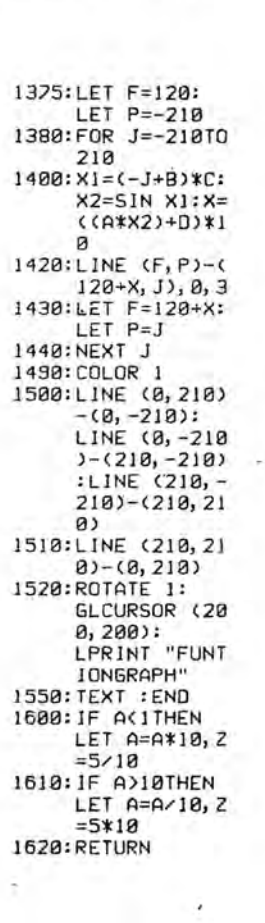

\*TRIGONOMETRISCHE\* \*\*\*\*\*FUNKT10N\*\*\*\*\*\*

Y=a\*SIN c\*(X+b)+d

 $(a)=7$  $(c) = 18$ 

 $(b) = 15$  $(d) = 8$ 

*\*TRIGONOMETRISCHE\** \*\*\*\*\*FUNKTION\*\*\*\*\*  $Y=a*SIM c*(X+b)+d$  $(a)=2$  $(c) = 1$  $(b) = 0$  $(d) = R$ **\*TRIGONOMETRISCHE\*** \*\*\*\*\*FUNKT10N\*\*\*\*\* Y=a\*SIN c\*(X+b)+d  $(a) = 65$ 

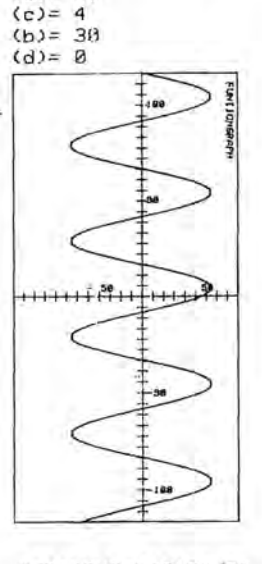

\*TRIGONOMETRISCHE\* \*\*\*\*\*FUNKTION\*\*\*\*\* Y=a\*SIN c\*(X+b)+d  $(a) = B.65$  $(c) = 25$  $(b) = 0$  $(d) = 0$ 

अ

 $+ + + +$ 

 $+ + +$ 

**S** 

ONEARP

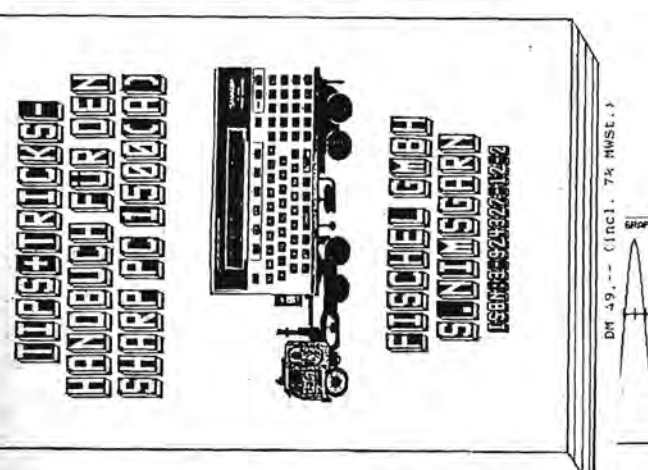

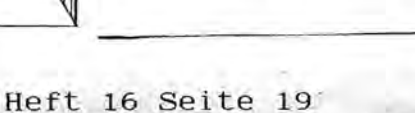

#### durch Inschmation Corn

Messen, steuern, regeln mit dem PC 1500

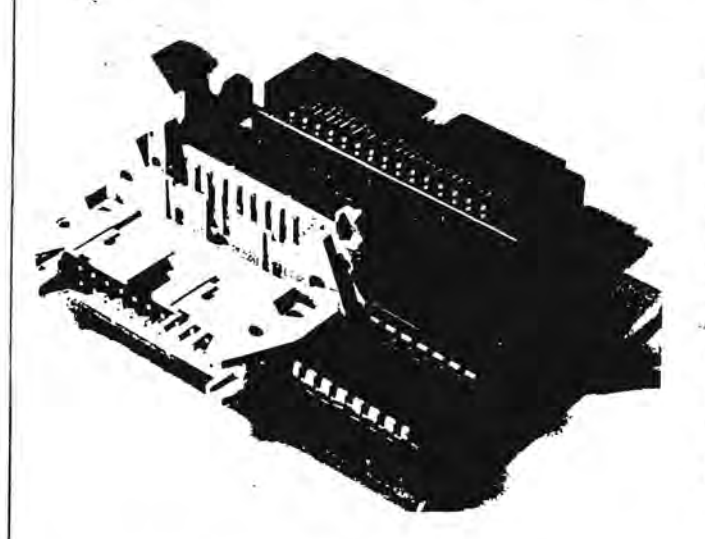

Was bringt nun dieses System ?

- 1. Sie koennen MEHRERE Geraete gleichzeitig anschliessen. 2. Die Erweiterungen koennen in ein seperates Gehaeuse einge-Die Verbindung wird ueber ein Flachbandkabel baut werden. heroestellt.
- Trigesverticklungen koennen ueber eine preiswerte Stift-<br>leiste (im 1/10"-Raster PP) und ein Flachbandkabel<br>angeschlossen werden. Normalerweise musste man den 60-<br>poligen Originalstecker verwenden. Funktionierte die Entwicklung nicht, hatte man die Wahl, den Stecker auszuloe-
- Wicklung nicht, hatte man die Wahl, den Stecker auszube-<br>ten (fast unmeeglich), oder ihn wegzwerfen (teuer).<br>4. Eigenentwicklungen werden stark vereinfacht, da die wich-<br>tigsten Hardwareleitungen auf den Steckdosen vorhand fuer Speichererweiterungen etc.

nuf den kleinen Steckdosen :<br>D0...D7 A0 A1 Clk Masse Ub Ubatt R/W INT PC7 und das<br>besondere : 5 Chip-Select-Signale, um die Sie sich also nicht mehr kuemmern muessen !

- koennen auf fertige Erweiterungen zurueckgreifen, wie 5. Sie A-D-Wandler und Teilerplatinen, Druckerschnittstelle und I/O-Port.<br>6. Weitere Hardware ist in Entwicklung, wie Speicherkarte,
- Ein schneller A-D-Wandler, ein D-A-Wandler.

Beschreibung der bereits lieferbaren Module :

#### <<< AD 3 >>> 4-Kanal Analog-Digital-Wandler. ===================================== --------------

"uebersetzt" eine analoge Spannung in eine Der A-D-Wandler pannung<br>versteht, und<br>\*\*\* sowie der n-umandier depensetzt eine Rachner versteht,<br>digitale Zahlenfolge, die der Rachner versteht,<br>weiterverarbeiten kann. Die Aufnahme der Messwerte, Aufarbeitung wird von einem Maschinenprogramm deren uebernommen, so dass der Anwender nichts damit zu tun hat. Er muss lediglich das Maschinenprogramm aufrufen, und hat dann die Zahlenwerte in den Variablan A...D zur Verfuegung. Die Aufloesung betraegt 8 oder 10 Bit. (Dies entspricht einem

3-stelligen Digitalvoltmeter). Der Vorteil gegenueber einem normalen DMM besteht darin, dass

Spannungsverlasufe usber einen laengeren Zeitraum aufgezeich-<br>net werden koennen. Diese Kurven koennen dann auf dem Plotter<br>ausgegeben werden. Sie besitzen damit praktisch einen 4-Kanal-Messchreiber.

Fuer den Wandler werden nur hochwertige Bauteile -verwendet. Metallfilmwiderstaende 1%, Cermettrimmer, vergoldete Kontakte, alle IC's gesockelt.

Auf der Abbildung, sehen Sie das wichtig-<br>ste Teil eines Erweiterungssystems fuer<br>Ihren PC 1500. Es<br>wurde aus dem A-D-Wandler aus Heft 3/85 in enster Linie nach Kundenwuenschen  $an$ twickelt. Nicht zuletzt haben auch Industrieanwender  $7u$ Aenderungsvorschlaegen beigetragen. Auf der Platine sehen Sie :

Den Anschluss an den Rechner, dayon  $\mathbf{R}$ Steckplastze fuer Erweiterungen und eine Chip-select-schaltung

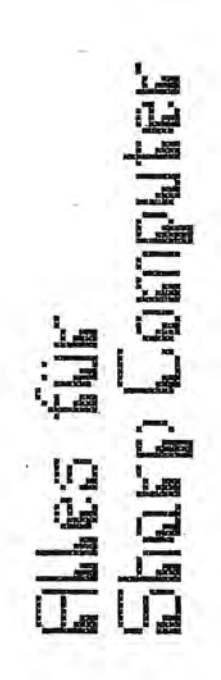

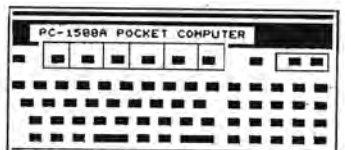

Technische Daten: A-D-Wandler Abmessungen Stromaufnähme Stromversorgung Zahl der Eingaenge Genauigkeit Feinabgleich<br>Empfindlichkeit

Aufloesung 8 9<br>Messrate 8 Bit 8 (10) Bit Ueberspannungsfestigkeit Verbindung zur Basisplatine Anschluss der Eingaange<br>Sonstige Ausgaenge

Integrierender Wandler ca 70 x 110 mm ca 10 mA durch den Rechner  $12 + 1$  Digit moeglich 250mU (auf 100mU oder andere Wente umnuestban) 1mU (250uU) maximal 400 Messungen/Sec bis 40 Volt Flachbandkabel Loetnaegel und Flachbandkabel<br>Ub, 2 Volt, PC7

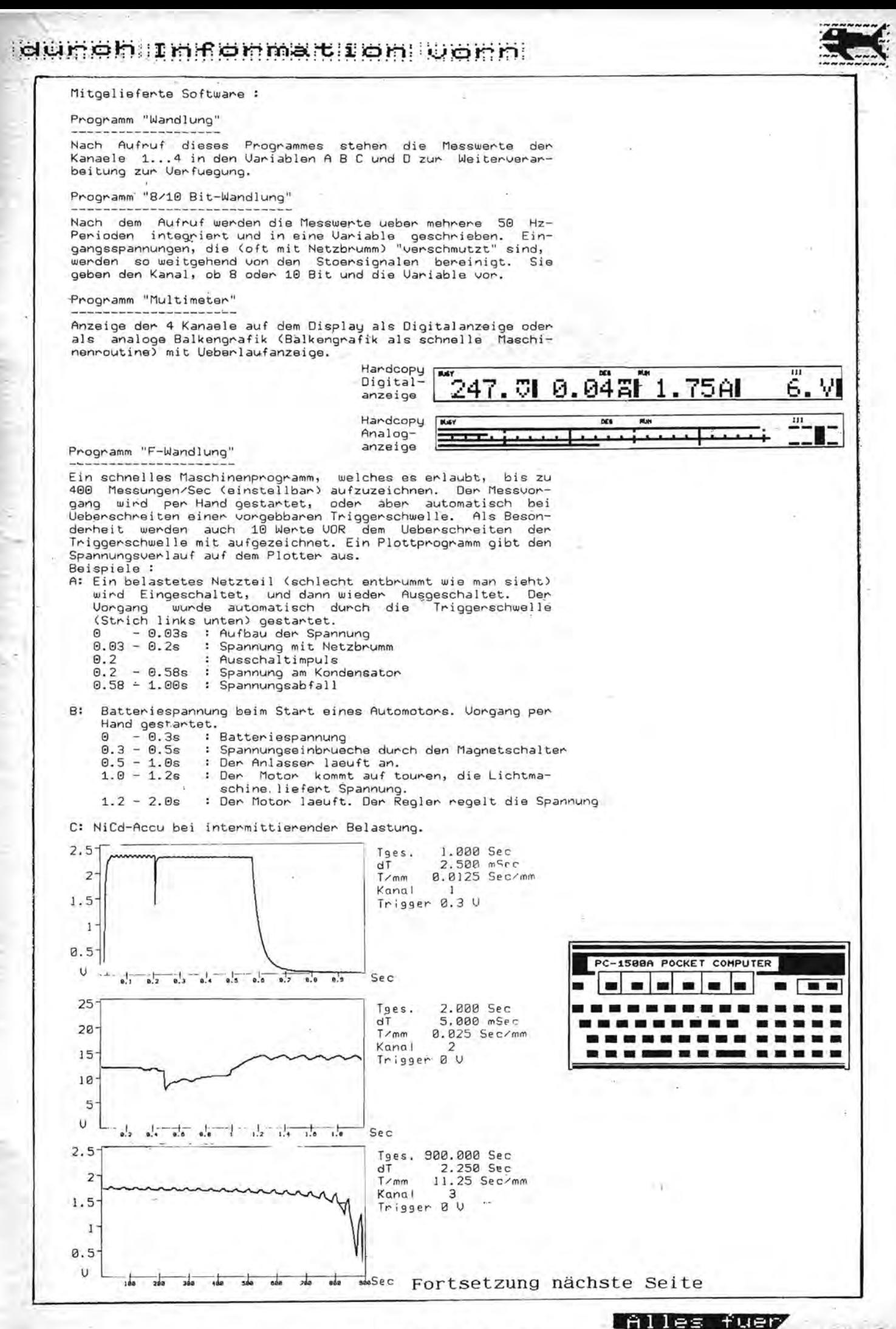

Heft 16 Seite 21

SHARP-Computer

#### **BUHSHIMAREMMATIREM WARM**

<sup>r</sup>*Sr*

**CONTROLLER** 

**LARGARY** 

#### {<< DIU 1 DIU 2 DIU 3 >>> Spannungsteiler

=====~~===========~======================== Da der A-D-Wand 1er nur E i ngangsspannungen b i-s 258mU verarbe i ten kann, ist bei hoeberen Eingangsspannungen ein<br>Spannungsteiler erforderlich. Alle drei Teilervorsaetze haben<br>4 Schaltstellungen : 1:1 1:10 1:100 1:1000.<br>Die Teiler sind mit 1%-Widerstaenden bestueckt. Die Bereiche<br>2.5A

- DIU 1 Spannungs/St~omteiler fuer 1 Kanalr 1 Spannungseingang, zusaetzlich einen Eingang um Strom in den Abstufungen : 2.5A 258mA 25mA 2.5mA messen zu koennen. Anschluss ueber Klemmleiste.
- DIU 2 Spannungsteiler fuer 2 Kanaele. Die Schalterstellung wird ueber die beiden verbleibenden Kanaele dem Rechner uebertragen.

#### DIU 3 Spannungsteiler fuer alle 4 Kanaele.

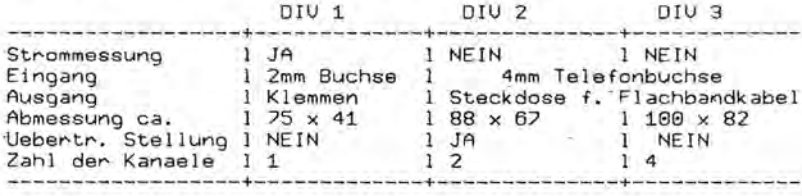

#### $\langle\langle\langle 1/0|1|\rangle\rangle\rangle$  Druckerschnittstelle und I/O-Port

diesen Baustein kann jeder Drucker mit Parallelschnitt-An diesen Baustein kann jeder Drucker mit Parallelschnitt-<br>stelle angeschlossen werden. Es steht kein LPRINT-Befehl zur<br>Verfuegung, sondern nur ein Maschinenprogramm fuer den Druck.<br>Woller Sie z.B. Den Text "ABCDEFGHI123"  $\mathscr{A}_{\bm{Q}}$ 

Der Baustein kann aber auch als I/O-Port (TTL-Pegel) verwen-

det werden. Zur Verfuegung stehen auf 2 Steckdosen 8 Dateneingaenge, sowie 8 Datenausgaenge mit denen Sie digitale Signale erfassen, bzw absenden koennen. Eine Relaiskarte ist in Uorbereitung.

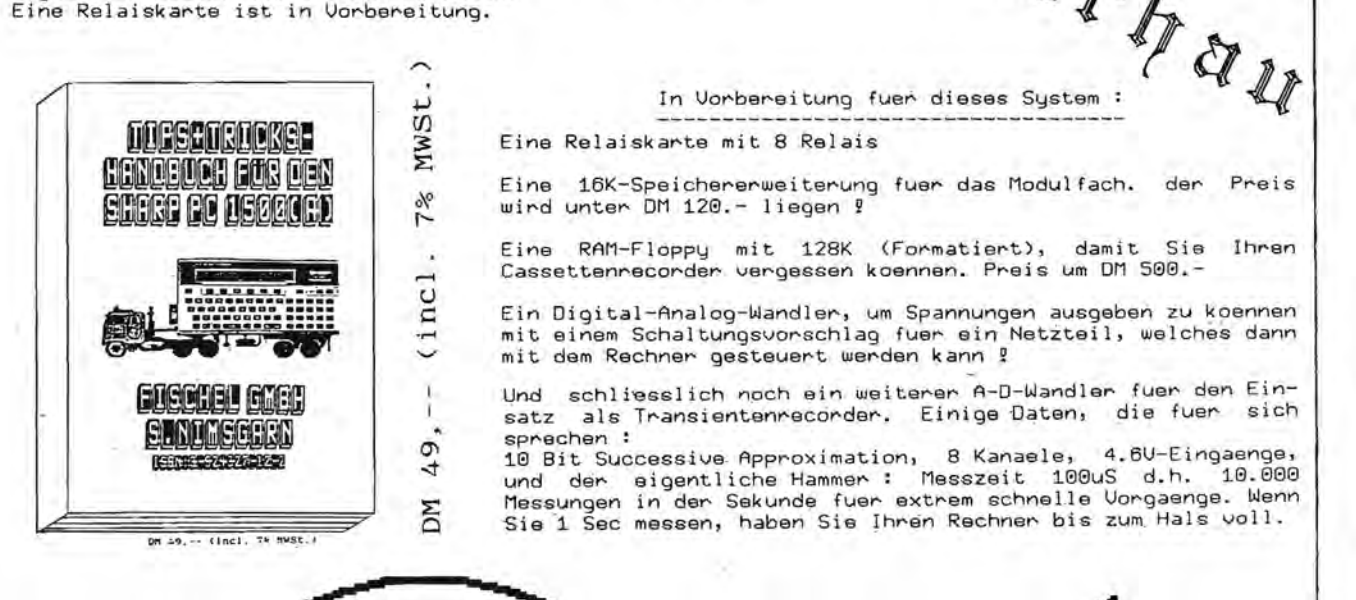

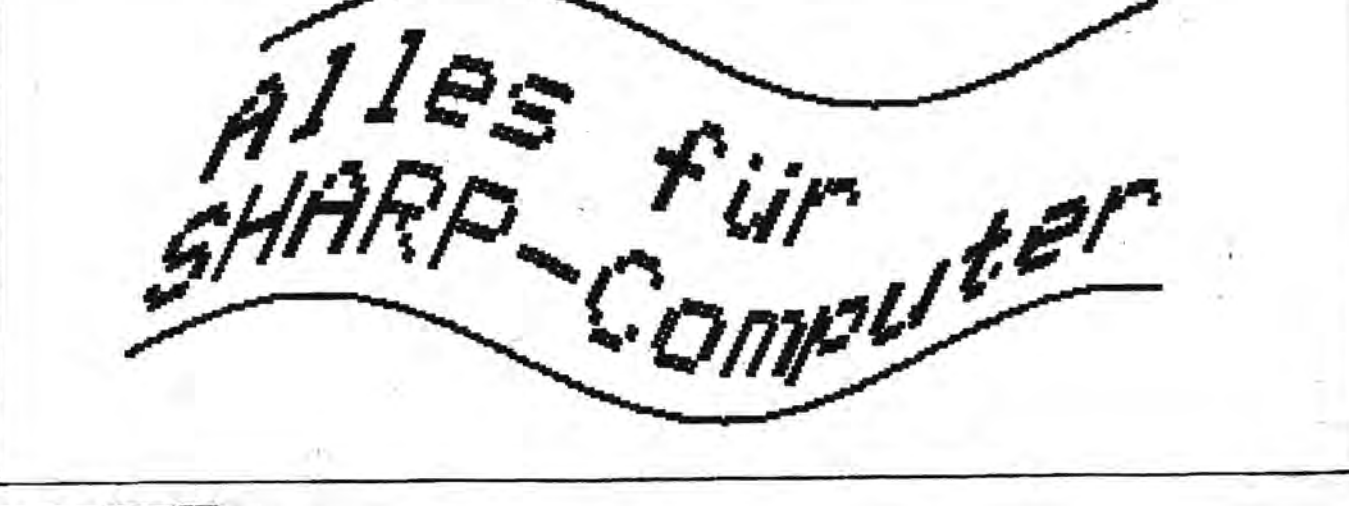

#### durch Information vorn

#### Bestellschein

Tragen Sie in der Bestellung bitte die Kabellaenge ein. !<br>Beachten Sie, dass alle Kabel moeglichst kurz sein sol- !<br>Iten, insbesondere das Kabel zum A-D-Wandler. Wenn Sie ! keine Eintragung machen, stelle ich Ihnen die Kabellaenge ! ? zusammen.

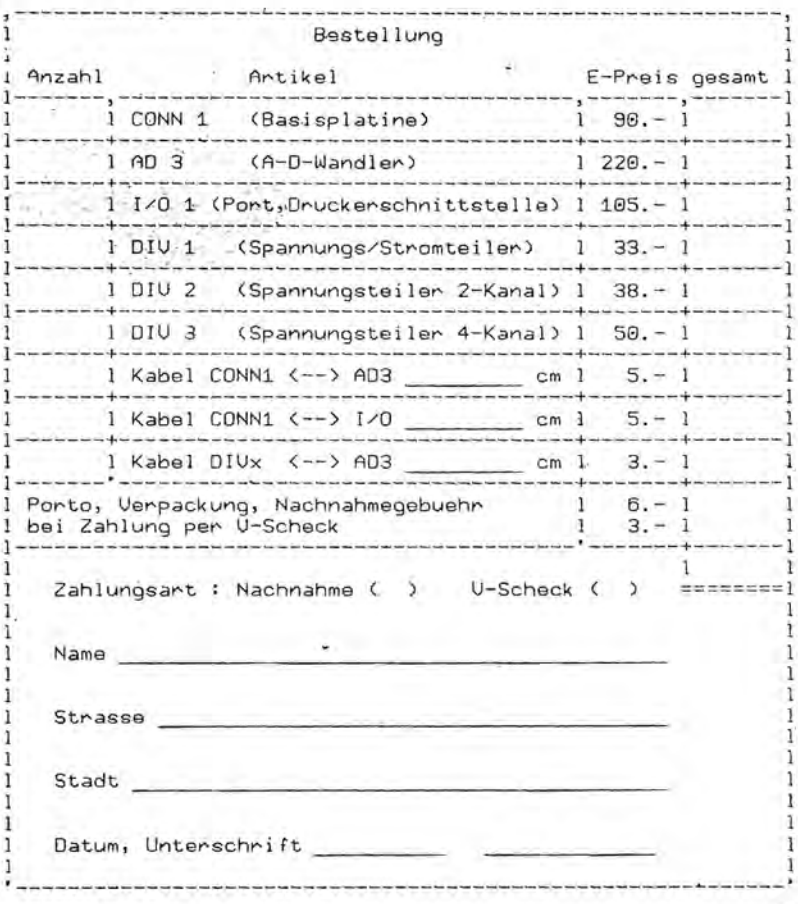

Lieferzeit : ca 2-3 Wochen Lieferumfang : abgeglichene Platinen, Bedienungsanleitung Kassette mit den beschriebenen Programmen

alle Preise incl. 14% MWSt.

**SHARP** POCKET COMPUTER PC-1100

Display: 2 Zeilen a 16 Zeichen Tastatur: zweiteilig, d.h. klappbar Alpha-Teil mit großen Folien-Tasten Speicherkapazität: standartmäßig mi 2 KB RAM-Karte versehen Datenfunktionen: Schreiben, Lesen, Suchen von/nach, Telefonnummern, Adressen, Notizen Abmessungen: 136 x 78 x 12,8 mm (B/T/H) Cassettenrecorder-Interface Optionen: CE 124 CE 126 P Thermodrucker CE 210 M 2 KB-RAM-Karte CE 211 M 4 KB-RAM-Karte CE 212 M 8 KB-RAM-Karte Stromversorgung: 2 Lithiumzellen Typ CR 2032

Der PC 1100 ist nicht nur ein gewöhnlicher Taschenrechner, sondern auch ein BASIC-progammierbarer Pocket-Computer sowie eine universell einsetzbare Datenbank und das alles im handlichen Format.

PC 1100

**SHARD** 

NRU:

Somit lassen sich immer und überall außer der Durchführung gerade anstehender Berechnungen, auch Adressen, Telefonnummern oder allgemeine Notizen abspeichern bzw. abrufen.

Heft 16 Seite 23

BURSHIMSOMMATION VORM

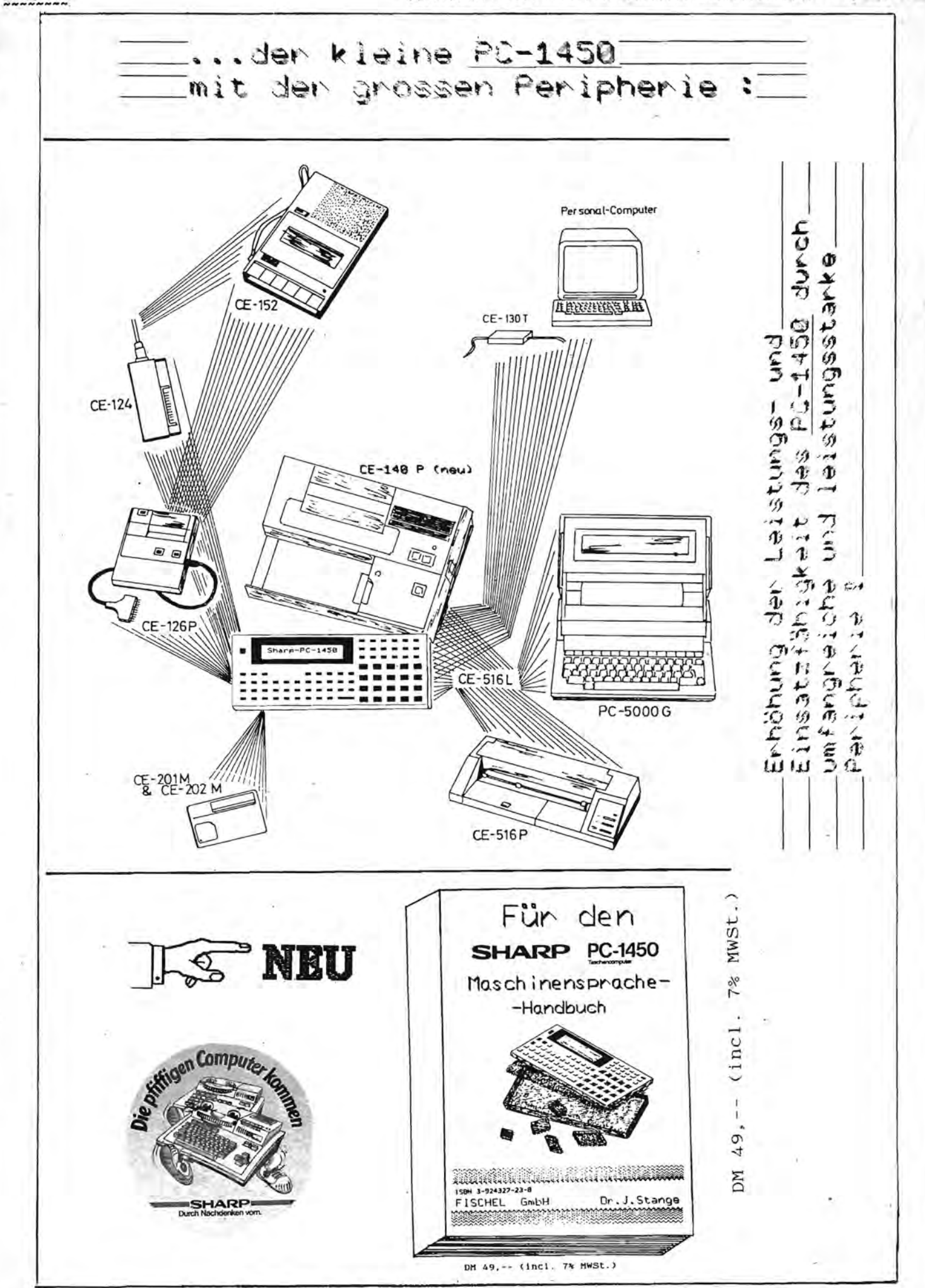

SHARP-Computer Heft 16 Seite 24

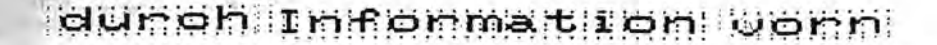

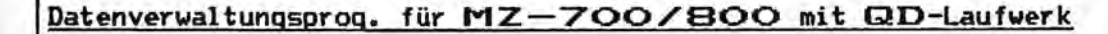

#### VIDEO 700/800 QD

Endlich Schluß mit der Frage "Welche Aufzeichnung ist auf welcher Cassette ?". Das sehr schnelle Maschienenspracheprogramm ist auch für die Verwaltung von großen privaten Videotheken bestehs<br>geeignet, denn es können über 450 Aufzeichnungen zugleich im Speicher bearbeitet werden, die auf max. 170 Cassetten verteilt sein können. Das Programm ist speziell für den Betrieb mit dem QD-Laufwerk

entwickelt worden, das eine kurze Ladezeit auch für umfangreiche<br>Datenmengen ermöglicht. Das Programm erlaubt das Überschreiben<br>dat latenmengen ermöglicht. Das Programm erlaubt das Überschreiben der letzten Datei auf der QD, so daß das lästige Löschen einer<br>Datei mit der DELETE-Utility entfällt und so immer die<br>aktuellsten Daten zur Verfügung stehen. Nach dem Ändern, Löschen<br>oder Hinzufügen einer Aufzeichnung brau Daten auf der QD mit den neuen Daten überschrieben werden und

können so jederzeit schnell wieder geladen werden.<br>Pro Aufzeichnung können Titel, Art der Aufzeichnung (z.B.<br>Resternserie), Laufzeit, Zählwerkstellung (Anfang und Ende),<br>freie Zeit und zusätzliche Informationen wie Darstel Inhaltsangabe usw. gespeichert werden.

The Programm bietet einen Vielzahl von Suchmöglichkeiten. Gesucht<br>Das Programm bietet einen Vielzahl von Suchmöglichkeiten. Gesucht<br>Verden kann unter anderem nach Titeln bzw. Teile von Titeln,<br>Leerzeiten für weitere Aufnah Leerzeiten für weitere Aufnahmen, ganze Sparten von<br>Aufzeichnungen, wie Western, aber auch nach speziellen Teilen von Sparten, wie Westernkomödien, außerdem nach bestimmten<br>Darstellern oder sonstigen Informationen. Wird das Gesuchte<br>gefunden, so wird die gesamte Information zu der entsprechenden Cassette auf dem Bildschirm ausgegeben.

Zum Lieferumfang gehört ein Installationsprogramm mit dem Sie das Hauptmenü individuell an Ihre Bedürfnisse anpassen können. Mit diesem Programm können Sie Ihre Aufzeichnungen in 24 Gruppen<br>aufteilen nach denen dann auch gesucht werden kann. Zwei<br>verschiedene Vorschläge für die Aufteilung werden auf der Diskette mitgeliefert. Das selbst erstellte Menü oder eines der Mustermenüs wird dann bei jedem Start des Programms VIDEO 700/800 QD automatisch geladen, so daß Sie Ihr individuelles Programmenü zur Verfügung haben.

Quick-Disk Laufwerk ist unbedingt erforderlich!

Lieferumfang: Programm VIDEO 700/800 QD + Installationsprogramm + 2 Mustermenüs auf GD, ausführliche Anleitung

Preis: DM 55.- incl. 14% MWSt.

### NEUER FISCHEL-SERVICE:

PERSONAL COMPUTER

SHARP

**Alles fuer** 

SHARP-Computer

008-ZN / 002-21

## **JETZT AUCH** SCHREIB-SERVICE **PER COMPUTER**

FALLEN BEI IHNEN EINMALIG ODER ÖFTERS GROSSAUSSENDUNGEN AN, LASSEN SIE SIE VON UNSEREM SHARP-COMPUTER-TEAM ERLEDIGEN. WIR MACHEN ALLES VON DER ADRESSERFASSUNG BIS ZUR BRIEFAUFGABE AM POSTSCHALTER.

Heft 16 Seite 25

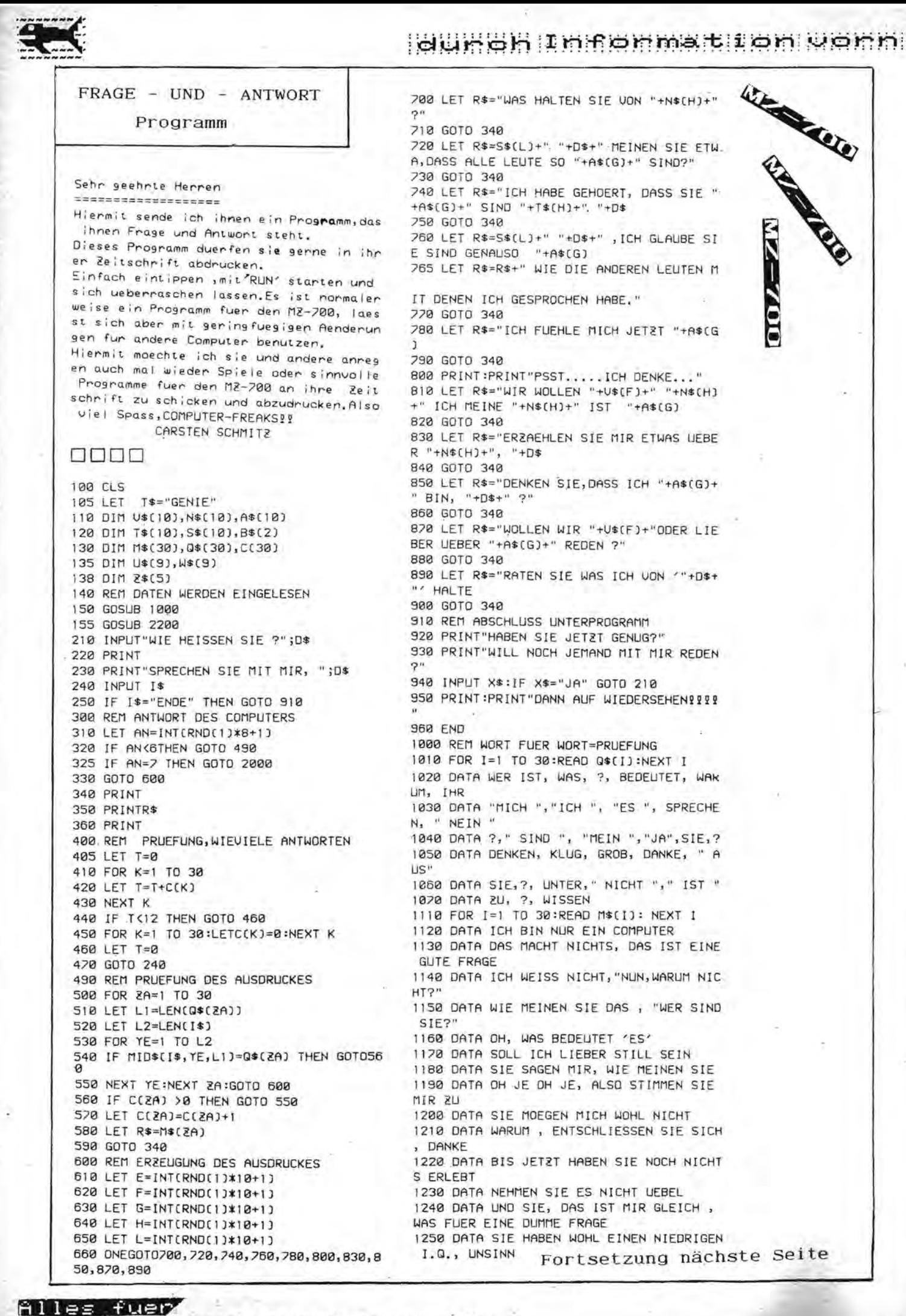

SHARP-Computer Heft 16 Seite 26

#### aunghim negnmat fon worn

1260 DATA SIND SIE SICHER?, LASSEN SIE D AS 1270 DATA IST VERLORENGEGANGEN, WISSEN 1300 REM HAUPTWOERTER 1310 FOR 1=1 TO 10:READ N\$(I):NEXTI 1320 DATA FUSSBALL, TANZABEND 1330 DATA DAS WETTER, NEUES 1340 DATA MEIN PROZESSOR, ENDE 1360 DATA SCHWARZWALDKLINIK, ENTWICKLUNG 1370 DATA DER WEISSE HAI, TENNIS 1400 REM ZEITWOERTER 1410 FOR I=1 TO 10: READ U\$(I): NEXT I 1420 DATA HALTEN VON, SPRECHEN UEBER 1430 DATA DISKUTIEREN UEBER, UEBERLEGEN 1440 DATA ANALYSIEREN, MEDITIEREN UEBER 1450 DATA AUSDENKEN, ERWAEGEN 1460 DATA VORSTELLEN, BERUECKSICHTIGEN 1500 REM EIGENSCHAFTSWOERTER 1510 FOR I=1 TO10:READ A\$(I):NEXT I 1520 DATA DUMM, GESCHICKT 1530 DATA INTELLIGENT, KLUG 1540 DATA WITZIG, UNFREUNDLICH 1550 DATA SPANNEND, ERMUEDEND 1560 DATA GROB, BLOEDE 1600 REM SATZANFAENGE UND ANDERES 1610 FOR I=1 TO10:READS\$(1) INFXT 1 1620 DATA DU MEINE GUETE 1630 DATA WIR WERDEN SEHEN 1640 DATA OH, NA JA 1650 DATA HOEREN SIE ZU 1660 DATA SEHEN SIE 1670 DATA NA JA 1680 DATA JETRT 1690 DATA WIRKLICH 1700 DATA OH NEIN 1705 REM ANDERE WOETER 1710 DATA MEIN LIEBER FREUND 1720 RETURN 2000 REM ANTWORT WIEDERHOLUNG 2010 LET C=0 2020 LET P=LENCI\$) 2030 FORA=1TOP 2040 FORB=1-T09 2050 LETL=LEN(U\$(B)) 2060 IF MID\$(I\$,A,L)=U\$(B) THEN GOTO2140 2070 NEXT B 2080 IF 2\$(1)=" " THEN GOTO 600 2090 FOR J=1 TO 2 2100 PRINT 2\$(J) Ğ.  $2110$  LET  $2*(J) = 111$ 2120 NEXT J 2130 LET R\$=1\$:GOTO 350  $2140$  LET  $z=2+1$ 2150 IF A>1 THEN LET2\$(2)=LEFT\$(I\$,A-1)+  $" + \text{M}(B) + "$ 2160 IF A>1 THEN LET 2\$(2)=W\$(B)+" " 2170 LET I\$=MID\$(I\$, A+L, P) 2180 GOTO 2010 2200 REM DATEN 2210 FOR  $I = 1$  TO 9 2220 READ U\$(I), W\$(I) 2230 NFXT 1 2240 DATA ICH BIN, SIE SIND, SIE SIND, I CH BIN 2250 DATA "ICH ", SIE, " MICH", SIE 2260 DATA " MEIN ", " IHR ", "IHRE ", MI 11185881839319825923882035553387837378RE 2270 DATA "' IHR ", "MEIB ", " MIR", IHRE 2280 DATA SIE, COMPUTER 2298 RETURN Carsten Schmitz Burgstr. 27 4793 Büren/Westf.

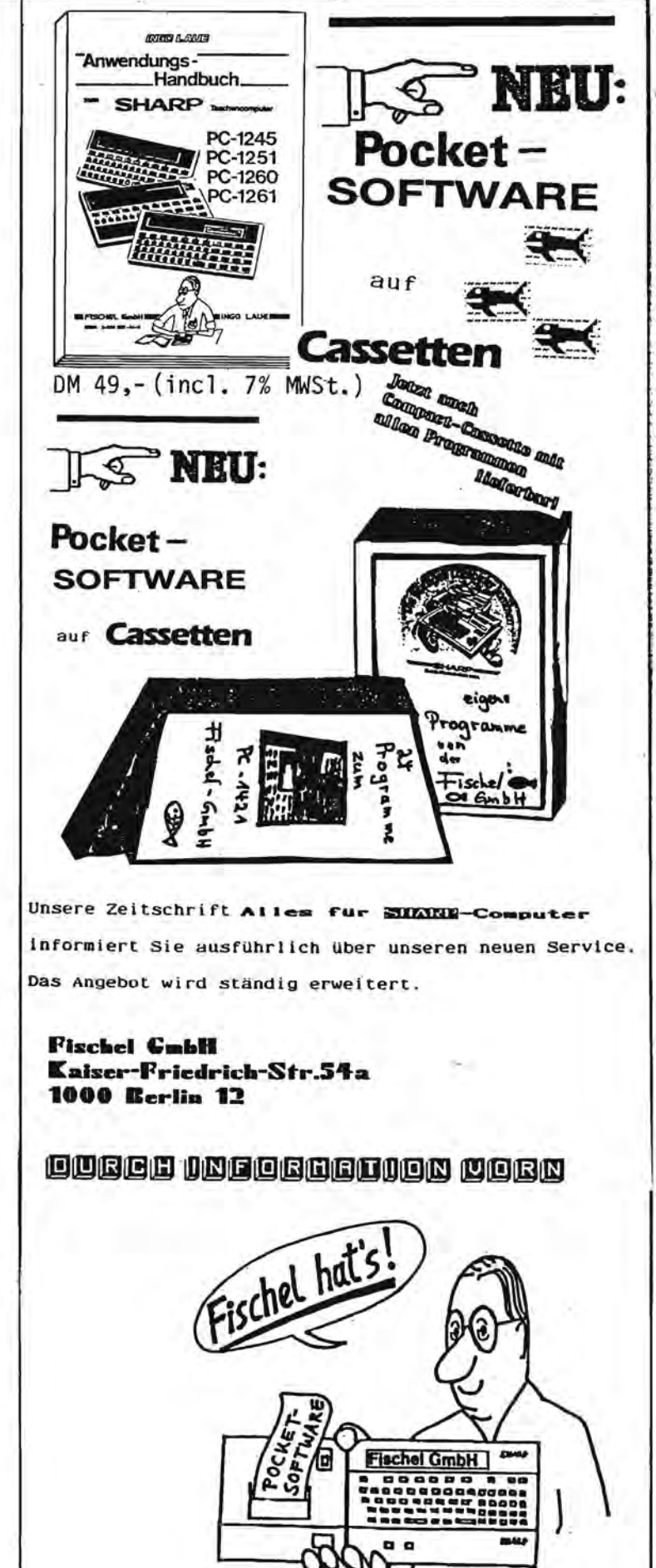

Heft 16 Seite 27

**Alles fuer** SHARP-Computer durch Information vorn

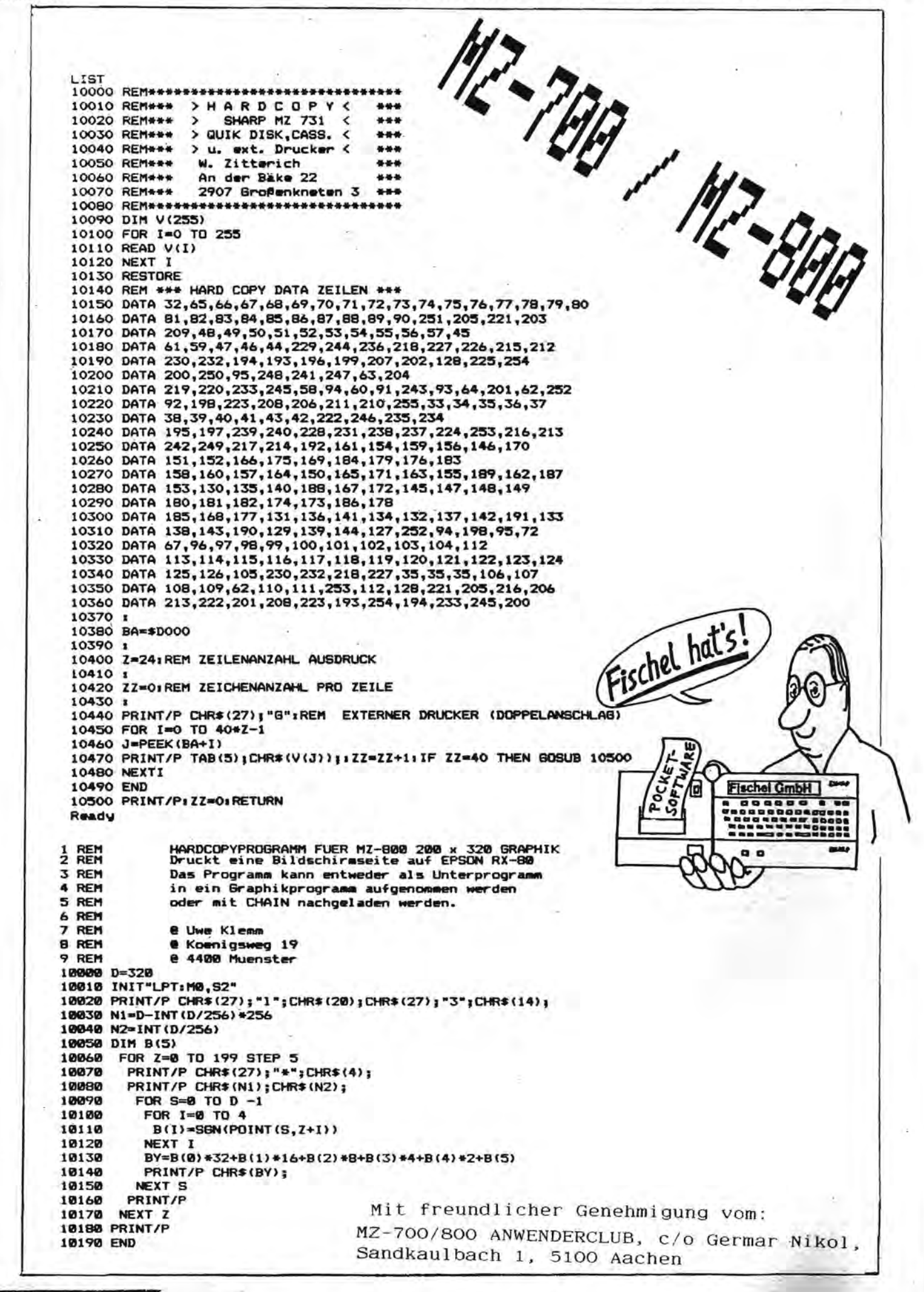

#### Seumeningenmation Uenni GRAPHIK ROUTINEN FLER DEN MZ 700 10 REM \*\*\*\*\*\*\*\*\*\*\*\*\*\*\*\*\*\*\*\*\*\*\*\*\*\* 20 REM COPYRIGHT by KAKTUS-SOFTWARE, 6221 RICKENBACH/LU 30 REM \*\*\*\* \*\*\*\*\*\*\*\*\*\*\*\*\*\*\*\*\*\*\*\*\*\*\*\*\*\*\*\* 990 CLS 1000 REM \*\*\* LINIE \*\*\*\*\*\*\*\*\*\*\*\*\*\*\*\*\*\*\*\*\*\* 1010 REM --------------FINGABE 1020 CURSOR0, 21: INPUT"X-KOORD. ANFANGSPUNKT (0-79): ";X1 1825 IF (X1(8)+(X1)79) THEN 1828<br>1838 CURSOR8,23:INPUT\*Y-KOORD. ANFANGSPUNKT (8-48): "IY1 1835 IF (Y1(0)+(Y1)48) THEN 1838<br>1837 CURSOR0.21:PRINT SPC(119)<br>1848 CURSOR0.21:PRINT SPC(119)<br>1845 IF (X2(0)+(X2)79) THEN 1848<br>1858 CURSOR0.23:INPUT"Y-KOORD. ENDPUNKT (0-79): ";X2<br>1858 CURSOR0.23:INPUT"Y-KOORD. ENDPUNKT ( 1055 IF (Y2<0)+(Y2>40) THEN 1050 1060 CURSOR0, 21: PRINT SPC(119) 1079 CURSOR0, 21: INPUT"FARBECODE (0-7): ";FA 1075 IF (FA<0)+(FA>7) THEN 1070 1080 CURSOR0, 21: PRINT"B I T T E WARTEN" 1100 REM -------------------- ZEICHNEN 1110 IF X1=X2 THEN 1200 1110 IF  $x=2$  inch 1200<br>1120 FOR X=8 TO X2-X1 STEP (X2-X1)/ABS(X2-X1)<br>1130 Y=INT((Y2-Y1)/(X2-X1)\*X)+Y1 1140 SET X1+X, Y, FA 1150 NEXT X 1160 GOTO 1250 1200 WE=1:IF Y1>Y2 THEN WE=-1<br>1205 FOR Y=Y1 TO Y2 STEP WE<br>1210 SET X1,Y,FA 1220 NEXT Y 1250 GOTO 1000:REM \*\*\*\*\*\*\*\*\*\*\*\*\*\*\*\*\* 10 REM \*\*\*\*\*\*\*\*\*\*\*\*\*\*\*\*\*\*\*\*\*\*\*\*\*\*\*\*\*\*\* \*\*\*\*\*\*\*\*\*\*\*\*\*\*\*\*\*\*\*\*\* 28 REM COPYRIGHT by KAKTUS-SOFTWARE, 6221 RICKENBACH/LU O Ω ᠳ  $\overline{c}$ P  $\sigma$ **998 CLS** c 2000 REM \*\*\* KREIS \*\*\*\*\*\*\*\*\*\*\*\*\*\*\*\*\* 9 2010 REM ---------------------- EINGABE 2020 CURSOR0, 21: INPUT"X-KOORD. MITTELPUNKT (0-79): ";X1 2025 IF (X1<0)+(X1>79) THEN 1020 2030 CURSOR0,23:INPUT"Y-KOORD. MITTELPUNKT (0-40): ":YI 2035 IF (Y1<0)+(Y1>40) THEN 1030<br>2037 CURSOR0,21:PRINT SPC(119) 2040 CURSOR0, 21: INPUT"RADIUS: "IRA 2100 REM ------ ZEICHNEN 2110 FOR X=-RA TO RA STEP .3 2120 Y=.8\*SQR(RA+2-X+2) 2130 XZ=X1+X:Y0=Y1+Y:YU=Y1-Y 2148 IF (XZ<8)+(XZ>79) THEN 2188<br>2158 IF (YO<8)+(YO>48) THEN 2188 GRAPHIK FÜR DEN MZ 700 2160 SET XZ, YO 2170 IF (YU<0)+(YU>40) THEN 2180 2175 SET XZ, YU 2180 NEXT X 2190 GOTO 2000:REM \*\*\*\*\*\*\*\*\*\*\*\*\* 18 RFM \*\*\*\*\*\*\* 20 REM COPYRIGHT by KAKTUS-SOFTWARE, 6221 RICKENBACH/LU 990 CLS 3010 REM ---------------------- EINGABE 3020 CURSOR0,21:INPUT "FEINHEIT (1-9): ";FE<br>3030 IF (FE(1)+(FE)9) THEN 3020 3040 CURSOR0, 10: PRINT" 3050 CURSOR0, 23: INPUT "FARBCODE (0-7): "IFA 3060 IF (FA(0)+(FA)7) THEN 3050 3065 CURSOR0,21:PRINT SPC(119)<br>3070 CURSOR0,21:INPUT "AMPLITUDE(-20 bis 20): ":AM<br>3075 IF (AM(-20)+(AM>20) THEN 3070 3080 CURSOR0,23:INPUT "ANZ. PERIODEN (1-5): ";PE<br>3085 IF (PE<1)+(PE>10) THEN 3080 3090 CURSOR0, 21: PRINT SPC(119) 3100 REM --------------------- ZEICHNEN 3110 FOR X=0 TO 79 STEP .5\*FE Mit freundlicher Genehmigung vom: 3120 Y=-AM\*SIN(X/(12.5/PE))+20 3150 IF (Y(8)+(Y)48) THEN 3188 MZ-700/800 ANWENDERCLUB, C/O Germar Nikol 3160 SET X, Y, FA Sandkaulbach 1, 5100 Aachen 3180 NEXT X

LAlles fuer SHARP-Computer

als Zusatzeinheit für den MZ-700 konzipiert worden, um die sehr von Kersten & Partner ist bescheidene Grafikfähigkeit zu verbessern. PCG-Grafik Die

programmierbare Video-Zeichensatz (EPROM 2732) durch ein es möglich, selber den Aufbau bzw. die Punktmatrix eines Zeichens festzulegen. Die bislang starre Zuordnung eines Zeichengenerator. Das besagt, daß der ursprünglich nicht programmaierbares Rohn (6116) ersetzt wird. Hierdurch ist Anzeigecodes zu einem Zeichen gemäß Anzeige-Code Tabelle auf S.159 des Handbuches wird durch eine von Ihnen frei hochauflösende Grafik möglich, da jeder Bildpunkt eines für Programmierbarer å geeigneter Wahl Punktmatrizen (Treiber-Software) ist somit auch eine wählbare Zuordnung ersetzt. Bei steht dabei Abkürzung 'PCG'

steuerung eines Bildpunktes recht mühsam ist; eignet Zeichens angesteuert werden Kann. Jedes Zeichen beinhal-Da aber die Andiese Grafik eigentlich mehr für Anwendungen, in denen die Gestaltung Kompletter Video-Zeichen verändert werden soll, z.B. Textverspettung und Spiele. Bei<br>letzterem besonders, da endlich die langweiligen SHARPdurch spielgerechtere Zeichen ersetzt werden Können. Hierzu gibt es auch schon zahlreiche gute Grund des Umweges über die Anzeige-Kodes Ja bekanntlich 8#8=64 einzelne Bildpunkte. Grafikspiele. (BBG-Software) Grafik-Symbole sich tet  $auf$ 

 $au$ f  $0<sub>r</sub>$ gider Entwicklung dieser Grafik wurde Wert gelegt volle Hard-und Software Kompatibilität zu der nal Japanischen PCG-Grafik von HAL-Laboratory. **Bei** die.

Grafikerweiterungen ist der lätfreie einfache Einbau der PCG. anderen weiterer Vorteil gegenüber Ein

deshalb noch Neueinsteiger nutzios. Zum Lieferunfang der PCG gehört Die reine Hardware ist natürlich für den eine Kassette mit zwei Programmen.

 $\mathbf{1}$ 

5100

Aachen

Zeichensätze von/auf Kassette geladen werden. Mit anderen Erstellung eigener Zeichensätze, die dann z.B. in Spielen Einmal der PCG-Editor. Dieser gestattet u.a. die Erstellung bzw. Editierung eines Videozeichnes mittels einer eigene dieses Programm ein ideales Hilfsmittel zur großen 8\*8 Punktmatrix, Natürlich können auch nachgeladen werden Können. Worten ist

welches eine gute Zum anderen ein Spiel 'Mole Attack', farbige Anwendung der PCG darstellt.

Zur Funktion der Hardwares

(s. Schaltplan MZ-700). Das CG-Rom des Rechners wird dann auf die PCG-Platine gesteckt. Der CG-Rom 'Bus' wird also Die PCB wird zum einen am MZ-700 Bus angesclossen, zum anderen über ein 24-pol. Flachkabel am Sockel des CO-Roms (PCG aus) oder mit dem programmierbaren RAM 6116 bedient. einfach entweder mit dem Orginal Zeichengenerator

Falls man nun aber nicht den kompletten Zeichensatz

programmieren will, wurde hardwaremäßig die Möglichkeit vorgesehen, die Videodaten' des CG-Roms in das RAM zu kopieren.

Mit

fr

Die Ansteuerung der PCG geschieht über die Adressen Hex E010-E012.

 $\ddot{\cdot}$ Schaltplan) dekodiert. Am Ausgang des IC 13 stehen lowaktive Toggle-Impulse für die nachfolgenden Register zur Diese Adressen werden mittels der IC's 13,14,15 Verfügung.

å E010 stellt win Latch zur Aufnnahme Videodaten für den PCG-Ram dar. (IC 10 LS 373) Das 'Port' eundlicher

Das 'Port' E011 ist ein Register zur Aufnahme der ersten 8 Bit der PCG-RAM-Adresse, Diese ist insgesamt 10stellig, da eine Zeichenebene (von 2 vorhandenen) der PCB 128 Zeichen unfaßt und diese eben genau 128\*8 = 1 KByte (=10 Adressbits) ausmachen. (IC 5 LS 273)

Register der PCG-Grafik. Dieses ist 5 Bit breit. (IC 4 ) Das 'Port' E012 schließlich ist das eigentliche Steuer-Genehmigung

der Ram-Adrésse. D2 legt die aktuelle Zeichenebene fest. DO und D1 sind die fehlenden Bits Bit Bit

dem 'NO. Cheben Bit D3 gestattet bei Stellung des Jumpers 'SS' auf Softwaremäßige Einschaltung der PCG. priorisierten Hardware Ein/Aus-Schalter) eine.

über eine Logik das PCG-Ram 6116 frei. Invers hierzu wird  $\frac{1}{2}$ oder zu D3 gehörige Registerausgang 20 sperrt entsprechend das CG-Rom angesteuert.  $\mathbf{C}$  $v$ om:

Bit D4 ergibt den 'Strobe'-Impuls zur Programmierung des Sandkaulbach

PCG-Ram. Bevor dieser Impuls kommt, müssen die aktuelle Registern abgelegt sein. Der Strobe-Impuls schaltet einś di e Anzeige-Kodes' des MZ-700 zugeführt (stellen Adressen die den entsprechenden wines Zeichens im CG-Rom/Ram dar), sondern es wird mal die '2 zu l'-Multiplexer (IC 2,7,11 LS 157) werden dem PCG-Ram/CG-Rom nicht mehr aktuelle Programmieradresse an den PCG-Ram gelegt. Ram-Adresse und die Videodaten in Hierdurch MZ-700/800

Zum anderen schaltet er die Videodaten des IC 10 auf den PCG-Ram durch (vorher 'Tri-State') und erzeugt einen Schreibimpuls über ein Monoflop für den PCG-Ram. ANWENDERCLUB,

Bit DS schließlich bewirkt, daß bei einem Strobe-Impuls (s.o.) nicht die Videodaten des Latch IC 10, sondern die Daten des CG-Roms auf das PCG-Ram geführt werden. Das war schon alles zur Funktion der PCG. Die schaltungstechnische Ausführung Können Sie dem Schaltplan entnehmen. Anzumerken ist noch, daß der HZ-700 Bus auf der perisheren Geräte (Floppy, 80-Zeichen-Karte,...) ange-<br>schlossen-werden-Können. Die Spannnung-wird-vom-Joystickweitere damit noch wird, durchgeschleift Port zugeführt. Platine.  $c/o$ 

Autor dieses Beitnages und Konsthukteur der PCG-Grafiki Germar

Schlottfelderstr. 18 Kai-Uwe Minor 510<sup>n</sup> Aachen Nik

#### **BUTBALINGBURSE ISON WORK**

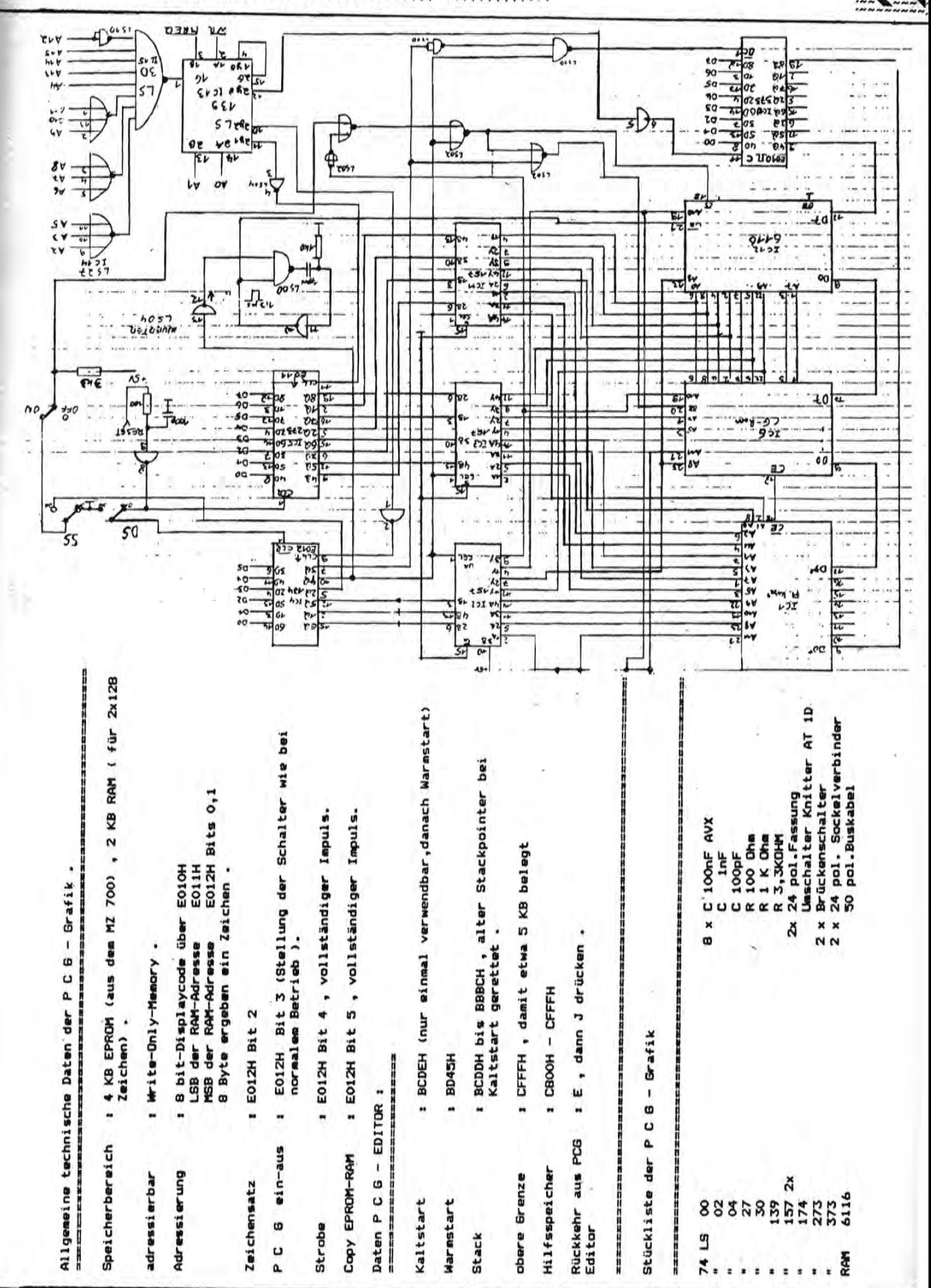

Alles fuer SHARP-Computer

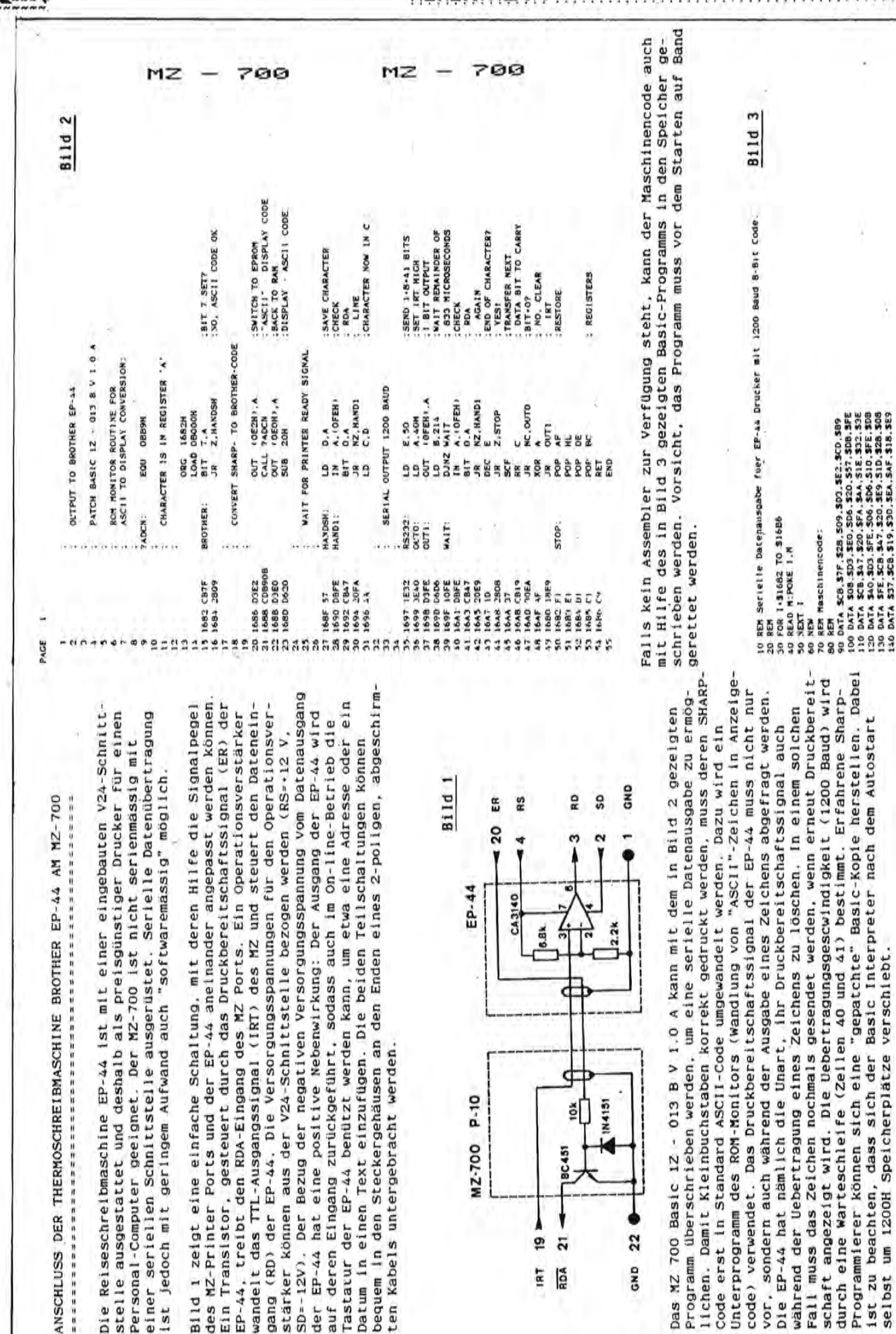

IRT 19 RDA 21

**RC451** 

MZ-700 P-10 RZ-700 P-10

GND 22

**IN4151** 

selbst um 1200H Speicherplätze verschiebt.

schaft angezeigt wird. Die

120 DATA S40,S03.SFE. S06. S06.SIO.SFE. SOB DO DATA SFE.SCB.S47.S20.SE9.SIO,528.S08 ):00 DATA S37 .SCB.SI9,S30 .SEA.SAF .518.5E9

150 DATA SFI.SEI.SOI.SCI.SC9

 $\dot{1}$ 

es :uer<br>SHARP-Computer  ${}_{\text{Heff}}$  16 Seite 32

des MZ-Printer Ports und de Ein Transistor, gesteuert di EP-44, treibt den RDA-Einga

Bild 1 zeigt eine einfache

auf deren Eingang zurückgef

der EP-44 hat eine positive

cen Kabels untergebracht we

Die Reiseschreibmaschine EPstelle ausgestattet und desi

einer seriellen Schnittstel Personal-Computer geeignet.

---------------------------

~

.~:. 9WH8H INMRRHMAN NOMH

#### idumah Impommat Ioni womni

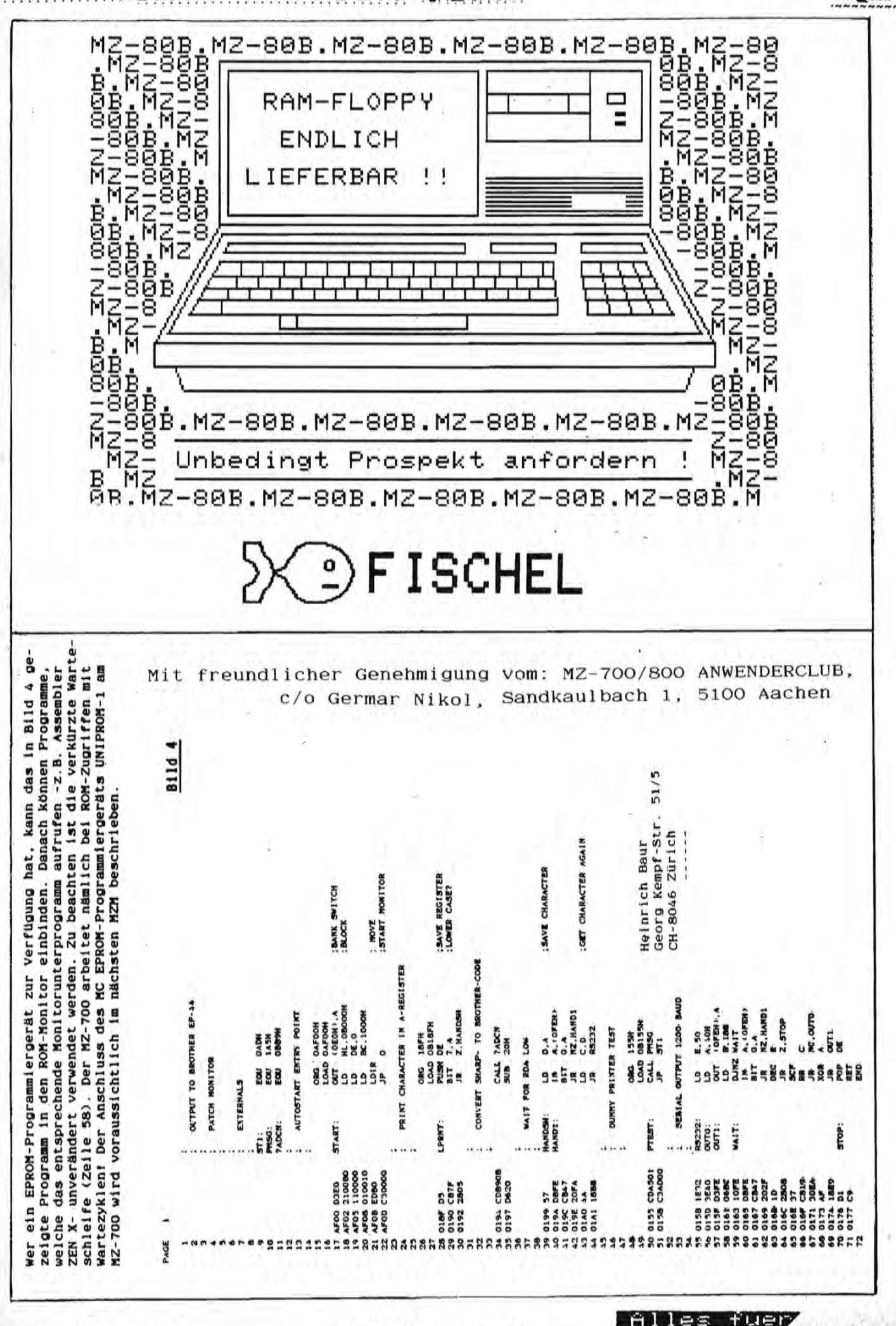

SHARP-Computer

aursk Information vorn!

kol

 $\overline{N}$ 

Germa

 $\circ$ 

ANWENDERCLUB

Aachen  $\overline{\mathsf{C}}$ 

5100

 $\rightarrow$ 

MZ-700/800 AI<br>Sandkaulbach

 $VOM$ 

Genehmigung

freundlicher

Mit

10 REM \*\*\*\*\*\*\*\*\*\*\*\*\*\*\*\*\*\*\*\*\*\*\*\*\*\*\*\*\*\*\*\* 20 REM \*\*\* Schematische Zeichnung \*\*\* einer Rose  $***$ 30 REM \*\*\* 40 REM \*\*\* fuer MZ-731 \*\*\* 50 REM \*\*\*\*\*\*\*\*\*\*\*\*\*\*\*\*\*\*\*\*\*\*\*\*\*\*\*\*\*\*\*\* 60 MODE GR **70 PCOLOR3** 80 MOVE100, 0:HSET 90 MOVE38,-80 100 LINE38, -75, 40, -65, 45, -53, 50, -25, 50, -20, 55, -20, 58, -23, 85, -23, 100, -18, 123, -20,  $130, -15$ 110 LINE138, -20, 145, -23, 158, -25, 155, -28, 163, -28, 183, -33, 195, -35, 208, -33, 220, -40,  $245, -138, 220, -155$ 120 MOVE66,-20 130 LINE95,-35, 143,-25, 177,-45, 195,-68 140 MOVE53,-147 150 LINE48,-115,65,-70,113,-53,138,-43,1 70, -50, 190, -65, 205, -75, 225, -110, 223, -123 , 225, -128, 220, -145, 213, -153, 208, -165 160 MOVE113, -53 170 LINE103, -65, 80, -83, 60, -108, 60, -125, 6  $3, -135, 80, -83$ 180 MOVE103, -65 190 LINE143,-60, 150,-55, 193,-80, 190,-65 200 MOVE143,-60 210 LINE170, -80, 180, -90, 193, -105, 197, -13 5, 203, -128, 205, -130, 210, -110, 203, -90, 195 , -88, 193, -80 220 MOVE70, -113 230 LINE88, -95, 93, -95 240 MOVE170,-80 250 LINE155,-70,125,-85,98,-80,85,-122 260 MOVE150,-158 270 LINE160,-155, 165,-145, 165,-125, 153,-95, 165, -105, 181, -158, 175, -93, 163, -80, 150 , -75, 108, -88, 100, -100, 138, -88, 153, -95 280 MOVE140,-95 290 LINE125,-100, 113,-110, 103,-128, 106,- $111, 110, -135, 120, -133, 138, -130, 145, -135,$ 150,-118, 145, -97, 138, -98, 148, -123 300 MOVE130,-148 310 LINE153,-160, 170,-155, 160,-163, 140,-165, 118, -163, 95, -143, 88, -120, 93, -110, 103  $-140, 118, -155, 153, -160$ 320 MOVE178, -158 330 LINE165,-165,148,-173,118,-173,100,-163, 95, -160, 88, -135, 80, -120, 97, -123 340 MOVE190,-125 350 LINE193,-140, 170,-178, 163,-178, 155,-183, 128, -183, 103, -175, 95, -170, 103, -166 350 MOVE127,-183 370 LINE120, -190, 105, -185, 78, -170, 65, -16 0,65,-153,63,-150,63,-135 380 MOVE120,-190 390 LINE155,-190, 175,-185, 190,-165, 200,-160, 195, -145, 198, -138, 198, -138, 197, -135 400 MOVE208, -165:LINE178, -183 410 MOVE185,-179

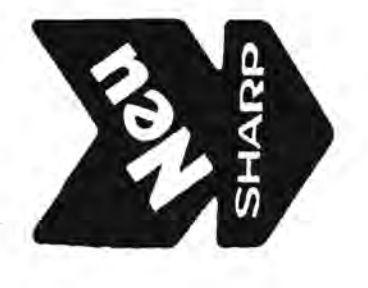

420 LINE165,-200, 145,-205, 133,-205, 128,-198, 120, -200, 90, -185, 78, -170 430 MOVE60,-125 440 LINE50, -155, 68, -195, 105, -210, 135, -20 5 450 MOVE85,-45 460 LINE75, -45, 10, -105, 15, -130, 18, -158, 6 3, -218, 93, -223, 108, -215, 125, -225, 165, -22 0, 180, -220, 185, -215, 185, -210, 200, -205, 20 0, -198, 205, -195, 220, -170, 220, -145 470 MOVE50,-200 480 LINE43,-240,90,-255,115,-268,125,-26 0, 135, -265, 145, -260, 165, -258, 195, -235, 19  $5, -207$ 490 MOVE195,-228 500 LINE255,-220, 258,-168, 263,-170, 253,- $130, 255, -115, 235, -95$ SIØ MODE TN **520 SKIPI5** 10 REM \*\*\* Primfaktorzerlegung \*\*\* 20 REM \*\*\* für SHARP M2-700 \*\*\* 30 REM \*\*\* by fidipiet Dez. 83 \*\*\* 40 REM \*\*\* z.B. DIE ZAHLEN \*\*\* 50 REM \*\*\* 648484267 **\*\*\*** 60 REM \*\*\* 78907651 \*\*\* **70 CLS** 80 PRINT"Primfaktorzerlegung der Zahl N" : PRINT 90 INPUT"Bitte N eingeben ";N 100 N=INT(ABS(N)) : W=SQR(N) : X=0 **110 PRINT"N ";N : PRINT** 120 IF N=1 THEN END  $130 A=2$ 140 GOSUB 220 150 IF X=1 THEN END 160 IF BOINT(B) THEN GOTO 180 170 GOTO 130  $180$  A=1 190 A=A+2 : GOSUB 220 200 IF X=1 THEN END 210 GOTO 190 220 IF(A)=WJ+(N=1)THEN X=1 : GOTO 260 230  $B=N/A$ 240 IF B=INT(B) THEN N=B : PRINT A : GOT 0 230 250 RETURN 260 IF NO1 THEN PRINT N : RETURN **270 END** 

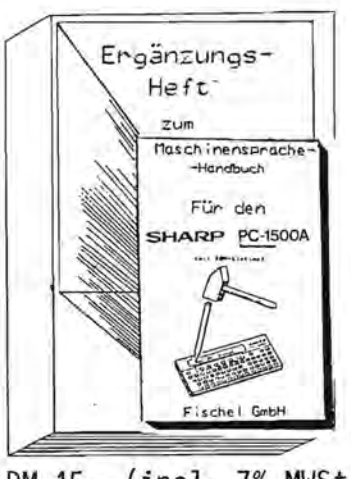

DM 15,- (incl. 7% MWSt.)

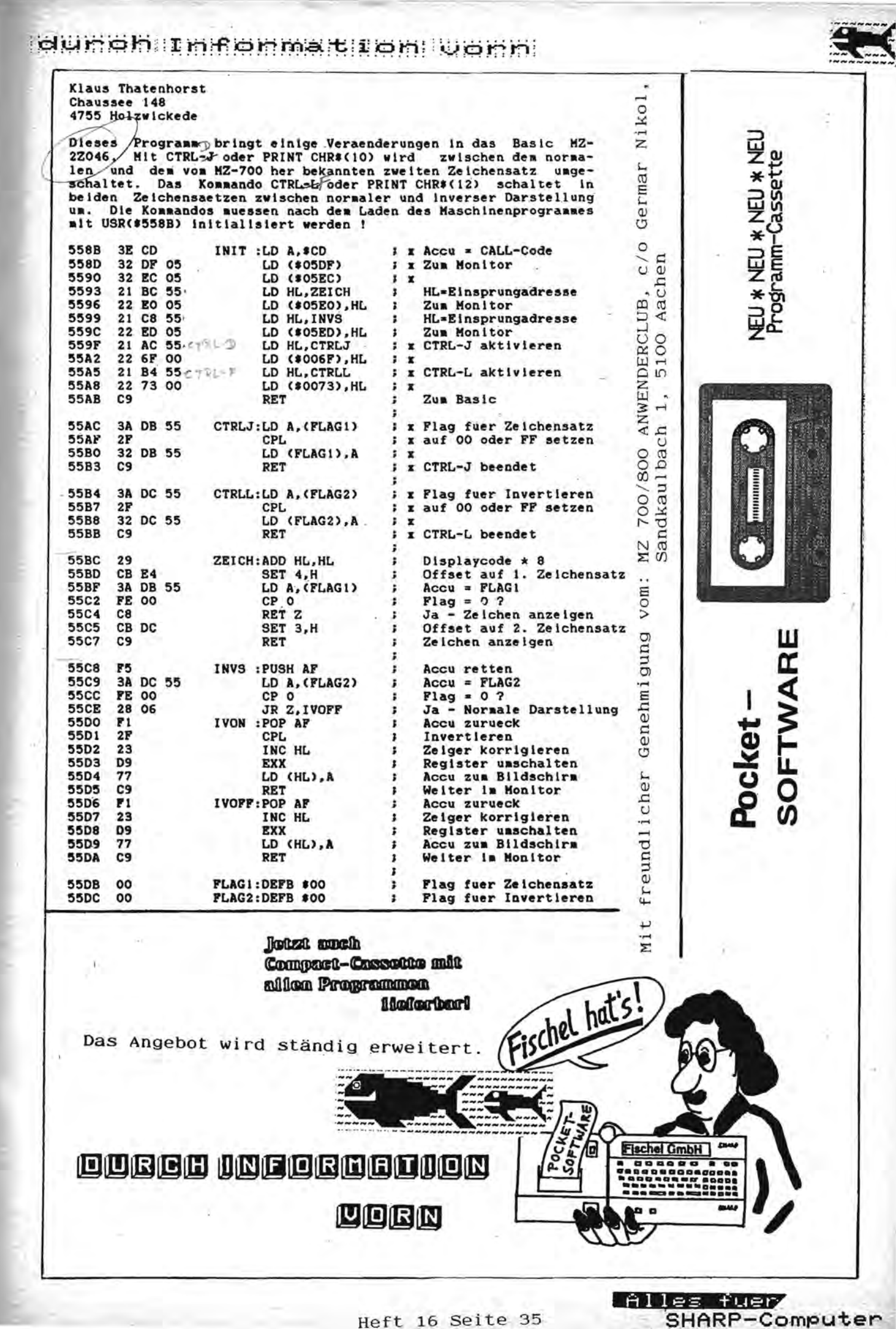

SHARP-Computer

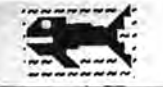

## **EINKAUFSFUHRER**

In Berlin erhalten Sie "Alles für Sharp"-Bücher bei .:

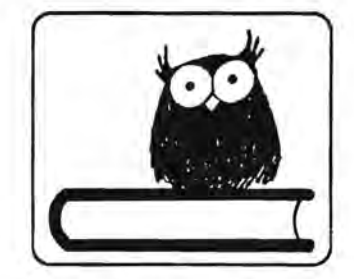

**Leitfaden Fachbuchhandlung** 

SamoastraBe 23,1000 Berlin 65 Tel.: (030) 4651660, 4658060

(ab Herbst 1986: Sammelnummer 4535055)

Öffnungszeiten: Montag bis Freitag 9.30 Uhr bis 18.00 Uhr durchgehend geöffnet

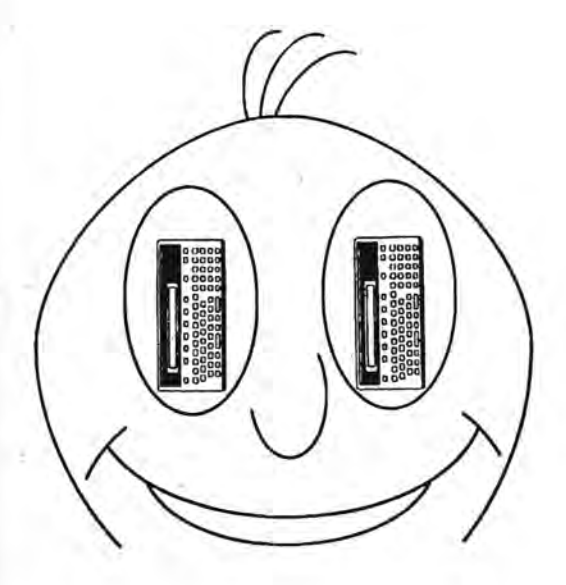

"Alles für Sharp-Computer" Anwenderzeitschrift- und bUcher

Sehr geehrte Damen und Herren,

wir bleten Ihnen eine außergewöhnliche Möglichkeit, Ihre Buchhandlun Uber unsere Zeitschrift "Alles fUr Sharp-Computer" einem breiten Kun denkreis bekannt zu machen.

. informiert. daB Sie seine nachstliegende Bezugsquelle sind, wo er ei interessantes Buchangebot vorfindet. Bestellen Sie jetzt fünf Bücher aus unserem Sortiment und Ihre Buchhandlung erscheint in der nächst erreichbaren Ausgabe in unserem EinkaufsfUhrer aIs Ansprechpartner fUr den Anwender. So ist der Kund In der Hoffnung auf eine gute Zusammenarbeit

Ihre Fischel GmbH

 $B.$  Firebal

Sharp Microcomputer ••••••••••••• Fischel GmbH Kaiser-Friedrich-Str. 54 a D - 1000 Berlin 12 ..... • • • • • •• Tel. 030 / 323 60 29 Mo - Fr 10 - 18.00, Sa - 14 h

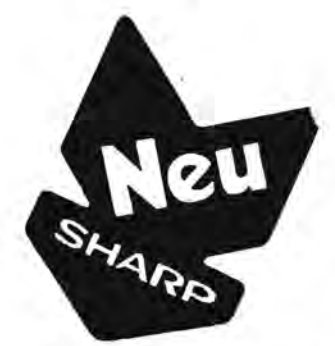

~~

I<sup>2</sup> **I:** C: i S: I is S: I, C: (alle Preise in DM)

- 1. PC-1500 Programmier- und Programmhandbuch (ISBN: 3-924327-00- $VK = 49. - DM$
- 2\_ PC-1500A Maschinensprache~Handbuch (ISBN: 3-924327-06-8)
- $VK = 49, DM$ 3. Graphikhandbuch für Sharp Computer (ISBN: 3-924327-04-1)  $VK = 49, - DM$
- 4. PC-1401/02 Systemhandbuch (ISBN: 3-924327-01-7)
- VK = 39,- OM
- 5. PC-1401 Anwendungshandbuch (ISBN: 3-924327-08-4)  $VK = 39 - DM$
- 6. PC-1401/02 Maschinensprache-Handbuch (ISBN: 3-924327-11-4) .
- $VK = 49. DM$ 7. PC-1350 Maschinensprache-Handbuch (ISBN: 3-924327-10-6)
- VK = 59,- OM 8. MZ-700/800 Maschinensprache-Handbuch (ISBN: 3-924327-07-6)
- $VK = 49, DM$ 9. BASIC-Lehrbuch für Sharp Computer (ISBN: 3-924327-09-2)
	- $VK = 49, DM$
	- 10. Software-Recht (ISBN: 924327-03-3)  $VK = 29, - DM$
	- 11. PC-1245/51/60/61 Anwendungshandbucn (ISBN: 3-924327-14-9)  $VK = 49. - DM$
	- 12. PC-1500A Tips- und Tricks-Handbuch (ISBN : 3 924327-12-2) VK = 49,- OM
	- 13. Ergänzungsheft zum PC-1500A Maschinensprachehandbuch
	- (ISBN: 3-924327-17-3} VK = 15,- pM 14. PC-1450 Maschinensprachehandbuch (ISBN: 3-924327-23-8)  $VK = 49. - DM$

Neue Citeratur

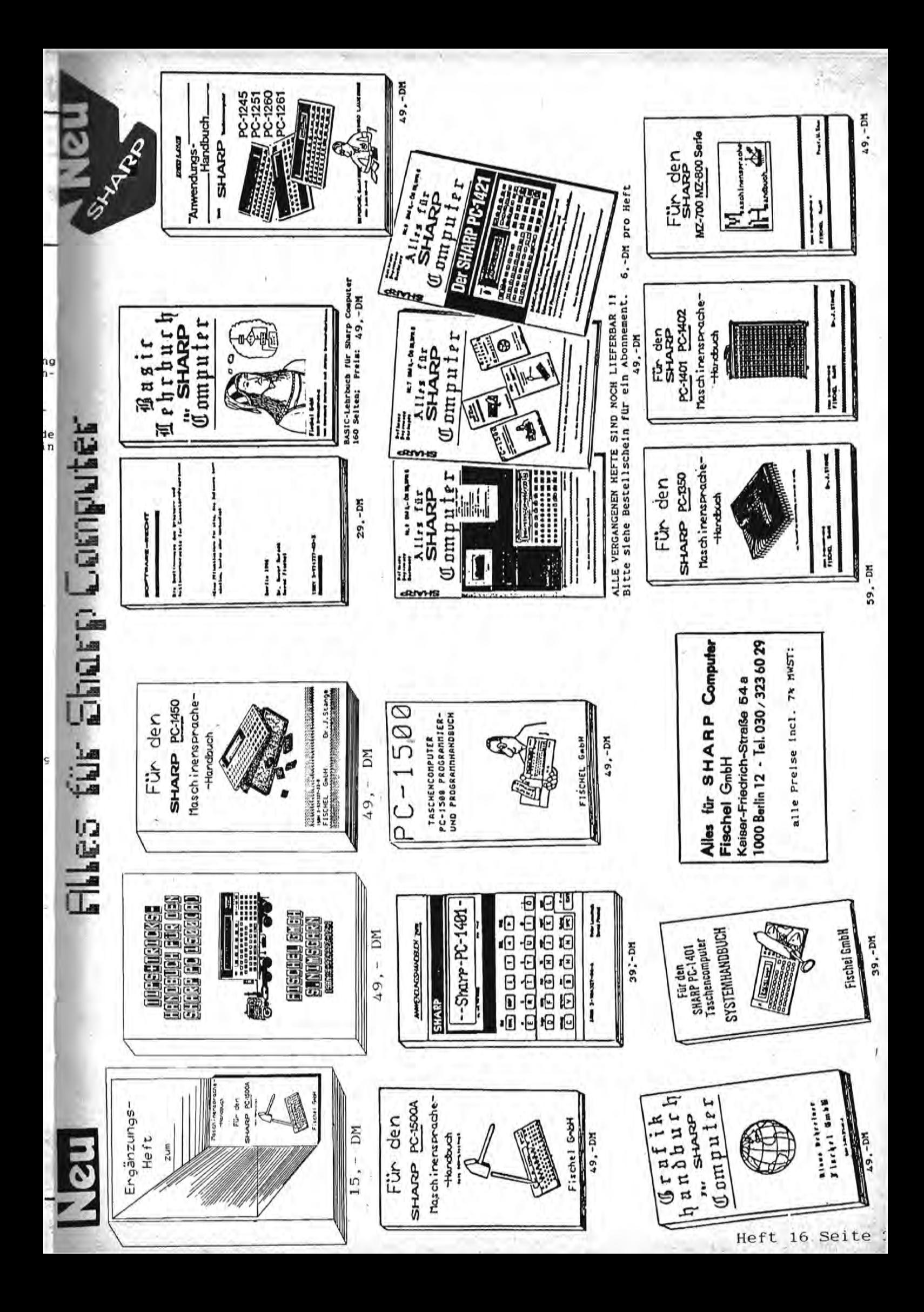

#### durch Information vorn

#### BRIDGESTONE TURBO

für den SHARP PC=2500 (C) DEZEMBER 1985 Christian Sampticha

Das Programm BRIDGESTONE TURBO zeichnet einen Rennwagen in Farbe auf dem Plotter des SHARP PC-2500. LISTING BRIDGESTONE TURBO  $-1100$ ; CLEAR 1110: LPRINT CHR\$ 27:"b" 1120: LPRINT CHR\$ 27; "?"; "a" 1130: LPRINT "M145,0": LPRINT "I"  $1140$ : READ  $A$ ,  $B$ ,  $C$ ,  $D$ ,  $E$ ,  $F$ 1145: IF A=0 THEN 1200 1150: LPRINT "L";E 1160:LPRINT CHR\$ 27; STR\$ F 1120:1 PRINT "M"; 4;", "; B 1180:LPRINT "D";Ci",";D 1190:60T0 1140 1200: LPRINT CHR\$ 27; "0": LPRINT "M45,- $54"$ 1210:LPRINT "D63,-54,63,-102,45,-102,4  $5, -54$ " 1220: LPRINT "M66,-218" 1230:LPRINT "072,-210,72,-216,66,-216,  $66, -210$ " 1240: LPRINT "M66, -234" 1250: LPRINT "072, -234, 72, -240, 66, -240,  $66, -234$ 1260: READ E, F, G, H, I, J, K, L 1265: IF L=0 THEN 1350 1270:A=K\* COS I+G:B=K\* SIN I+H 1280:FOR I=I TO J STEP L 1290:C=K\* COS I+G:D=K\* SIN I+H 1300:LPRINT "M";A;",";B 1310:LPRINT "D";C;",";D 1320:A=C:B=D 1330:NEXT I 1340: GOTO 1260 1350:1 PRINT "M15,-204" 1360:LPRINT "01": LPRINT "PTURBO" 1320:LPRINT "M32,-25" 1380:LPRINT "PBRIDGESTONE" 1390: LPRINT CHR\$ 27; "3" 1400:LPRINT "M147,-124" 1410:LPRINT "PSKYLINE" 1420: LPRINT "M0,-330" 1430: LPRINT CHR\$ 27; "?"; "b" 1440: LPRINT CHR\$ 27;"a" 1450: END 1500: DATA 12, -18, 12, -153, 0, 0, 12, -153, 2  $4, -156, 0, 0, 12, -138, 24, -144, 0, 0$ 1510: DATA 24, -156, 24, -90, 0, 0, 12, -84, 24  $-90.0.0.24 - 90.30 - 88.0.0$ 1520: DATA 30, -88, 30, -64, 0, 0, 30, -64, 24,  $-66, 0, 0, 24, -66, 12, -60, 0, 0$ 1530: DATA 24, -66, 24, -24, 0, 0, 12, -18, 24,  $-24, 0, 0, 24, -24, 42, -12, 0, 2$ 1540: DATA 42, -12, 42, -153, 0, 2, 42, -153, 2  $4, -153, 0, 2, 24, -156, 51, -156, 0, 2$ 1550: DATA 24, -144, 66, -144, 0, 2, 66, -144,  $66, -12, 0, 2, 66, -12, 42, -12, 0, 2$ 1560: DATA 66, -12, 84, -84, 0, 2, 84, -84, 84,  $-168, 0, 2, 84, -168, 66, -132, 0, 2$ 1570: DATA 66, -24, 84, -84, 0, 2, 48, -54, 48,  $-102, 1, 0$ 1580:DATA 51,-54,51,-102,1,0,54,-54,54  $1-102, 1, 0, 57, -54, 57, -102, 1, 0$ 1590: DATA 60, -54, 60, -102, 1, 0, 60, -108, 4  $2, -114, 8, 3, 42, -114, 48, -144, 8, 3$ 1600:DATA 48, -144, 66, -138, 0, 3, 66, -138,  $60, -108, 0, 3, 24, -132, 30, -128, 0, 3$ 

#### 1610: DATA 30, -128, 30, -116, 0, 3, 30, -116,  $24, -120, 0, 3, 24, -120, 24, -132, 0, 3$ 1620:DATA 38, -72, 32, -72, 0, 3, 32, -72, 32,  $-66, 0, 3, 32, -66, 38, -72, 0, 3$ 1630:DATA 24, -42, 30, -38, 0, 3, 30, -38, 30,  $-26, 0, 3, 30, -26, 24, -30, 0, 3$ 1640: DATA 24, -30, 24, -42, 0, 3, 66, -18, 48,  $-12, 8, 3, 48, -12, 42, -42, 8, 3$ 1650: DATA 42, -42, 60, -48, 0, 3, 60, -48, 66,  $-18, 8, 3, 84, -84, 162, -128, 8, 1$ 1660: DATA 162, -120, 162, -168, 0, 1, 162, -1 68:84, -168, 0, 1, 144, -112, 144, -168,  $9.1$ 1670: DATA 84, -174, 162, -174, 0, 1, 162, -17  $4, 159, -195, 0, 1, 159, -195, 84, -207, 0$  $\overline{\mathbf{1}}$ 1680: DATA 84, -207, 84, -174, 0, 1, 84, -210,  $158, -198, 8, 1, 158, -198, 156, -206, 8,$  $\mathbf{1}$ 1690: DATA 156, -206, 84, -228, 0, 1, 84, -228  $1841 - 21010111841 - 841901 - 96100$ 1700: DATA 90, -96, 90, -120, 0, 0, 90, -120, 8  $7, -126, 0, 0, 87, -126, 87, -168, 0, 0$ 1710: DATA 87, -174, 84, -180, 0, 0, 162, -120  $168, -150, 0, 2, 168, -150, 166, -186, 0$  $.7$ 1720: DATA 166, -186, 156, -216, 0, 2, 156, -2  $16, 84, -246, 8, 2, 84, -246, 78, -258, 8,$  $\overline{2}$ 1730: DATA 78, -258, 48, -270, 0, 2, 48, -270,  $36, -270, 0, 2, 78, -258, 96, -258, 0, 0$ 1740: DATA 96, -258, 81, -252, 0, 0, 96, -258,  $96, -248, 0, 0, 78, -258, 78, -186, 0, 2$ 1750: DATA 78, -186, 66, -144, 0, 2, 84, -168,  $78, -186, 0, 2, 78, -186, 48, -186, 0, 2$ 1760: DATA 84, -204, 78, -222, 0, 2, 78, -222,  $24, -222, 8, 2, 24, -222, 12, -218, 8, 2$ 1770: DATA 84, -228, 78, -246, 0, 2, 78, -246,  $48, -246, 8, 2, 24, -248, 12, -236, 8, 2$ 1780:DATA 12, -236, 12, -180, 0, 2, 24, -184,  $24, -240, 8, 2, 24, -240, 42, -240, 8, 2$ 1790:DATA 42, -240, 52, -261, 0, 2, 52, -261,  $36, -270, 0, 2, 30, -240, 24, -228, 0, 2$ 1800:DATA 102, -234, 102, -228, 0, 3, 102, -2  $28, 90, -232, 0, 3, 90, -232, 90, -240, 0,$ 1810: DATA 90, -240, 102, -234, 0, 3, 0, 0, 0, 0  $, 0, 0, 0, 3, 60, -153, 0, 360, 3, 10$ 1820: DATA 0,0,87, -156, 165, 190, 78, 5, 0, 0  $27, -168, 185, 225, 16, 10$ 1830: DATA 0, 0, 36, -159, 225, 315, 29, 10, 0, 0,45,-170,310,430,15,10 1840: DATA 0, 0, 28, -167, 98, 225, 11, 8, 0, 0, 34, -159, 227, 305, 21, 10 1850: DATA 0, 0, 38, -167, 315, 430, 13, 10, 0,  $0, 27, -234, 143, 190, 18, 10$ 1860; DATA 0, 0, 58, -246, 170, 200, 49, 10, 0,  $0.22 - 258.180.265.12.10$ 1870: DATA 0, 0, 24, -225, 268, 305, 45, 10, 0, 8, 50, -299, 95, 135, 48, 10 1880: DATA 0, 0, 18, -219, 270, 310, 48, 10, 0,  $0, 87, -120, 270, 418, 8, 5$ 1890: DATA 0,0,87, -120, 268, 430, 12, 5, 0, 0  $, 0, 0, 0, 0, 0, 0$

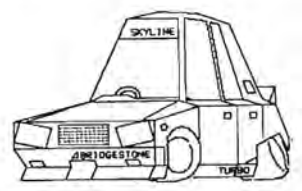

#### idurch Information worn

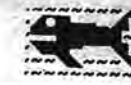

Х Χ Х  $\geq$ 10:CLEAR :CLS : WAIT 10: PRINT  $TIC - TA$  $\mathbf{r}$  -TOE" 20: BEEP 4, 48, 100:<br>BEEP 1, 100, 100 21: GRAPH : CSIZE 3 :FOR 1=1TO 4: GLCURSOR (0+1, -TAC-TOE": NEXT 23: GLCURSOR (0,-1 23: 0)<br>25: "A": WAIT 18:<br>PRINT " DU<br>ICH =  $DU =$  $ICH = 0"$ 26: BEEP 4, 188, 388<br>38: GOSUB 1888 40: GOTO 1500 50: DATA 40, -50, 93  $-50, 166, -50, 4$  $a_1$  - 123, 93, - 123<br>, 166, - 123, 40, -197, 93, -197, 16  $6, -197$ 60: DATA 1, 2, 3, 4, 5  $, 6, 7, 8, 9, 1, 4, 7$ <br>, 2, 5, 8, 3, 6, 9 70: DATA 1, 5, 9, 3, 5 200: GRAPH : CSIZE 6 : COLOR 1: SORGN 210:LINE (0,-23)-(  $220, -23$ : GLCURSOR (0,-1<br>46):LINE (0,-1  $46)-(220, -146)$ 220: LINE (73, 8)-(7  $3, -220$ ): GLCURSOR (146,  $0:LME (146, 8)$ <br> $- (146, -220)$ 225: GLCURSOR (0,-2  $20)$ 230: RETURN 1000: CLEAR : DIM F  $(9), F*(9)$ 1010: DIM G(9), W(9 1020:FOR 1=1TO 9: LET F(1)=2:<br>NEXT I 1030: RETURN

TIC-TAC-TOE

1035: D=WU 1036: 60TO 1040 1037: D=M 1040:0N DGOTO 104<br>1, 1042, 1043, 1044, 1045, 10 46, 1047, 1048 , 1849 1041:GLCURSOR (40  $, -60$ ): GOTO 1 050 1042: GLCURSOR (99  $-60$ ): GOTO 1  $858$ 1043: GLCURSOR (15  $9, -60$ ) : 6010 1050 1044: GLCURSOR (40  $, -133$ ) : GOTO 1050 1045: GLCURSOR (99 , -133): 6010  $1050$ 1046; GLCURSOR (15)  $9, -133$ ): GOTO 1050 1047: GLCURSOR (40) , -197) : GOTO 1050 1048: GLCURSOR (99  $, -192) : GOTQ$ 1050 1049: GLCURSOR (15  $9, -192$ 1050: LPRINT F\$(D) 1055: GLCURSOR (0,  $-220$ 1060: RETURN 1200: BEEP 3, 147, 5 1205: INPUT "DEIN ZUG  $?$  (1-9)"  $: M$ 1230: IF F(M)()2 THEN GOTO 12 05 1240: LET F(M)=3: LET  $F*(M)=M$ 1290: RETURN 1300: REM 1305: WAIT 0: PRINT "ICH DENKE" 1310: GOSUB 1400<br>1350: LET F(WU)=5: LET F\$(WU)="  $\overline{0}$ 1360: RETURN 1400: REM 1410: FOR K=1TO 9: LET  $W(K) = -10$ 00:LET G(K)= F(K):NEXT K 1430: FOR K=1TO 9 1435: IF G(K)(>2 THEN GOTO 14 80 1440:LET WU=K:LET SP=0:LET CO=  $\mathbf{p}$ 1445:LET G(K)=5: GOSUB 1888

 $1450:$  IFT  $6(K)=2$ 1455: LET W(K)=CO-SP 1480: NEXT K 1490: LET MAX = - 188 ø 1492:FOR K=1TO 9 1494: IF W(K) ) MAX<br>THEN LET MAX  $=W(K):LET$  WU  $=$ K 1495: NEXT K 1498: RETURN 1500: GOSUB 200<br>1510: INPUT "WILLS T DU BEGINNE N 2(J/N)"; M\$<br>N 2(J/N)"; M\$<br>1515: LET 24="W":<br>LET 2UG=0 1520: IF M\$="N" THEN GOTO 15 50 1530: GOTO 1570 1550: LET ZUG=ZUG+ 1555: RFM BRETTAN **ALYSE** 1560: GOSUB 1300: GOSUB 1035: **REM** COMPUTE **RZUG** 1565: GOSUB 1900: IF 2\$<>"W" THEN GOTO 19 50 1520:LET 2U6=2U6+ 1:60SUB 1200 :GOSUB 1037 1575: 60SUB 1988:<br>1575: 60SUB 1988: THEN GOTO 19 58 1595: 6010 1550 1800: REM 1805:RESTORE 60 1810:FOR L=1TO 24 STEP<sub>3</sub> 1815: READ X1, X2, X  $\mathbf{a}$ 1820:LET X=G(X1)\*  $G(X2)*G(X3)$ 1825: IF X=120R X= **18THEN LET S**  $P = SP + 1$ 1830: IF X=200R X= SØTHEN LET C  $0 = C0 + 1$ 1840: IF K<>X1AND K(>X2AND K(> X3THEN GOTO 1860 1845: IF X=125THEN LET CO=CO+10  $98$ 1850: IF X=45THEN LET CO=CO+50 ø 1860: NEXT 1 1890: RETURN

1900: RFM 1905: RESTORE 60 1910:FOR L=1TO 24 STEP<sub>3</sub> 1915: READ X1, X2, X  $\overline{a}$ 1920: LET X=F(X1)\* F(X2)\*F(X3) 1925: IF X=125THEN<br>LET 2\$="1": **GOTO 1945** 1930: IF X=27THEN<br>LET 2\$="2": GOTO 1945 1935: NEXT L 1940: IF ZUG=9THEN<br>LET Z\$="3" 1945: RETURN 1950: REM ENDE 1955: IF 2\$="2" PRINT "DU н AST MICH BE 1960: IF 2\$="1" PRINT "ICH H ABE GEWONNEN  $\mathbf{L}$ 1965: IF 2\$="3"<br>PRINT "UNENT SCHIEDEN" 1970: BEEP 5, 47, 90 1328: BEET 3, 42, 3 MAL ? (J/N) "; 0\$: IF 0\$="<br>J"GOTO 25 1985: BEEP 4, 48, 14<br>8: BEEP 1, 48, 500: TEXT : LF  $2:END$ 

STATUS 1 2076 David Wagner Martinsbergstr. 11 5470 Andernach

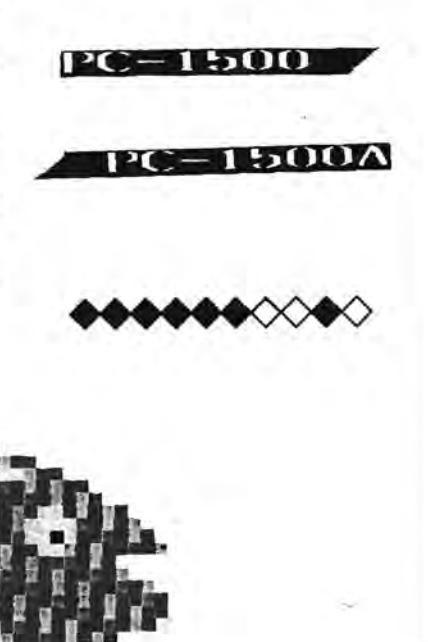

ŋ

Alles fuer SHARP-Computer

#### PC-1500 HARD-UND SOFTWARE

#### Neue Informationen zum PC 1500-Universal-Meß-und Steuergerät und

zur Umbauanleitung der ROA-64k-Speicherkarte des NDR-Klein-Computers

#### für den PC 1500

Auf Leseranfragen hin gebe ich hier nochmal einige -wie ich hoffe klärende Ergänzungen:

-Bei dem Sound-IC handelt es sich um einen Baustein, der drei Ton-<br>sowie einen Rauschgenerator enthält. Vielfach modulierbare Steuerregister ermöglichen dabei einen "Supersound", wie man ihn vielleicht<br>vom "Schneider-Computer" her kennt; dort ist nämlich dieses Sound-IC auch eingebaut.

-Damit auch etwas davon sogleich zu Ohren kommt, ist noch ein kleiner Stereoverstärker, der zwei (bzw. gemischt auch drei) Kanäle getrennt über zwei kleine (noch anzuschließende) Lautsprecher wiedergibt. Selbstverständlich sind aber auch die drei Tonkanäle an jede Stereoanlage anschließbar.

-Alle Programme (auch die Maschinenroutinen) laufen in jedem Speicherbereich.

-Die realisierbare Centronicsschnittstelle ist bisher nur für einen Drucker (Listings usw.) gedacht; sie ist daher nicht CE-158-kompatibel, doch softwaremäßig noch ausbaubar.

Wenn das Digitalwandlermodul zur Ansteuerung eines Motors, z.B. mit 6V wie bei Fischertechnik Computing-Modellen, genutzt werden soll,<br>ist noch ein Verstärker-IC z.B das TDA 2002 nötig.

Die ROA-64k-Speicherplatine ist jetzt geeignet:

A) zum Anschluß an das PC-1500-Universal-Meß-und Steuergerät

B) mit Zwischenplatine o.ä. zum Direktanschluß an den PC-1500 bzw. CE-150.

#### Kurze Beschreibung:

Die ROA-64-Karte, bestückt mit 8\*8k-C-MOS RAM 6264 LP 15 oder mit<br>C-MOS-EPROM 27 C 64 bietet für den PC 1500 nach Umbau bis zu 64<br>kbyte Speicherraum, der in der ersten Speicherebene (MEO) für Basic bzw. in der zweiten Speicherebene (ME1 ; mit PEEK# .. oder POKE#... nder mit Maschinencode anzusprechen) für Daten usw. genutzt werden<br>kann. Dabei können bis zu 32k in die MEO-Ebene für Basic je nach<br>Rammodulbenutzung gelegt werden, davon 24kbyte von &0000 bis &SFFF<br>für Programme und 8kbyt

Für die ME1-Ebene sind je nach Ausnutzung in der ME0 noch bis 48k-<br>byte frei : von #%0000-#&9FFF + #&C000 - #&DFFF. Dieser Speicherbereich läßt sich als "RAM-Floppy" benutzen, aus der jeweils Daten, Programme usw. in den Basicbereich mittels kurzer Programmroutinen geholt werden.

Für alle möglichen Konfigurationen lassen sich also Lösungen finden. Es muß nur die Dekodierung richtig "verdrahtet" werden.

Sehr nützlich ist die Möglichkeit eines Schreibschutzes für je einen 8k-Speicher-Block.

Mit der auch noch möglichen Akkupufferung wird auch das Problem des Datenerhalts gelöst. So bleiben auch nach Entfernen der Karte vom Rechner alle Daten erhalten.

Für die Version B (Direktanschluß an den PC 1500) muß eine geeignete Verbindung zur Speicherplatine geschaffen werden. Es gibt die Möglichkeit einer Kabelverbindung oder einer Zwischenplatine.

Wenn man als Verbindung zur Steckerleiste der Speicherplatine noch<br>eine oder sogar noch mehrere Buchsenleisten einsetzt, lassen sich sogar mehrere Speicherplatinen gleichzeitig (?!) oder nacheinander verwenden.

Übrigens liegen die Kosten für die beötigten Bauteile (einschließlich der Platine, Stecker und 8 \* 8k-Speicher ICs) noch unter 180 DM.

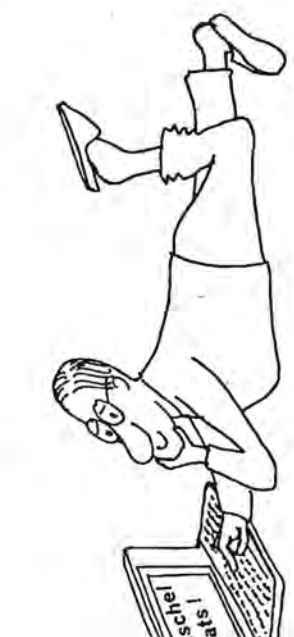

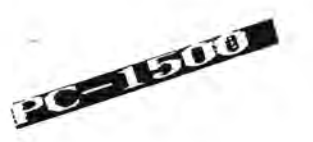

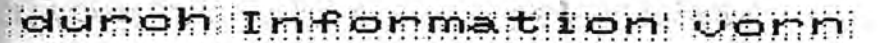

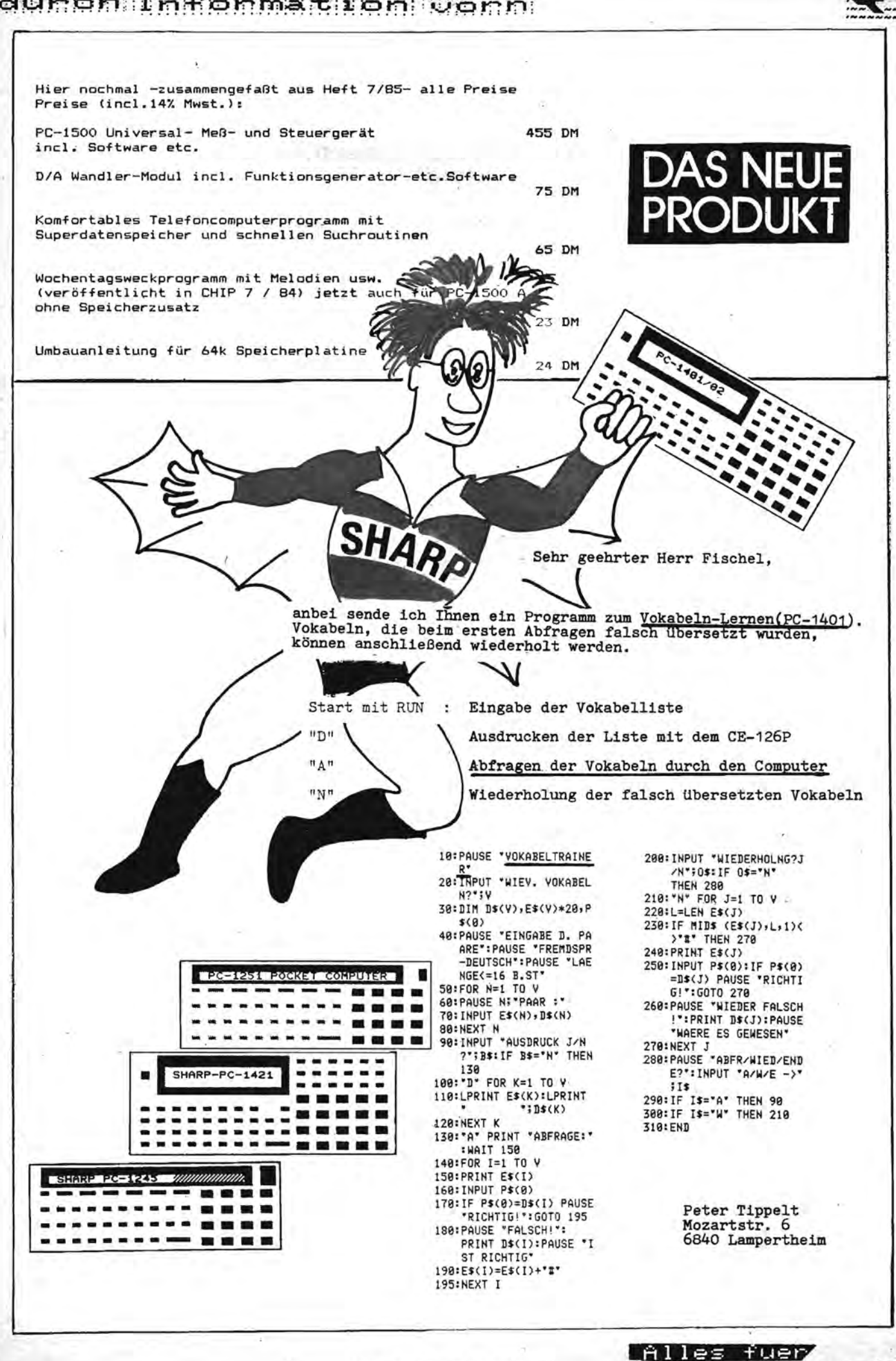

Heft 16 Seite 41

SHARP-Computer

durch Information vorn.

PC - 1500 PC - 1500 PC - 1500 PC - 1500 PC - 1500 PC - 1500 PC -

#### Maschinenprogramm "RETTE"

Dieses Mapro rettet nach NEW bzw. ERROR 44 an Basicprogrammen alles, was es zu retten gibt. Sogar jene, die mit MERGE eingeladen wurden. Der Mergepointer wird nach jedem gefundenen Programm entsprechend nachgeführt, so daß nach der Rettungsaktion das letzte Programm editierbar ist. Im Falle eines ERROR 44 ist dies der korrekt eingelesene Teil des defekten Programmes. Den im Heft 2/86 Seite 7 beschriebenen Fehler, die Rettungsaktion beim erstbesten &FF abzubrechen, macht dieses Programm nicht. Dieser Fehler entsteht, wenn das Programm Byte für Byte nach dem &FF sucht. Aber auch "RETTE" schreibt in das erste Programmbyte, welches ja das Highbyte der ersten Zeilennummer darstellt, eine Null, da nach NEW hier ein &FF steht. Würde dieses &FF nicht gelöscht, entstünde eine Zeilennummer, die größer oder gleich 65280 wäre. Im Normalfall sind aber nur Zeilennummern bis 65279 ≜ &FEFF zugelassen, weil der Basicinterpreter eine Zeilennummer mit dem Highbyte &PF als Programmende interpretieren würde.

Diese Korrektur des ersten Programmbytes kann in zwei seltenen Fällen zu kleinen Problemen führen:

- 1. Fall: Die ursprüngliche Zeilennummer war größer 255. Dadurch wird diese Nummer auf den Wert des Lowbytes der ursprünglichen Zeilennummer reduziert. Dieses Problem läßt sich mit den Editorfunktionen des PC - 1500 leicht lösen.
- 2. Fall: Die Zeilennummer war genau 256 ≜ &Ø1ØØ oder ein Vielfaches davon. In diesen Fällen ist das Lowbyte der Nummer ebenfalls ØØ und es entsteht eine Zeile mit der Nummer Ø. Diese läßt sich mit den Editorfunktionen zwar kopieren, aber nicht mit Ø ENTER löschen. Abhilfe schaffen hier folgende Befehle:

 $(Highbyte)$ 

(Lowbyte)

 $H=INT$  ((Zeilennr.)/256)  $L=(Zeilennr.)-256*H$ POKE STATUS 2-STATUS 1, H, L

Für (Zeilennr.) muß die gwünschte Nummer eingesetzt werden. Dieses Verfahren ist im 1. Fall ebenfalls anzuwenden, wenn mehrere mit MERGE geladene Programme gerettet wurden, da sich bekanntlich das erste Programm nicht mehr editieren läßt.

Nach dem Nullsetzen des ersten Programmbytes wird der Inhalt des Basicstartzeigers als Startadresse für die Such- und Rettungsaktion verwendet. Im Falle eines abgestürzten Maschinenprogrammes können alle Programmzeiger gänzlich undefiniert sein. Hierbei ist vorher die Basicstartadresse durch PEEK &7865\*256+PEEK &7866 zu kontrollieren und ggfls. durch NEW (Basicstartadresse) zu initialisieren.

Danach wird die Startadresse des aktuellen Programms in &789E/9F zwischengespeichert, um im Falle weiterer Programme in den Mergepointer &7869/6A geschrieben werden zu können. Dann wird die Zeilennummer übersprungen und das Byte, welches die Zeilenlänge enthält, ausgelesen und zum Wert der aktuellen Adresse addiert. In dieser errechneten Adresse steht bei einer intakten Basiczeile der ASCII - Code für ENTER (&ØD). Dieses &ØD wird nun abgefragt. Diese Abfrage ist das einzige Abbruchkriterium, welches "RETTE" veranlasst, die Suche nach weiteren Zeilen bzw. Programmen abzubrechen. Ist die Abfrage positiv, wird der Programmendpointer &7867/68 auf die Adresse hinter &ØD gesetzt. Nun wird eben dieses Byte, welches das Highbyte der nächsten Zeilennummer oder die Kennung für das Programmende &FF enthalten kann, nach diesem &FF abgefragt. Ist die Abfrage negativ, geht die Suche bei der nächsten Zeile weiter. Wurde aber ein &FF entdeckt, wird die Programmstartadresse aus

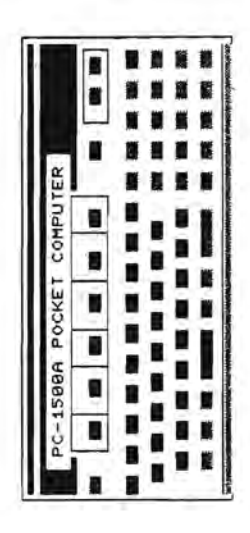

#### dunch Information vorn

dem Zwischenspeicher zurückgeholt und in den Mergepointer geladen. Anschließend wird die aktuelle Adresse um 1 erhöht und das nächste Programm entsprechend dem vorhergehenden untersucht.

Ist die Abbruchbedingung erfüllt, wird getestet, ob das zuletzt gerettete Programm vollständig ist. Wenn ja, steht hinter der zuletzt abgearbeiteten Zeile ein &FF, und das Programm wird beendet.

Wenn nicht, handelt es sich um ein Programmfragment, welches bis zur Fehlermeldung ERROR 44 in den Programmspeicher geschrieben wurde. In diesem Fall wird der Mergepointer nachgeführt und hinter die letzte intakte Zeile ein &FF geschrieben. Die Rettungsaktion ist nun abgeschlossen. "RETTE" ist voll relokatibel und belegt nur 46 Bytes im Programmspeicher. Aufgerufen wird es mit CALL (Startadresse).

Hexdump "RETTE" (c) Siegfried Hälke, Saarbrückenstr 176 b, 2300 KIEL 1 10EB CC 65.49 00 CA 9E 44 44 += 036A

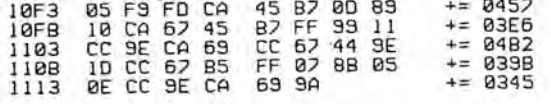

#### Interface für PC 14o1/14o2

wie Sie aus dem untenstehenden Schaltbild ersehen können, habe ich an Ihrem Interface Vorschlag einige Veränderungen vorgenommen, welche ich vorteilhaft finde, und kurz erläutern möchte.

Zunächst wurden aus den 4 Mignon Zellen eine 9V Blockbatterie. Um diesen Spannungsunterschied aussugleichen, in Reihe 4 Dioden des Typs 1N 4003 (es wäre ev. auch ein Z-Diode mit 2.5V möglich gewesen) mit einer Flußspannung von o.5V-o.6V.

> Michael Frank Mozartstraße 7

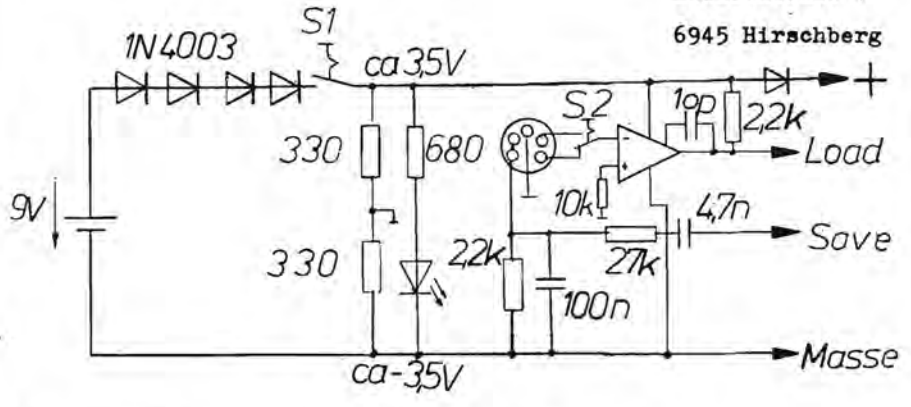

Die nun um ca. 1V höhere Betriebsspannung (ca. 7V) hat den Vorteil, daß die Verluste in der Schaltung ausgeglichen werden, somit das Ausgangssignal eine etwas höhere Amplitude erhält, und außerdem ein nachlassen der Batteriespannung etwas abgefangen wird.

Die positive und negative Betriebsspannung wird nun über zwei Widerstände erzeugt, wobei der Spannungsteilerstrom ca. 15 mA beträgt. Diese Schaltungsart hat den Vorteil, daß die Schaltung nur wärend des einladens eingeschaltet werden muß, da die Masse über den 33o Ohm Widerstand durchgeschleift wird. Weiterhin ist es nun auch noch möglich, den Rechner über die Schaltung mit Spannung zu versorgen, wobei die in der Leitung liegende Diode verhindert, daß der Rechner bei ausgeschalteter Schaltung den Strom liefert, was bei dem hohen Innenwiderstand der Lithium-Zellen sofort zum Zusammenbruch der Spannung und somit zu datenverlust führen würde.

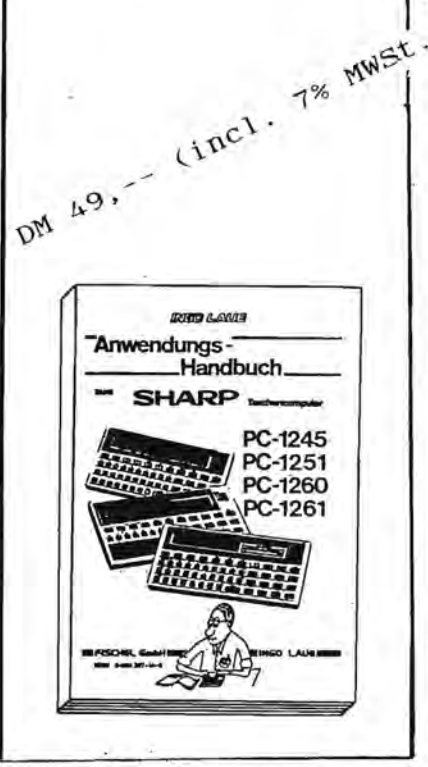

SHARP-Computer

Alles fuer

**IDIZIO ILAVIATI** 

SHARP

**Handbuch** 

"Anwendungs-

#### aursk Information vorm

GIRLS FACE fur den SHARP PC-2500

 $CD$ 

Christian Samoticha

Das Programm GIRLS FACE Plottet ein farbiges Madchengesicht auf dem Plotter des SHARP PC-2500. LISTING GIRLS FACE 10:REM GIRLS FACE 20:RESTORE 300 30:LPRINT CHR\$ 27;"b" 40:LPRINT "M120,-220": LPRINT "I" 50:READ CO 60: IF CO>13 LPRINT "M0,-100)": LPRINT CHR\$ 27; "a": END 70:READ X1, Y1, X2, Y2, X3, Y3 80: IF CO>9 LET CO=CO-10: GOSUB 270 90: A=X1\*X1: 8=X2\*X2: C=X3\*X3 100: 0=Y1\*Y1: E=Y2\*Y2: F=Y3\*Y3  $110:6 = A - B + D - E$ 120:Y=(G/(X1-X2)-(B-C+E-F)/(X2-X3))/2/(  $(Y1-Y2)/ (X1-X2) - (Y2-Y3)/ (X2-X3)$ 130: x=(G-2\*(Y1-Y2)\*Y)/2/(X1-X2) 140:R= SQR ((X-X1)\*(X-X1)+(Y-Y1)\*(Y-Y1) 150: x4=(x1+x2)/2: Y4=(Y1+Y2)/2 160:S= SQR ((X-X4)\*(X-X4)+(Y-Y4)\*(Y-Y4)  $170:TER/S$ 180: x4=T\*(X4-X)+X: Y4=T\*(Y4-Y)+Y  $190: X5=(X7+X3)/7: Y5=(Y7+Y3)/7$ 200: S= SQR ((X-X5)\*(X-X5)+(Y-Y5)\*(Y-Y5)  $\rightarrow$  $210:T=R/S$ 220: X5=T\*(X5-X)+X: Y5=T\*(Y5-Y)+Y 230: LPRINT CHR\$ 27; STR\$ CO 240:LPRINT "M";X1;",";Y1 241:LPRINT "D";X1;",";Y1;",";X4;",";Y4 242: LPRINT "M"; X4; ", "; Y4 243:LPRINT "D";X2;",";Y2;",";X5;",";Y5 244: LPRINT "M"; X5; ", "; Y5 245:LPRINT "D";X3;",";Y3  $250: X=X3: Y=Y3$ 

260:60TO 50

290: RETURN

Mit sign DEF J.

DEF DEF DEF DEF

Alles fuer

270:LPRINT CHR\$ 27; STR\$ CO 280: LPRINT "M";X;", ";Y

281:LPRINT "D";X;",";Y;",";X1;",";Y1

lorsen

SHARP-Computer Heft 16 Seite 44

- 300: DATA 0, 50, 98, 54, 91, 56, 86, 0, 56, 84, 54  $, 74, 60, 54$
- 310: DATA 10, 64, 50, 77, 40, 90, 34, 0, 93, 35, 1  $10, 43, 124, 52$
- 320: DATA 0, 42, 98, 24, 120, 30, 140, 10, 38, 14 7,46,153,54,158,10,70,177,88,181,11 1,180
- 330:DATA 0,116,179,134,182,150,174,10,1 58, 168, 170, 147, 173, 118, 10, 172, 100, 1 73,64
- 340: DATA 176, 27, 0, 167, 18, 162, 54, 164, 91, 0,147,76,145,60,144,42,0,127,39,128  $, 53, 133$
- 350: DATA 65, 0, 137, 65, 144, 74, 146, 86, 10, 1 46, 88, 144, 90, 140, 87, 0, 130, 67, 136, 80  $,132$
- 360:DATA 92, 0, 141, 95, 135, 110, 126, 133, 0, 117, 135, 120, 120, 132, 183, 0, 118, 106, 1 08,120
- 370: DATA 104, 134, 0, 81, 136, 90, 118, 106, 10 6, 0, 78, 139, 66, 120, 67, 104, 0, 54, 104, 4  $6,120,55$
- 380:DATA 134,0,42,136,33,120,47,103,0,5 6, 97, 62, 104, 69, 100, 10, 72, 94, 73, 84, 7  $0,76,10$
- 390: 0414 21, 24, 23, 21, 26, 20, 8, 69, 80, 62, 8 8,63,100,0,66,97,65,90,69,86,10,70, 87,71,92
- 400:DATA 66, 97, 0, 123, 87, 122, 100, 110, 104 , 10, 107, 102, 104, 93, 106, 83, 10, 110, 82  $, 115, 92$
- 410:DATA 107,102,0,110,99,107,94,109,87 , 10, 111, 87, 112, 93, 118, 99, 0, 62, 50, 57  $, 35, 54$
- 420: 0010 18, 0, 62, 18, 64, 32, 62, 45, 0, 23, 41 , 72, 30, 71, 18, 3, 98, 48, 101, 54, 100, 62, 13,84
- 430:DATA 60,89,52,98,48,1,84,32,85,23,9 4, 16, 11, 103, 16, 116, 23, 123, 33, 1, 136,  $40, 131$
- 440:DATA 12,122,-4,11,104,6,85,12,71,4, 14

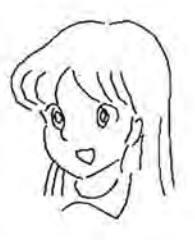

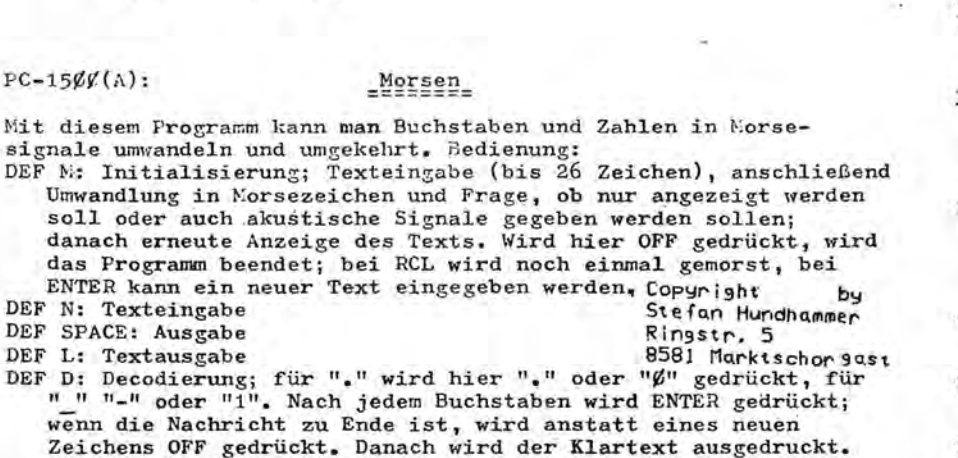

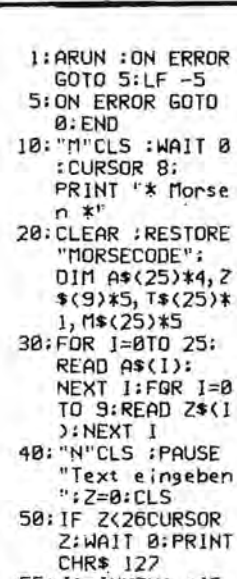

55: J\$=INKEY\$ : IF J\$=""THEN 55

#### dunch Information John

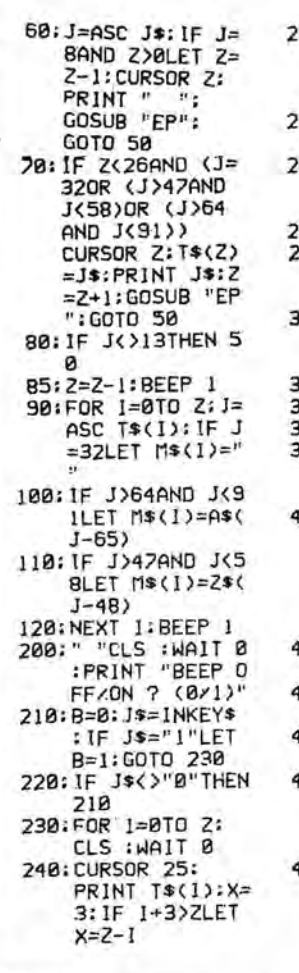

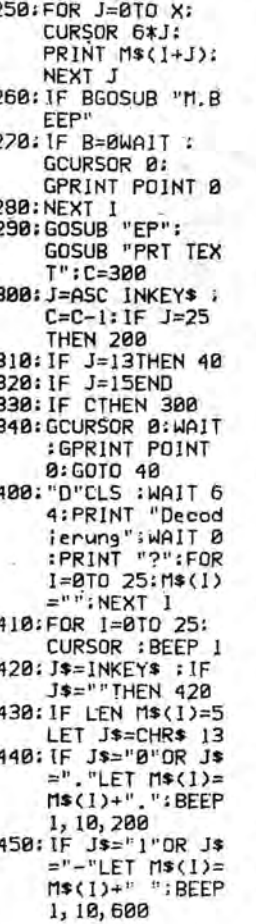

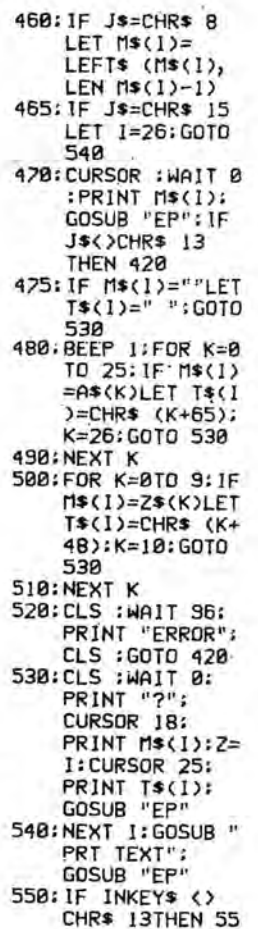

ø

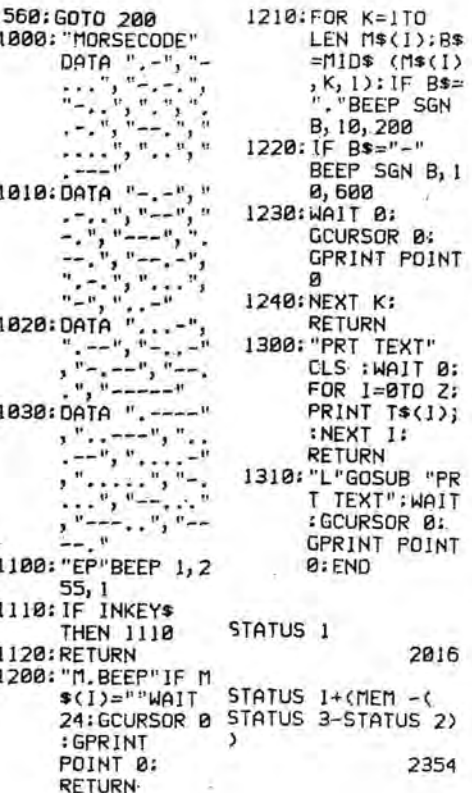

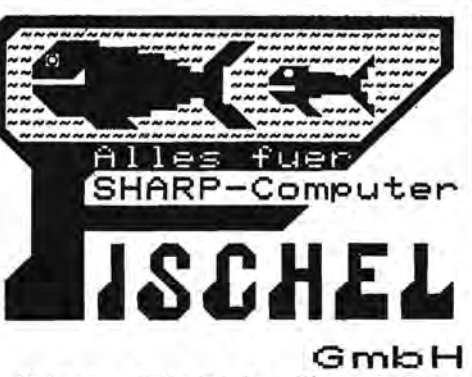

Kaiser - Friedrich - Strasse 54a 1000 Berlin 12

> $F$ <sup>STATUS</sup> 1 934 Hier ist Ihr persoenliches Magisches Quadrat!

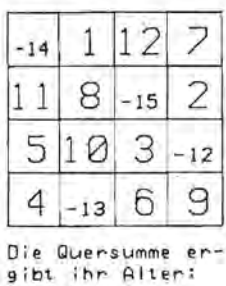

6 Jahre!

#### 40:DIM F(4, 4)

Hier ist Ihr per-<br>soenliches Magisches Guadrat!

**RON** 

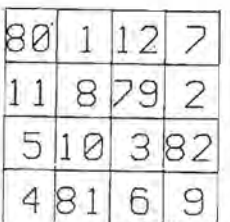

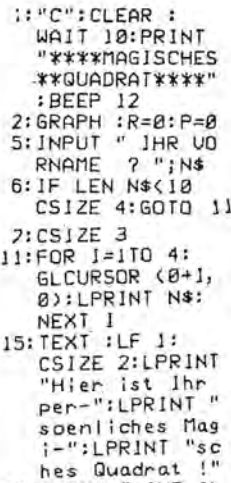

30: INPUT " IHR AL

50: LET F(1, 1) = 0-2  $\pmb{\theta}$ 60:LET F(2, 1)=1 70:LET F(3, 1)=12<br>80:LET F(4, 1)=7 98: LET F(1, 2)=11<br>100: LET F(2, 2)=8 110:LET F(3, 2)=0-2 120:LET F(4, 2)=2 138:LET F(1, 3)=5<br>148:LET F(2, 3)=18<br>158:LET F(3, 3)=3 160:LET F(4, 3)=Q-1  $\mathbf{B}$ 170:LET F(1, 4)=4 180: LET F(2, 4)=0-1  $\mathbf{q}$ 190:LET F(3,4)=6<br>200:LET F(4,4)=9<br>210:GRAPH :COLOR 1 :GLCURSOR (Ø,-:5): SORGN 220: FOR 1=0TO 200 STEP 50 250: LINE (0, -1)-(2  $88, -13$ 260: GLCURSOR (0,-1 270: NEXT 1 275: GLCURSOR (0,0) 280:FOR 1=8TO 200 STLP 50 290:LINE (1, 0)-(1,  $-200$ 300: GLCURSOR (1, 0) 310:NEXT I:CSIZE 4 :COLOR 2 320.FOR T=0TO 150  $STE1$  50

 $325: P = P + 1$ 330: FOR 1-010 150 SSO-FUR 1-010 131 LET  $R=1$ 340: GLCURSOR (7+1,  $-40-1$ ): IF F(R, P)>9GLCURSOR (  $7+1-29, -40-1$ ; 60TO 344<br>342: IF F(R, P) >-1 GLCURSOR (7+1- $12, -40-1$ <br>343: IF F(R, P)(-9) CSIZE 2<br>344:LPRINT F(R, P) 345: CSIZE 4: NEXT I 360: GLCURSOR (0,-2 30) 370: TEXT : CS1ZE 2: LPRINT "Die Qu ersumme er-": LPRINT "gibt i he Altert": LPRINT Q;" Jah  $re$   $\pm$ <sup>e</sup>

 $PC - 1500$ 

David Wagner Martinsbergstr. 11 5470 Andernach

Alles fuer SHARP-Computer BURGH IMROMMAtion VOMM

### **VORANKÜNDIGUNG: SYSTEMHANDBUCH** FUR DEN **SHARP PC-2500**

Das SYSTEMHANDBUCH FOR DEN SHARP PC-2500 wird voraussichtlich folgende Themen beinhalten:

> ERKLARUNG DES SHARP PC-2500 - SYSTEMS - DER MIKROPROZESSOR<br>- DER MIKROPROZESSOR<br>- DER SPEICHER

EINFOHRUNG IN DIE VERSCHIEDENEN ZAHLENSYSTEME

- DAS BINARSYSTEM<br>- DAS HEXADEZIMALSYSTEM
	-
	- UMRECHNUNGSPROGRAMME
	- UMRECHNUNGSTABELLEN

DER SPEICHERAUFBAU DES PC-2500 - SPEICHERGBERSICHT<br>- DER RAM-SPEICHERBEREICH

DER PROGRAMMSPEICHER

- DIE TOKENS<br>- DIE TOKENS<br>- SPEICHERFORMAT DES BASIC-PROGRAMMS - VERANDERUNGEN IM PROGRAMMSPEICHER

DER STANDARDVARIABLEN-SPEICHER

- DIE STRING-STANDARDVARIABLEN
- DIE NUMERISCHEN STANDARDVARIABLEN

DIE FELDVARIABLEN

DER RESERVE-SPEICHER

DER PASSWORT-SPEICHER

DIE LCD-ANZEIGE

WICHTIGE SYSTEMADRESSEN

NOTZLICHE MASCHINENSPRACHEROUTINEN

DAS PROGRAMM FOR GESCHAFTLICHE ANWENDUNGEN

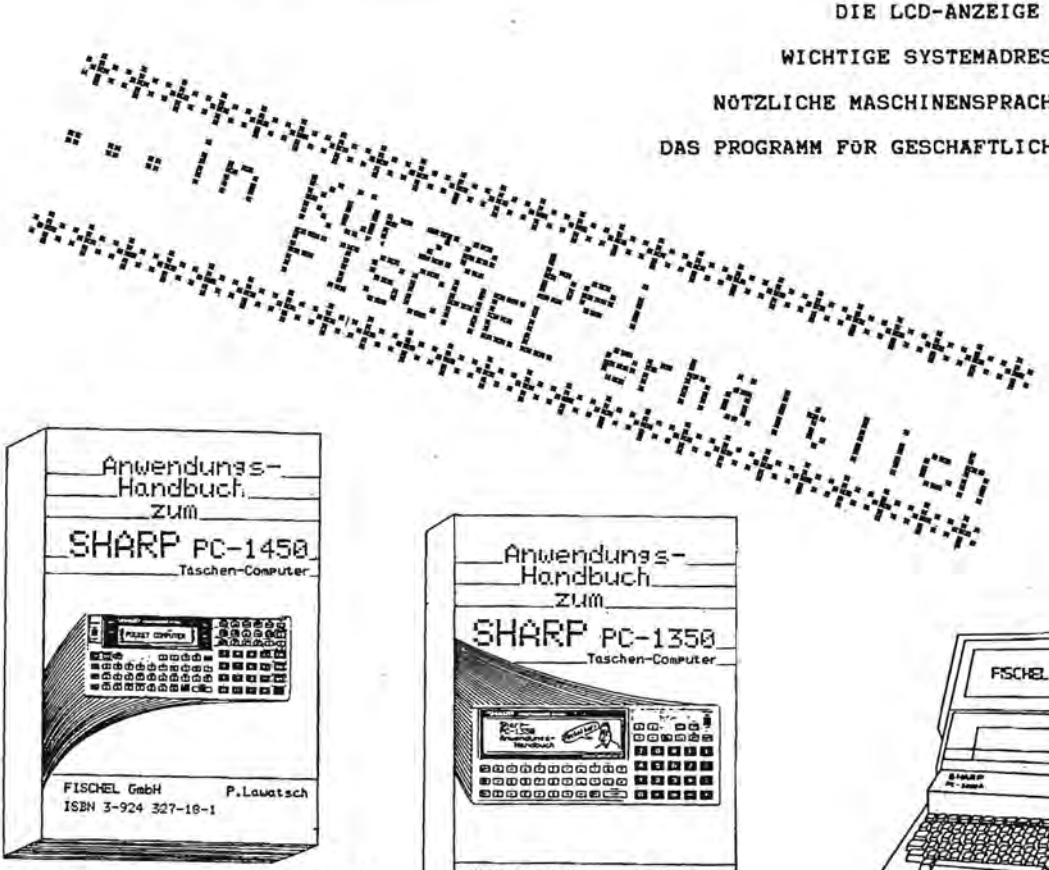

DM 49,-(incl. 7% MWSt.)

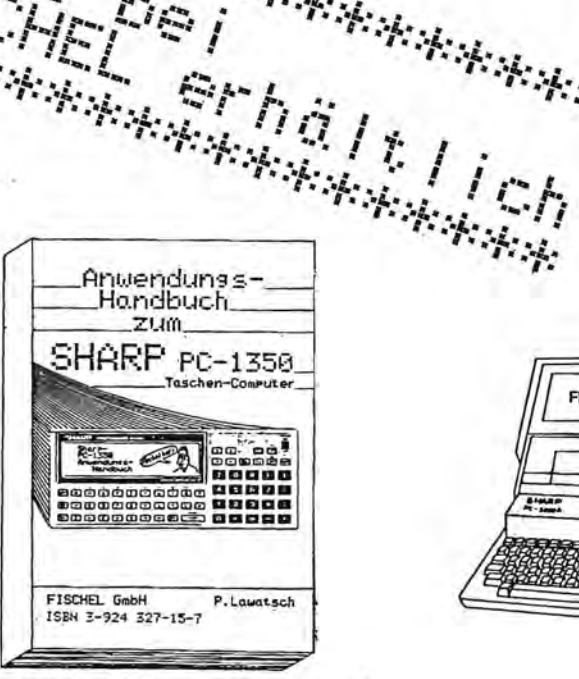

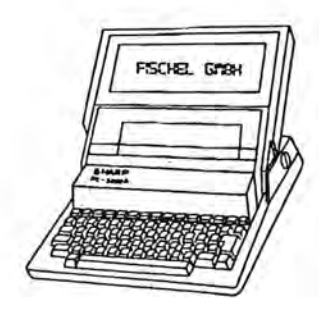

DM 49,-(incl. 7% MWSt.)

Alles fuer

SHARP-Computer Heft 16 Seite 46

#### dungh Information worn

Sehr geehrter Herr Fischel.

#### Programme für den PC 1500

anbei überreiche ich Ihnen das Programm LOTTO-KÖNIG zur Veröffentlichung in Ihrer Zeitschrift.

Es soll allen glücklosen Lotto-Spielern bei der Findung der richtigen Zahlen helfen !

Natürlich muß auch hier das Gesetz der Großen Zahlen angewandt werden und bleibt somit auch nur ein Glücksspiel!!!!!!!!

Das Programm beinhaltet eine kleine Statistik über die Häufigkeit der Zahlenziehungen und erlaubt somit z.b. eine Rangfolgeverteilung.

#### Programmlisting: LOTTO-KÖNIG

ARUN :ON ERROR GOTO 28:A(8):04 -"####":GOTO "M"<br>CLEAR :DJM A(5), B(49):ON ERROR GOTO "M":GOTO J8<br>DEEP 2:WAIT :PRINT "Neitere Ziebungen = DEF Z"<br>BEEP 2:WAIT :PRINT "Neitere Ziebungen = DEF Z"<br>BEEP 2:WAIT :PRINT "Druck-Ueber 1288888888888888 Ŀ, ----- $\ddot{ }$  $\frac{100}{110}$  $\ddot{\ddot{\cdot}}$ ×  $130$ ÷  $140$ <br> $150$ 160<br>178<br>180<br>190  $\vdots$  $\ddotsc$ 200<br>210<br>220  $\ddot{\phantom{a}}$ 230<br>230<br>250<br>250  $\vdots$  $\ddot{\cdot}$ BEEP 1<br>Z=1:B(0)=B(0)+1  $Z=1: B(0)=B(0)+1$ <br>
FOR 1=0TO 5:FOR Y=1TO 49<br>
NEXT Y:NEXT 1:1=0:NEXT Z1:GOTA 50<br>
"C":CLS :BEEP 5<br>
"C":CLS :BEEP 5<br>
"C":CLS :BEEP 5<br>
FOR 1=1TO 49<br>
WAIT 30:PRINT "ZAHL: "j1;" GEZOGEN: ";B(1);" x"<br>
NEXT 1:GOTO "M"<br>
FOR 1=1TO 49 278<br>288<br>288<br>388 à.  $\frac{310}{320}$  $\cdot$ 390 : 400 410<br>420<br>430 440  $450$ <br> $470$ 480 **von** 588 Heinz D. Schultz  $510$ Ingersheimer Str12 7140 Ludwigsburg 520  $\overline{1}$ NEXT Y  $\Box$  $\Box$ R **FISCHEL GmbH**  $\Box$ Labels (DEF): Dimensionen: Г 00000000  $B(49)$  $\Box$  $\mathbf{r}$ MENUE podoonoood y **ZIEHUNGEN**  $A(5)$  $\overline{z}$ 0000000000 C **DISPLAY The Property of the W** DRUCK-UEBERS. D DRUCK-VERTEI.  $\cup$ Programmgroesse: <u>in a file formation and companies are</u> DATEN LADEN τ DATEN SPEICH. s PSIZE 1922

SHARE FOR

Alles fuer

SHARP-Computer

dürök Information vorn

**Room** 

άū n

αO

ūΟ

m

n

n 0g) góp m

α

قفقا

n

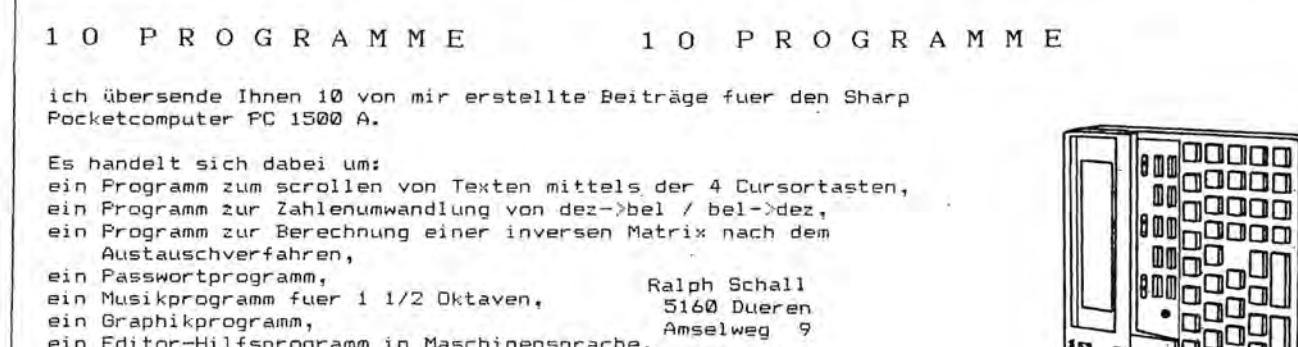

Austauschverfahren. ein Passwortprogramm, Ralph Schall ein Musikprogramm fuer 1 1/2 Oktaven. 5160 Dueren ein Graphikprogramm, Amselweg 9 ein Editor-Hilfsprogramm in Maschinensprache, einen Tip zu Basic-Programmen (Pseudo-Zeilennummern), ein Statistikprogramm, und um einige ROM-Routinen, die von Basic aus benutzt werden können.

#### Programm Nr. 1: Scrollen eines Textes

Das Programm scrollt einen beliebigen Text von max. 80 Zeichen laenge. Der Scrollvorgang wird durch die 4 Cursortasten und +<br>bestimmt, wobei mit Cursor rechts/links eine Textzeile nach rechts/links gescrollt wird und mit Cursor hoch/runter zwischen<br>mehreren Textzeilen 'geblättert' wird. Durch Druck auf - wird zum Textzeilenanfang, mit + zum Zeilenende gesprungen. .<br>Um die Routine zu verlassen, betätigt man Space oder Enter.<br>Die zu scrollende Texte werden in Datazeilen abgelegt. Um den Textbereich einzuschränken, werden den Variablen RU, RO und ST im Hauptprogramm die entsprechenden Werte zugewiesen. RU steht fuer die untere Grenze der Text-Data-Zeile, RO steht fuer die obere Grenze. ST ist der Abstand zwischen den einzelnen Datazeile.

Weiterjin muß im Hauptprogramm die Variable A#(0) auf 80 Zeichen dimensioniert werden.

#### Routine:

10: "SCROLL"CLS : WAIT 0: RM=RU: ON ERROR GOTO 10 11: RESTORE RM: READ A\$(0): M=1: RL=LEN A\$(0)-25 12: PRINT MID\*(A\*(0), M, 26)<br>13: I\*=INKEY\*: IF I\*=""GOTO 13 14: CU=0:IF I#=CHR# BLET M=M-1:CU=1:IF M<1BEEP 1:M=1 15: IF I\$=CHR\$ 12LET M=M+1:CU=1:IF M>RLBEEP 1:M=RL 16: IF CUGOTO 12 17: IF I#=CHR# 10LET RM=RM+ST:CU=1:IF RM>ROBEEP 1:RM=RO 18: IF I\$=CHR\$ 11LET RM=RM-ST:CU=1:IF RM<RUBEEP 1:RM=RU 19: IF CUGOTO 11 20: IF I\$=" "OR I\$=CHR\$ 13RETURN 21: IF 1\$="+"LET M=RL 22: IF I#="-"LET M=1 23: GOTO 12

Hauptprogramm:

Alles fuer

100 "A"CLEAR : DIM A\$(0) \*80 101 RU=200:RO=RU:ST=0:GOSUB "SCROLL" 102 RU=201:R0=205:ST=2:GDSUB "SCROLL" 103 END

200 DATA "Scrollprogramm zum scrollen eines Textes." 201 DATA "Anmerkung: Durch umändern von /m=m-1/ und /m=m+1/" 201 baie Finner Kung: Durch american is in /m=m-26/ und /m=m+26/"<br>205 DATA "wird der Text um jeweils 26 Zeichen verschoben."

Programm Nr. 2: Zahlenumwandlung

Wer mit dem Computer arbeitet, arbeitet zeitweilig auch mit<br>Zahlensystemen. Da die Umwandlung manchmal jedoch recht langweilig ist, erledigt dies nun der PC 1500A. Dabei können Zahlen vom Dezimalsystem in ein beliebiges System und umgekehrt umgesetzt werden. Der Zahlenbereich ist fast unbeschränkt und es werden auch gebrochene Zahlen umgewandelt. Diese werden wie normal mit einem Dezimalpunkt eingegeben (z.B C000.4 oder 49152.25) Soll das Programm auch auf anderen Rechner laufen, so ist zum Beispiel beim PC 1401/02 darauf zu achten, daß die alle alle einfachen Stringvariablen in Doppelvariablen umzuwandeln sind. Das Programm benutzt zur Umwandlung den ASCII-Code. Man sollte sich also auf die normalen Basis-Einheiten beschränken, da es sonst zu Fehlausagen führen würde. Außerdem kann bei Eingabe einer zu großen Basis ein Error auftreten, da der ASCII-Code ja nur bis 255 geht.

SHARP-Computer Heft 16 Seite 48

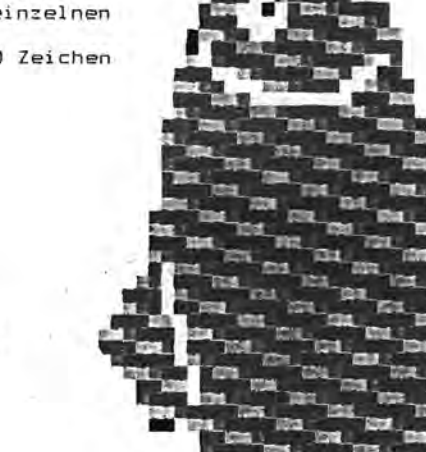

Seite  $-1$ -

#### dunch Information Uorn

Seite -2- Programme fuer den Sharp PC 1500A

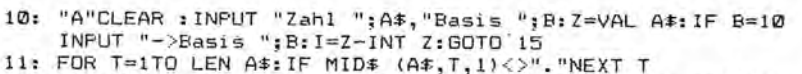

12: A1\$=LEFT\$ (A\$, T-1): A2\$=MID\$ (A\$, T+1, 16): IF A2\$=""GOTO 14

13: FOR T=1TO LEN A2\*: A=ASC MID\*(A2\*, T,1)-48: A=A-7\*(A>9): I=I+A/B^T:NEXT T

14: FOR T=1TO LEN A1\$: A=ASC MID\$(A1\$, T, 1)-48: A=A-7\*(A>9): I=I+A\*B^(LEN A1\$-T):NEXT T:PRINT I:GOTO "A"

15: M=Z:Z=INT (Z/B):M=M-Z\*B:N\$=CHR\$ (M+48+7\*(M>9))+N\$:IF Z>0 GOTO 15

16: IF I<>0LET I=I\*B:M=INT I:I=I-M:I\$=I\$+CHR\$ (M+48+7\*(M>9)); K=K+1:IF K<1660T0 16

17: PRINTN#; ". "; I#: GOTO "A"

Programm Nr. 3: Inverse Matrix

Eine Inverse Matrix läßt sich mit verschiedenen Verfahren berechnen; das hier vorgestellte ist das Austauschverfahren. Nach dem Start wird die Dimension eingegeben und ein "J, falls nach jedem Austausch ein Zwischenergebnis angezeigt werden soll.

20: "S"CLEAR : WAIT 0: INPUT "Dimension "; N, "Zwischenerg. "; A\$: DIM A(N,N)

21: FOR T=1TO N:FOR Y=1TO N:PRINT "A(";T;",";Y;") ? ";;<br>INPUT A(T,Y):CLS :NEXT Y:NEXT T:WAIT

22: FOR T=1TO N:PV=A(T,T):C=1/PV:FOR Y=1TO N:IF Y<>TLET A(0,Y)=  $-A(T,Y)/PV:A(T,Y)=A(0,Y)$ <br>23: NEXT Y:FOR U=1TO N: IF U=TTHEN 26

24: FOR I=1TO N: IF I<>TLET A(U, I)=A(U, I)+A(Ø, I)\*A(U,T)

25: NEXT I

- 26: NEXT U: FOR Y=1TO N: IF Y<>TLET A(Y,T)=A(Y,T)/PV
- 27: NEXT Y: IF A#="J"GOSUB 29: NEXT T: END

28: NEXT T:GOSUB 29:END

29: FOR R=1TO N:FOR E=1TO N:PRINT "A(":R:",":E:")= ";A(R,E): NEXT E: NEXT R: RETURN

Programm Nr. 4: Passwort

Bei vielen Sharp-Rechnern können die Programme mit einem Passwort geschützt werden; mit folgendem Programm ist dies nun auch beim PC 1500A möglich. Bedienung: Nach dem Einschalten des Rechners wird nach dem Passwort gefragt. das eine max. Länge von 16 Zeichen haben kann. Durch Druck auf CL kann die Eingabe gelöscht werden, mit den Tasten SHIFT/DEF/SML/:/RCL/+/1/+/+/MODE wird jeweils das letzte Zeichen gelöscht. Ist das Passwort eingegeben, so wird es nach Druck auf ENTER überprüft. Bei einem falschem Passwort wird das Programm erneut gestartet. Mit der OFF-Taste ist der Rechner, während das Programm läuft, abschaltbar. Damit die Routine nach dem Einschalten aktiviert wird, ist darauf zu achten, daß der Rechner beim Ausschalten im RUN-Modus steht. 1: ARUN :POKE# &F00D, &B2:POKE &764E, 64: CLEAR :CLS :WAIT 0 2: CURSOR 0:PRINT "Passwort ";AA\$;CHR\$ 95;" 4: IF A#=CHR# 15POKE# &F00D, 0:CALL &CD71 5: IF A\$=CHR\$ 13GOTO 9

- 6: IF A#=CHR# 24GOTO 1
- 7: IF A\$<" "LET AA\$=LEFT\$ (AA\$,ABS (LEN AA\$-1)):GOTO 2

8: AA\$=AA\$+A\$:GOTO 2

- 9: IF AA\$<>"Passwort"GOTO 1
- 10: POKE# &F00D, 0: END

Programm Nr. 5: Musikprogramm

Das Programm belegt die Tastatur des PC 1500A von A.S.D bis 5 mit ganzen und die Tasten W,E,T,Y,U,O,P mit halben Noten.

10: "A":CLS : WAIT 0: PRINT "Musikprogramm" 11: ON ERROR GOTO 12 12: A\*=INKEY\* : IF A\*=""GOTO 12 13: A#="A"+A#:RESTORE A#:READ H,L:BEEP 1,H,100+L:GOTO12 14: "AA"DATA 255,  $\overline{a}$ 15: "AS"DATA 223, 10 22: "AL"DATA 108, 80 27: "AT"DATA 177, 30 16: "AD"DATA 200, 20 28: "AY"DATA 157, 40 23: "A4"DATA 95,100 17: "AF"DATA 186, 30 29: "AU"DATA 138, 50 24: "A5"DATA 88,120 29: "AU"DATA 138, 50<br>25: "AW"DATA 239, 10 30: "AO"DATA 114, 90<br>26: "AE"DATA 211, 20 31: "AP"DATA 101,100 24: "A5"DATA 88,120 18: "AG"DATA 168, 40 19: "AH"DATA 147, 50 20: "AJ"DATA 129, 60 21: "AK"DATA 121, 70

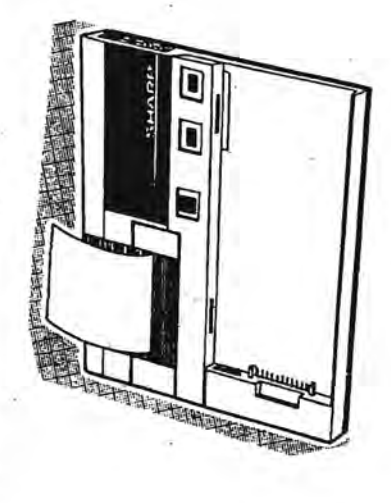

**SHEE COL** 

104

**STAR** 

m

**Date:** 

**TEST** 

**Mar** 

Alles fuer SHARP-Computer **BURSHIMAGHMALION VOLD** 

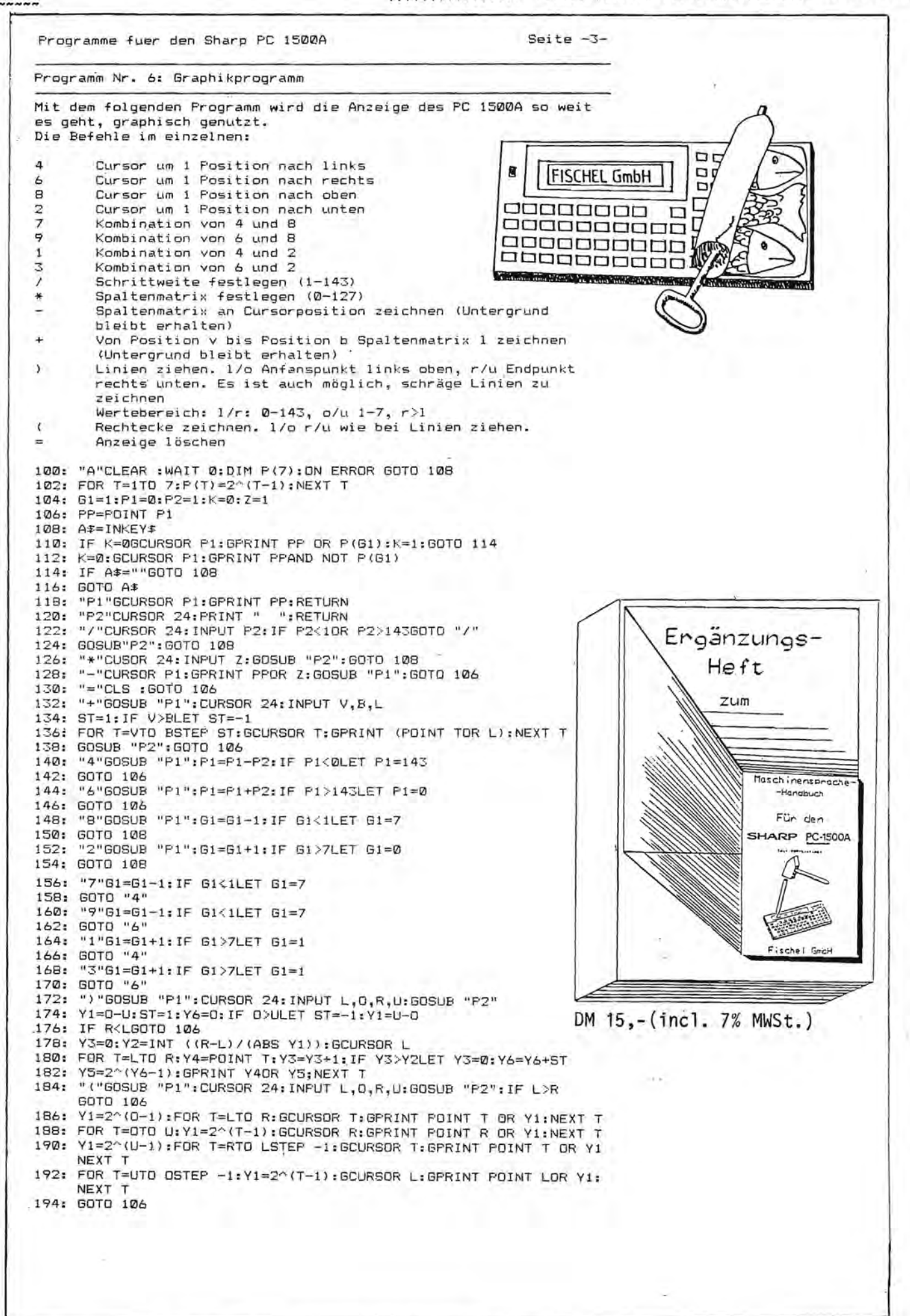

#### dungh Information ughhi

Seite -4- Programme fuer den Sharp PC 1500A

Programm Nr. 7: Editor-Hilfsprogramm

Das folgende Programm soll dem Benutzer die Arbeit mit dem Computer erleichtern. Funktionen: Shift & : Insist<br>Shift % : Delete Delete : Cursor left Insist: : Cursor right

Alle Tasten außer SHIFT/DEF/SML haben Tastenwiederholung, die Cursorfunktion rechts/links bleibt auch bei Shift erhalten. Das Programm ist voll relokatibel und wir folgendermaßen aktiviert:

POKE %785B, HI, LO POKE %7904, &55

HI=HI-Byte und LO=LO-Byte der Startadresse des Maschinenprogramms.

Hexdump:

7C01: BE E2 4A EB 7B 0E 40 B7 7C09: 25 8B 0D B7 26 8B 0D B7 7C11: 1D 8B 10 B7 1C 8B 0F 9A 7C19: BS 1D BE 02 BS 1C EB 76 7C21: 4E 02 9A B5 0B 9A B5 0C 7C29: 9A

Programm Nr. 8: Pseudozeilennummer

Durch folgenden Trick kann man Pseudo-Zeilennummern schaffen: Hat man zum Beispiel folgende Zeile eingegebe:

1: :: PRINT "OK": END

und man POKEd in die Speicherstellen der beiden Doppelpunkte den  $ASCII-Code einer Zahl (0-9 = 48-57)$ , z.B die einer 2, so sieht die Zeile so aus:

122: PRINT "OK": FND

Die Zeile kann nicht mehr editiert werden und wenn sie<br>angesprungen wird mit GOTO 1 (es ist ja noch immer Zeile 1!), dann entsteht ein Syntax-Error. Alle nachfolgenden Zeilen sind noch in Ordnung und laufen einwandfrei.

Programm Nr. 9: Statistik

Das folgende Programm berechnet aus einem beliebigen Datenfeld die Varianz, Standardabweichung, Modalwert, Median, Mittelwert, Variationskoeffizient, Summe, Summe der Quadrate und die Anzahl.

Funktionen:

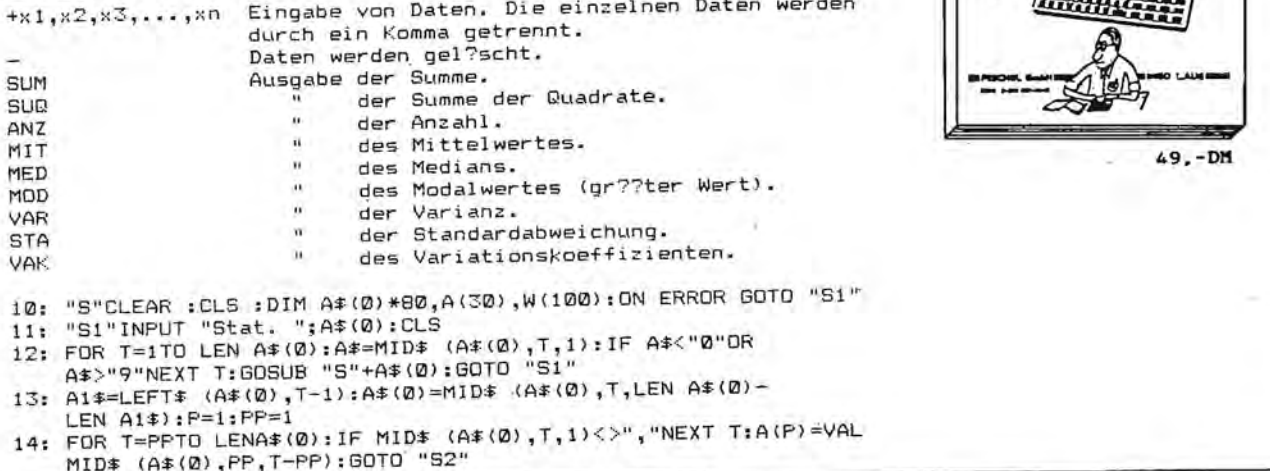

**TIPGHTRICKS-AGNOGOCA GOG OGN SHERP PC DS000AD**  $F$ **PETIT** FOSCHEL GMBA NITMSG **GENERAL PROPERTY** 

DM 49,- (incl. 7% MWSt.)

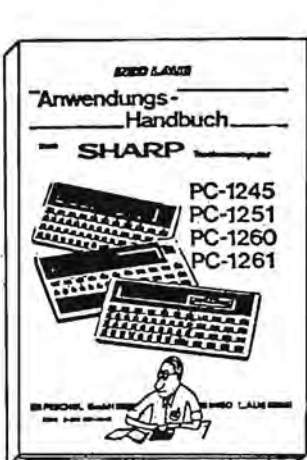

miles fuer

SHARP-Computer

durch Information vorn

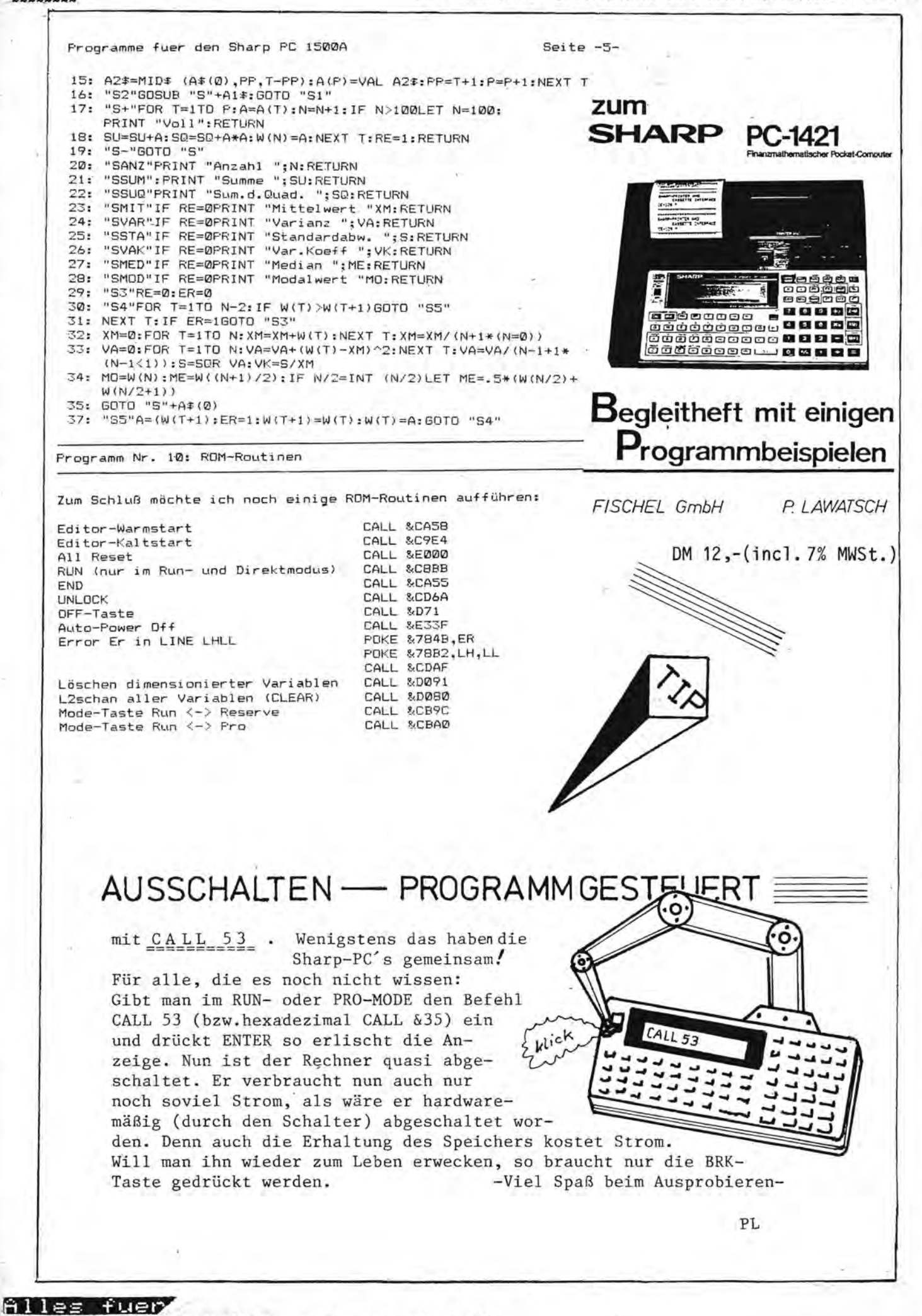

SHARP-Computer Heft 16 Seite 52

dumphilm nephmatilphiluphni

------------

#### K le inanze igen

Achtung!

Wer kann mir die Adresse von "LOGI'STICK" gegen Kostenerstattung zuschicken (PC-1500) Zeitung März84 Seite 35/36)? Markus Fischer Lindenweg 5 4544 Ladbergen

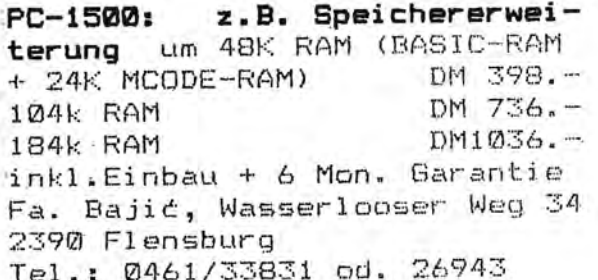

Betrift: Alles für Sharp Computer Nr.2/86 Seite 19

Sehr geehrte Damen und Herren, mit Vereinbarung des Autors sende ich Ihnen eine kleine Äderung von "17+4" zu, die dieses Programm auf den PC 1500A ohne Speichererweiterung zum Laufen bringt. Ich würde mich über die Veröffentlichung sehr freuen.

Wer das Programm Siebzehn + 4 (Alles für Sharp Computer Nr. 2/86) auf seinem PC 1500A zum laufen bringen will, und keine Speichererweiterung<br>besitzt, wird da einige Probleme haben. Etwa bei Zeile 1200 bricht der Rechner bei der Eingabe mit einer Fehlermeldung ab "Speicherüberlauf".<br>Wenn Sie die Zeilen 20 bis 370 löschen und folgende Zeilen eingeben sparen Sie erst einal jedeaenge Tipparbeit (außer Sie haben damit schon begonnen) und zweitens viel wertvollen Speicherplatz, der bei dem PC 1500A ziemlich knapp ist. Ob daß Programm auch auf dem PC 1500 (ohne<br>Speichererweiterung) läuft kann ich nicht sagen, weil ich einfach noch nicht die Möglichkeit hatte es auszuprobieren.

ACHTUNG !!! Die Zeilen 20-370 löschen !!!

20:A\$="7F41" 30:RESTORE 90:FOR I=0TO 8:READ B\$ 40: B\$=B\$+"417F\* 50: C\$(I)=A\$+"495D7F5D4941"+B\$ 60: P\$(I)=A\$+\*49407F4D4941\*+B\$ 70:H\$(I)=A\$+"4D5F7D5F4D41"+B\$ 80:K\$(I)=A\$+"5D4B7F4B5D41"+B\$ 90:NEXT I 100:DATA "417D6B7B", "4163534F", "417F6B7F"<br>110:DATA "416F5B4F", "7F417F637F", "417F6B55"<br>120:DATA "417F635D", "417F5967", "417D537D" 130:A\$="":B\$="

Dirk Scharnberg Frohmestraße 72<br>2000 Hamburg 61

Sehr geehrte Damen und Herren,

Wenn Sie sich in unsere Anwender-Zeitschrift

"Alles fur Sharp-Computer"

mit einer Anzeige einschalten möchten, machen wir Ihnen gerne ein günstiges Angebot.

Mit freundlichen Grüßen Bernd Fischel

**FISCHEL** Betriebswirtschaftlicher Beratungs- und Programmierdienst GmbH Berlin 12, den<br>Kaiser-Friedrich-Straße 54a Tel.:030/323 60  $D-1000$  Berlin 12

Tel.: 030/323 60 29 Mo-Fr. 10-18; Sa. 10-14 h Preisangabe unterlaufen

Lat

Ingo

von

ein Fehler bei der<br>Anwendungshandbuch

Heft  $2/86$  ist uns<br>
: PC-1245/51/60/61  $k$ <br>
tet DM 49

Heft

 $\Xi$ 

ein Fehler

 $\omega$ 

 $\overline{}$ 

 $\Xi$ 

з

z

 $\vdash$ 

T.

 $\alpha$  $\boxed{\underline{\mathbf{L}}}% \text{ \textbf{L}}% \text{ \textbf{L}}$ 

 $\overline{\phantom{0}}$ 

L

 $\Box$ 

z

 $\circ$ 

 $\mapsto$ 

Ή

K Ą

 $\Box$ 

Е

 $\overline{\mathbf{R}}$ 

39,

DМ

ausgedruckt

schiedentlich

ver:

 $\omega$ 

 $w1$ 

cht

(und

et<br>ni

kost

Das

MWSt.

 $7\frac{9}{6}$ 

 $\cdot$ 

 $(1nc1$ 

#### PC-1500: LIFE

Das Spiel LIFE wurde von dem Mathematiker J.H.Conway von der Universität Cambridge entwickelt und 1970 von Martin Gardner in Scientific American einem breiteren Publikum vorgestellt. Seither sind zahlreiche Programme für die verschiedensten Computer geschrieben worden.

Der Schauplatz des Spiels ist ein zweidimensionales Feld mit quadratischen Zellen, die tot (leer) oder lebendig sein können (mit a markiert). Bei einer Abfrage des Feldes wird über Tod oder Leben aller Zellen nach sehr einfachen Regeln entschieden und dann springt das gesamte Feld in den neuen Zustand. (Es handelt sich also um einen sogenannten "zellularen Automaten" für den die Zeit in diskreten Sprüngen verläuft.)

Die Regeln sind:

- 0. Jede Zelle hat 8 Nachbarn.
- 1. Eine tote Zalle wird lebendig, wenn sie genau drei lebende Nachbarn hat.
- 2. Eine lebende Zelle stirbt, wenn sie weniger als zwei oder mehr als drei Nachbarn hat.

Schon 1960 hatte der Mathematiker Fredkin ein ähnliches Spiel entwickelt, das aber für jede Zelle nur die 4 orthogonalen Nachbarn (links, rechts, darüber, darunter) berücksichtigt. Die Regeln sind hier:

- 0. Jede Zelle hat 4 Nachbarn.
- 1. Eine Zelle stirbt, wenn die Zahl der Nachbarn gerade ist (0, 2, oder 4 Nachbarn), sonst lebt sie (1 oder 3 Nachbarn).

Dies führt nach einer gewissen Zeit zu einer Vervierfachung der ursprünglichen Muster. Wegen dieser Expansion ist es auf dem kleinen Plotter nur bedingt spielbar. Das Programm erlaubt aber die Wahl auch von Fredkins Spiel.

Die Eingangsstellung wird durch die Eingabe der Koordinaten der gewünschten lebenden Zellen aufgebaut. Diese Koordinaten werden mit "I=" (entspricht der Zeile) und "J=" (entspricht der Spalte) abgefragt. Sie können zwischen 1 und 19 liegen. Die Eingabe von Ø für I Beendet die · Eingabe.

Das Programm ist ganz in BASIC geschrieben und daher ziemlich langsam. Aber gerade dies erlaubt ein gedankliches Mitmachen bei diesem Spiel: man kann versuchen, sich die nächste Generation vorzustellen. Es wird sich zeigen, dass dies trotz der sehr einfachen Spielregeln garmicht so einfach ist.

 $(9 - 1)$ 

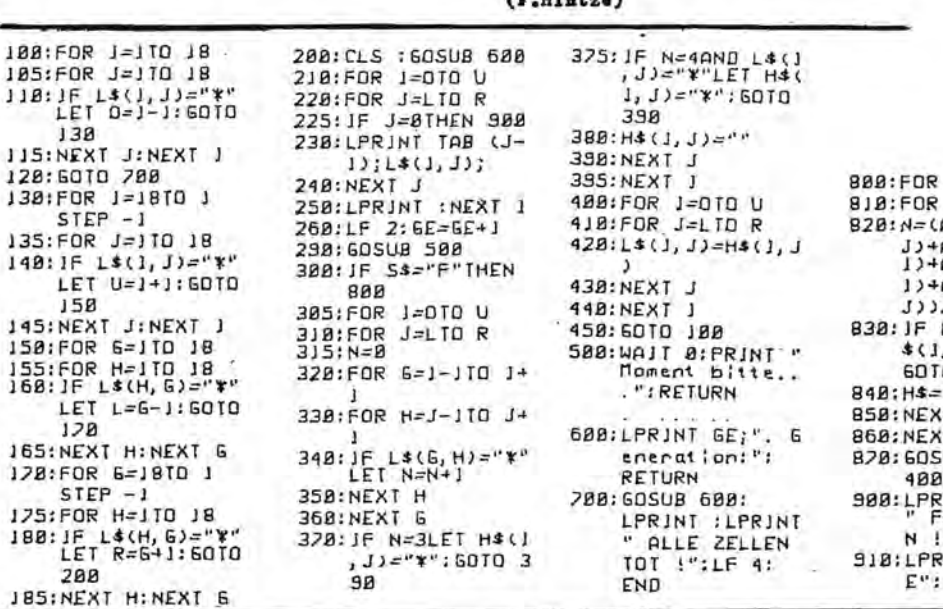

#### **J:REM ¥PROSRAMM¥** "LIFE"<br>2:REM Mathemat: sches Spiel vo n J. H. Conway  $(1878)$ 3:REM YXY SPIEL REGELN ¥\*\* 4:REM 1.Eine to te Zelle wird lebendig wenn sie genau 3 le bende Nachbarn  $hat$ 5:REM 2a. Eine lebende Zeile stirbt wenn si e nur B oder 1 Nachbarn hat 6:REM 2b. Eine<br>Iebende Zelle Fine. stirbt wenn si e 4 oder mehr Nacharn hat 7:REM 2. FASSUN G (¥F.HINTZE F EBR. 84¥) **B:REM Oder FREDK** JNs Spiel (196<br>0) - beruecks! chigt nur die orthogonalen N achbarn 9:REM REGELN: EI ne Zelle stirb t wenn Zahl de r Nachbarn ger<br>ade, sonst-leb<br>t sie 18: CLEAR : DJM L\$( 19, 19) ¥1, H\$(19)  $LTL1$ 20: INPUT "FREDKIN oder CONWAY?  $F/CY$ ; S\$ 21: IF S\$()"F"AND S\$<>"C"THEN 28 30: IF S\$="F" LPRINT " FREDK INs Spiel":<br>6010 50<br>40:LPRINT " CONWA Ys Spiel" 50:LPRINI : WAIT !<br>20:PRINT "Bitt e Koordinaten der 55: PRINT "lebende n Zellen einge ben" 88: MAIT : INPUT "1 ÷1 65: JF J=BIHEN CLS 98 0103: 28: CURSOR 18: JNPUT "J= "; J: CLS 88:L\$(J, J)="\": 6010 68 **98:60SUB 588**  $1 = 0$ TD U  $J = LTO R$ ASC L\$(1-4, ASC L&(1, J-<br>ASC L&(1, J+  $ASC L*(J+J)$  $142$ NAND JLET H Joseph's 0 858  $\sigma$  as L T  $T<sub>1</sub>$ UB 500:60TO ELD SO KLET<br>INI :TBBJNI  $4.1M$ END LF 4: END

Alles fuer

SHARP-Computer Heft 16 Seite 54

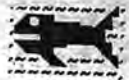

#### KOMBINATION für den PC-1500

Bei diesem Spiel müssen Sie versuchen vier vom Computer in einem 10 x 10 Koordinatennetz versteckten Gegenstände aufzuspüren (siehe Beispielausdrukke). Es verlangt von Ihnen ein hohes Maß an Kombinationsvermögen.

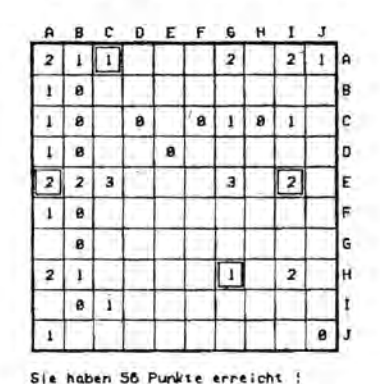

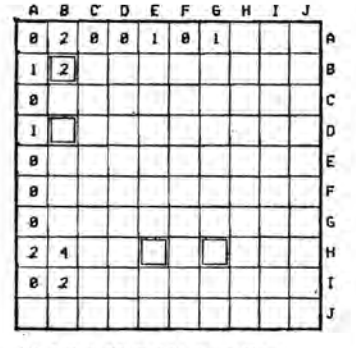

Sie haben 82 Punkte erreicht !

Sie wählen sich im Koordinatennetz jeweils ein Feld mittels den & lund *î* Tasten aus. Auf der Anzeige erscheinen dann die jeweiligen Buchstaben  $(A-J)$ . Bei der gewünschten Kombination müssen Sie ENTER drücken. Darauf druckt der Computer in das entsprechende Feld eine Zahl zwischen null und vier. Die Zahl

LAlles fuer

SHARP-Computer

gibt darüber Aufschluß, wieviele Gegenstände sich entlang der davon ausgehenden waagerechten und senkrechten Netzlinie befinden. Wie Sie sicherlich nach ein paar Spielen feststellen werden, ist null die aussagekräftigste Information.

Anfangs besitzt man 100 Punkte. Der Computer zieht jeweils einen Punkt für eine eingegebene Kombination ab.

Wenn Sie sich sicher sind an dieser oder jenen Position im Koordinatennetz müßte ein Gegenstand liegen, müssen Sie die Taste | T drücken. Auf dem Display erscheint dann "TIP". Sollte sich Ihre Vermutung als richtig herausstellen, wird das Feld durch ein Quadrat gekennzeichnet. Andernfalls bekommen Sie 10 Punkte abgezogen. STATUS 1 beträgt 1167.

Listings

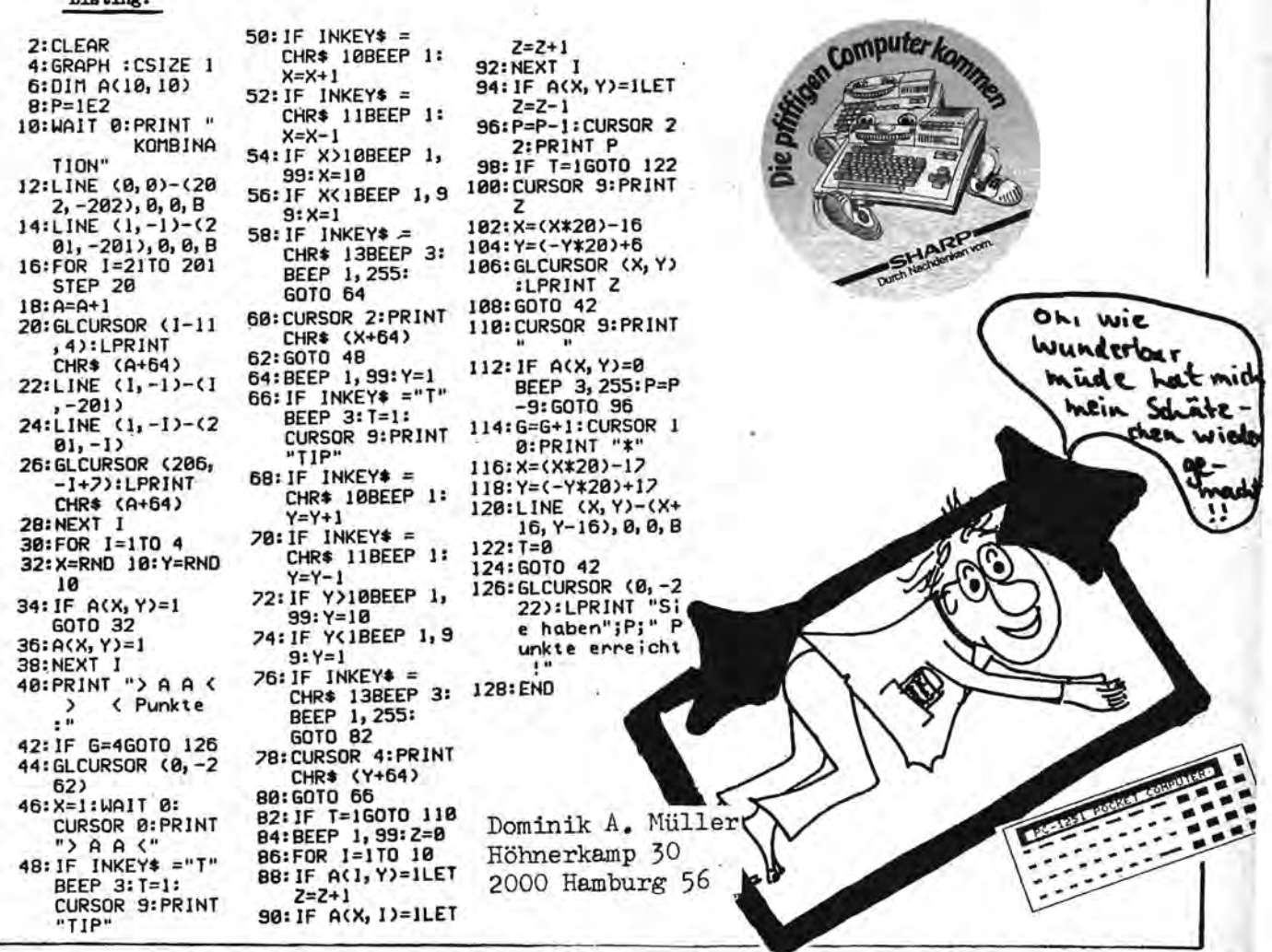

#### \*PC 1401\*PC 1401\* MASTERMIND \*PC 1401\*PC 1401\*

Bei diesem Spiel geht es darum, vier Zahlen mit max. 10 Versuchen zu erraten.Diese Grenze kann in Zeile 50 verändert werden. Es kann in zwei Varianten gespielt werden: a) Der Rechner ermittelt eine Kombination von vier Zahlen

- zwischen 1 und 6, die sie erraten müssen. Durch die Veränderung des RND Befehls in Zeile 40 kann die Menge der Zahlen verändert werden.
- b) Sie spielen zu zweit. Dabei gibt der eine Spieler eine Kombination von vier Zahlen ein, die der andere erraten muß. Welche Zahlen vorkommen dürfen, muß vorher festgelegt werden.

#### Für beide Varianten gilt:

Alle Zahlen müssen auf einmal eingegeben werden (z.B. 1223); "\*" bedeutet, daß die Stelle der Kombination richtig ist; "\*" bedeutet, daß die Stelle der Kombination falsch ist. 1234 : 料+\* Z.B. Anzeige:

Bedeutung: 1 ist richtig  $(*)$ ; 2 ist falsch  $(*)$ 3 ist falsch  $(*)$ ; 4 ist richtig  $(*)$ 

Wenn Sie am Schluß der Runde angelangt sind und weniger als 5 Versuche benötigten, können Sie sich in der HIGH-SCORE eintragen. Sie geben zuerst Ihren Namen ein und antworten dann auf die Frage, ob Sie die Liste ausgedruckt haben wollen, mit J oder N. Es werden immer die drei gespeichert, die die wenigsten Versuche brauchten, um die Zahlen zu erraten.

Das Programm wird mit RUN gestartet und erklärt sich sonst selber. Das Programm ist zwar auf dem PC 1401 geschrieben worden, läuft aber wahrscheinlich auch auf anderen SHARP-Pocketcomputern.

169:WAIT 58:00TO 50

Viel Spaß beim Eingeben und Spielen

**MAREN \*\*\*\*\*\*\*\*\*\*\*\*\*\*\*\*\*** 2:REM \* MASTERMIND \*<br>3:REM \* PC 1401 \* 3:22M \* 4:REM \*\*\*\*\*\*\*\*\*\*\*\*\*\*\*\* 5:RE\* \* MARKUS GAD \* 6:REM \* 4920 LEMGO \*  $(C)$  1985 7:REM \* 8:RFM \*\*\*\*\*\*\*\*\*\*\*\*\*\*\*\*\* 10:CLEAR : WAIT 50:DIM A  $(4), (24), (54), (5(4),$  $P(3), P5(3)$ 15:FOR X=1 TO SILET P(X) 20:C=0:PRINT X<br>20:C=0:PRINT "SPIELEN S IE: ": PRINT "  $\langle 1 \rangle$ ... .. ALLEIN": PRINT " 2>..ZU ZWEIT?" 25: INPUT E: IF E(1 OR E) 2 6070 25 39:08 5 5010 35.158 48:FOR X=1 TO 4:RANDOM **:LET A(X)=RND 6:NEXT** 45:LET F=A(1)\*1000+A(2)  $*199+9(5)*19+9(4)$ 59:LET C=C+1:IF C=10 6070 195 55: PRINT C: \* VERSUCH: \* 65:IF S=F 6070 179 78:LET Y=1:50TO 280 75:F0R X=1 TG 4:IF G(X) =A(X) 5070 35 80:LET D\$(X)="#":50T0 9 a 85:LET D\$(%)="\*" 90:NEXT X<br>95:WAIT 150:PRINT D\$(1)

158:REM \*\*\* ZU ZWEIT \*\*\*<br>155:18801 \*1-82 ZAHL:"18 ISONLET FORMLE  $3 = 211.57$ 7=2:50TC 280<br>165:FOR X=1 -3 4:LET ACK >=G(X):NEXT X:G0T0 5 ø. 170:3EEP 3:PRINT \*\*\*\* GE **MONNEN** WWW :75: IF CK5 GOTO 200 SOLPRING WIT "ICH VER 135: PRINT "NOCH EIN SPIE :IF X\$="J" 08 X\$="JA 5070 20 190:END 195: PRINT "LEIDER VERLOR EN!": GOTO 180 200: PRINT "BITTE GEBEN S IE" IPRINT "IHREN NAM EN EIN: ": INPUT K\$ 205:1F C=P(2) LET P(3)=C :LET P\$(3)=K\$:GOTO 2  $79$ 210:IF C=P(1) LET P(3)=P  $(2)$ : ET Ps(3)=Ps(2): LET P(2)=C:LET P\$(2) =K\$: GOTO 230 215:IF C(P(1) LET P(3)=P  $(2):LET P(2)=P(1):$ LET P(1)=C:LET P\$(3)  $=25(2)$ :LET  $P5(2)=P5($ 1):LET P\$(1)=K\$ 220:1F C>P(1) AND C(P(2) LET P(3)=P(2):LET P( 2)=C:LET P\$(3)=P\$(2) :LET P\$(2)=K\$:G070 2  $38$ 

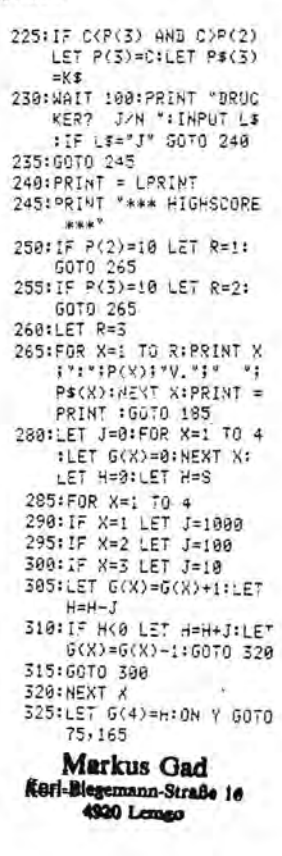

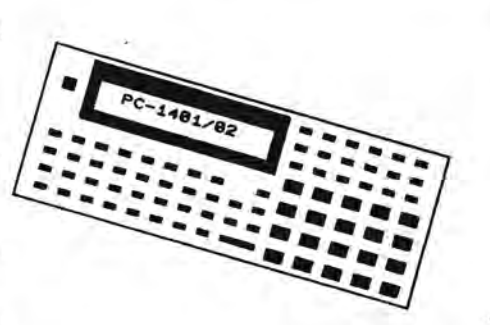

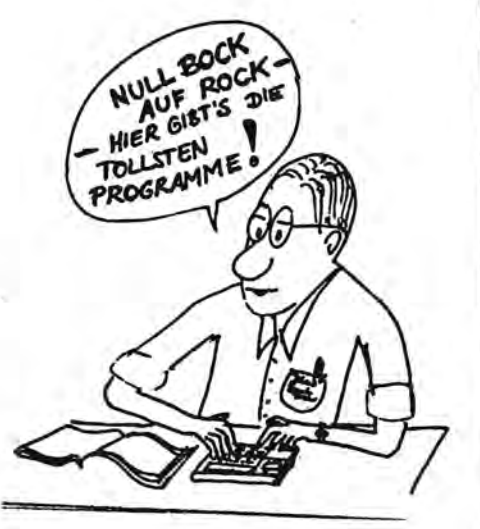

#### durch Information worn

STEP BY STEP

#### BY STEP ASSEMBLER STEP

Ich habe für den PC 1401 ( Modell FAC ) einen in BASIC geschriebener Step by Step Assembler geschrieben.

Die erzeugten ML Programme stehen ab Adresse 14341 in den ersten neun BASIC Zeilen. Um die dazwischen liegenden Daten der BASIC Zeilen zu überspringen, werden automatisch Sprungbefehle in das ML Programm eingefügt.

Durch einfaches Ändern der Zeile 305 kann aber auch jeder andere in Frage kommende Speicherbereich für das ML Progr. vorgesehen werden. Die eingegebenen Mnemonics und die Daten müßen ohne Zwischenraum eingegeben werden, z.B. LIA02 oder LIDP1122.

Der ML Befehl wird dann übersetzt, abgespeichert und ausgedruckt.<br>Im Speicher ist mit dem ASSEMBLER noch ausreichend Platz, um BASIC Test-Routinen zum testen der Programme zu schreiben.

Ist das ML Progr. fertig, so kann das ASSEMBLER Progr. ab Zeile 10<br>mit einem BASIC Programm überschrieben werden, das die ML Routinen in<br>den ersten neun Zeilen Aufruft. Mit Tricks ist es auch möglich das Programm ab Zeile 10 zu löschen, und mit einer MERGE Routine ein neues Basic Programm nachzuladen.

Die ML Routinen können wie BASIC Zeilen abgespeichert werden. Bei LLIST der ersten 9 Zeilen kann sich aber der Drucker aufhängen. Alle Eingaben müssen dezimal erfolgen. Die Ausgabe ist ebenfalls dezimal. Die Verwendung der DATA Zeilen ermöglicht das laden in einem Zug. Die Zeilennummern der DATAs sowie der Inhalt dürfen aber keinesfalls geändert werden. Oder man entwirft einen neuen Algorithmus in Zeile 314. Aber für Leute die sich an ML Programme herann machen dürften Anderungen und Verbesserungen des Progr. keine Schwierigkeiten bereiten.

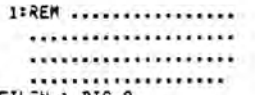

ZEILEN 1 **MTF ZEILE 1** 

- 10:БАТА "АДВ", 1020, "АДС n',1196, 'ADIA', 2116, "ADIM", 2112, "ADM", 10 68, "ADN", 1812 11:DATA "ADW", 1014, "ANI
- A', 2180, 'ANID', 2212, "ANIM", 2896, "ANMA", 1 878 38: 04TA "CAL", 2224, "CAL
- L',3120, "CPIA",2103, "CPIM", 2099, "CPMA", 1 199
- 40:DATA "DECA", 1067, "DE CB', 1195, "DECI", 1065 , "DECJ", 1193, "DECK", 1073, "DECL", 1201 41:DATA "DECP", 1081, "DX<br>", 1005, "DXL", 1037, "D<br>", 1007, "DYS", 1039
- 50:DATA "EXAB", 1218, "EX AM\*, 1219, "EXB\*, 1011, "EXBD", 1927, "EXW", 10 09, "EXWD", 1025
- 60:DATA "FILD", 1031, "FI LM\*, 1030
- 98:DATA "INA", 1876, "INB ",1284, "INCA", 1066, INCB\*, 1194, "INCI\*, 10 64, "INCJ", 1192
- 91:DATA "INCK", 1872, "IN CL\*,1200, "INCP",1080 , "IY", 1006, "IYS", 103 8, "1X", 1884
- 92: DATA "IXL", 1836 100:DATA 'JP', 3121, 'JPC' >3127, "JPNC", 3125, "J PNZ\*, 3124, \*JPZ\*, 3126
- . "JRCM", 2059 101:DATA "JPRC", 2058, "JR H\*, 2045, \*JRNCM\*, 2043 , "JRNCP", 2042, "JRNZM
	- ",2041, "JRNZP",2040

n", 2057, "JRZP", 2056 120:DATA "LEAVE", 1216, "L DB\*, 1087, "LDM\*, 1089, "LDP", 1832, "LD9", 183 3, "LDR", 1034 121\*DATA "LIA", 2002, "LIB ",2003, "LIDL", 2017," LIDP",3016, "LII",200 0, "LIJ", 2001 122:DATA "LIP", 2018, "LIR ",2019, "LOOP", 2047,"  $LP$ , 1123 123:DATA "NVB", 1818, "NVB

102:DATA "JRP", 2044, "JRZ

- D\*:1826: "MVDM":1883; "NVMD", 1885, "MVW", 18 88
- 138:DATA "MV3", 1818, "MVB D\*, 1926, "HVDH\*, 1983, "MVMD", 1985, "MVW", 18 88, "MVW3", 1924<br>148: DATA "NOP", 1286, "NO
- PW\*, 1077 150:DATA "ORIA", 2101, "OR
- ID\*, 2213, \*ORIN\*, 2097 . "ORMA", 1871, "OUTA", 1893, "OUTB", 1221
- 151:DATA 'OUTF', 1895, 'OU TC\*, 1223
- 160:DATA \*POP\*, 1091, \*PUS  $H^*$ , 1952 180:DATA "RC", 1289, "RTN"
- $,1855$ 190:DATA 'SBB', 1021, 'SBC
- n',1197, "SBIA", 2117, "SBIN", 2113, "SBN", 18 69, "SBN", 1913
- 191:DATA "SBN", 1015, "SC"<br>+1208, "SL", 1090, "SLW ",1029, "SR", 1210, "SR  $4' - 1828$ 192:DATA "STD", 1882, "STP
- ", 1048, "STQ", 1049, "S TR, 1859, "SWP", 1998 200:DATA "TEST", 2107, "TS IA\*,2182,\*TSID\*,2214 . "TSIM", 2098
- **BUSSE BREAEN** 398: DIN MS(0)\*9:USING "& **EZESS\*** 305:S=14341 310:INPUT "MNEM.=";M\$(0)  $2L = 1$ 311:iF ASC NID\$ (M\$(0),L Â .1)>64 THEN LET L=L+ 1:60TO 311 **Control Service**  $3!2: L = L - 1$ 313:N=VAL RIGHT\$ (M\$(0), LEN MS(0)-L), F= INT  $(N/256)$ , E=N-F=256 314:MS=LEFT\$ (M\$(0),L): RESTORE ((ASC (LEFTS  $(65,1)$ )-64)\*10) 320:READ AS, D: IF ASCMS **THEN 320** 345:B= INT (D/1000), C=D-B\*1988 350:FOR I=1 TO B+2:IF PEEK (S+I)=13 THEN POKE S.44, I+4: S=S+I+ 5 351:NEXT I 357: IF AS="LP" THEN POKE S.C+E:S=S+1:GOTO 388 359: IF AS="CAL" THEN POKE S, C+F, E: S=S+2: 60TO 388 365:POKE S, C: S=S+1 370: IF B>=2 THEN POKE S, E:S=S+1:IF 3=3 THEN  $P$ OKE S.F:S=S+1 380:6\$=STR\$ (F\*256+E):IF B=1 THEN LET GS=""

Joachim Busse Altländer Straße 15 2800 Bremen 66

238:DATA "WAIT", 2078

258:REM (C) 1985 JOACHIM

- 390: LPRINT STRS (S-B);AS  $165$ 400: IF S>15000 THEN BEEP 1:PRINT \*NOCH \*11505 6-SI\* BYTE\*
- 410:1F S<15056 THEN GOTO 318

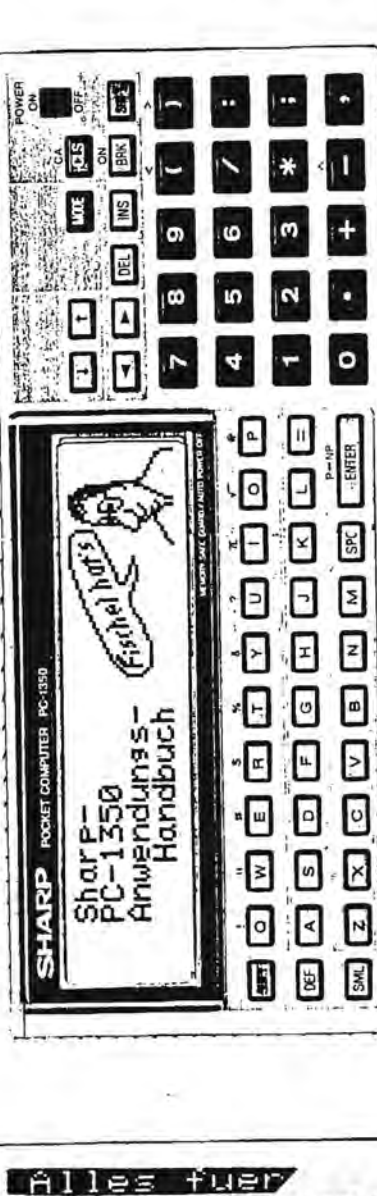

PC-1481-82

٠

٠

Heft 16 Seite 57

SHARP-Computer

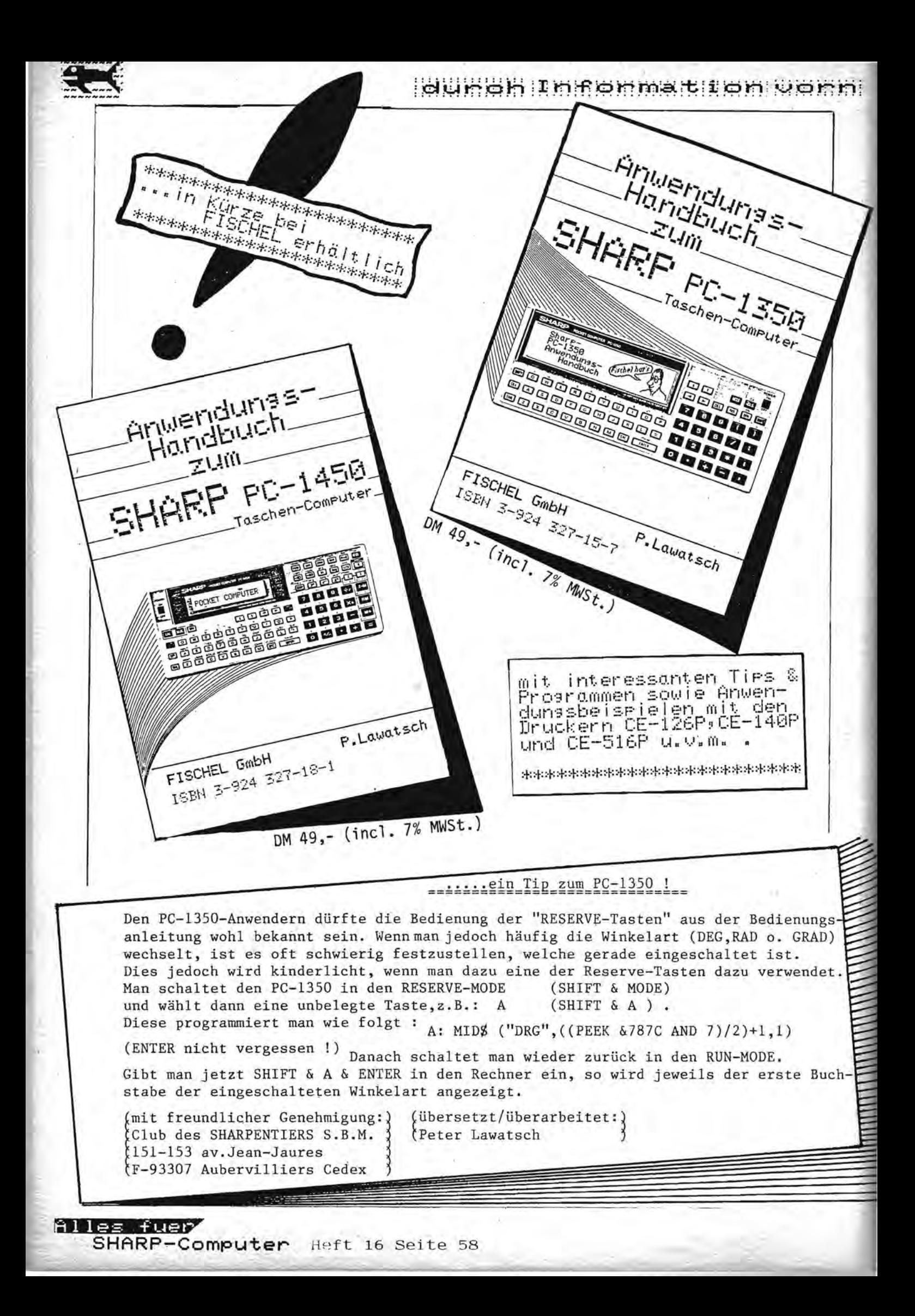

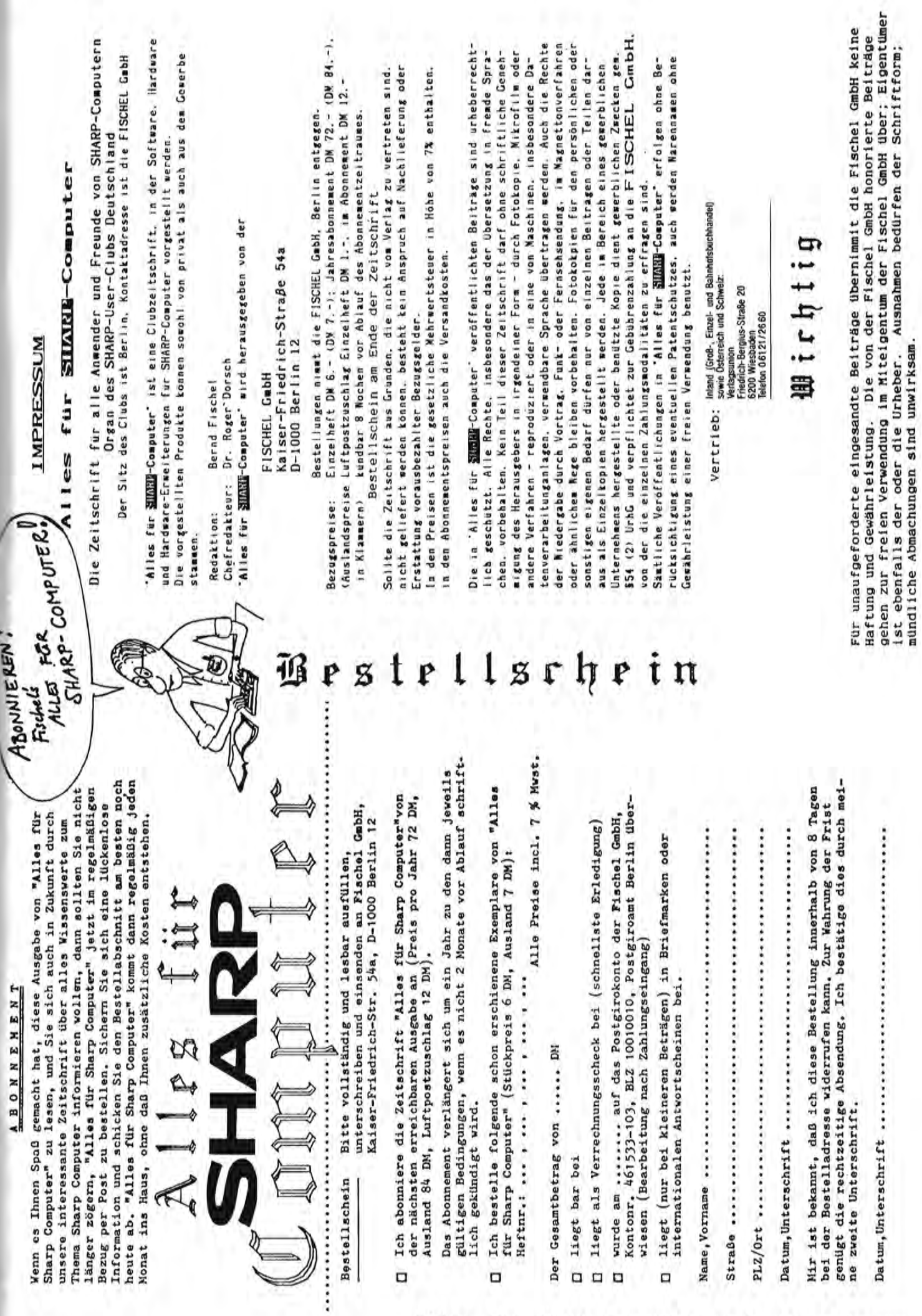

**THE CONSULTANT CONTRACTOR OF A SECOND AND ANNOUNCE** 

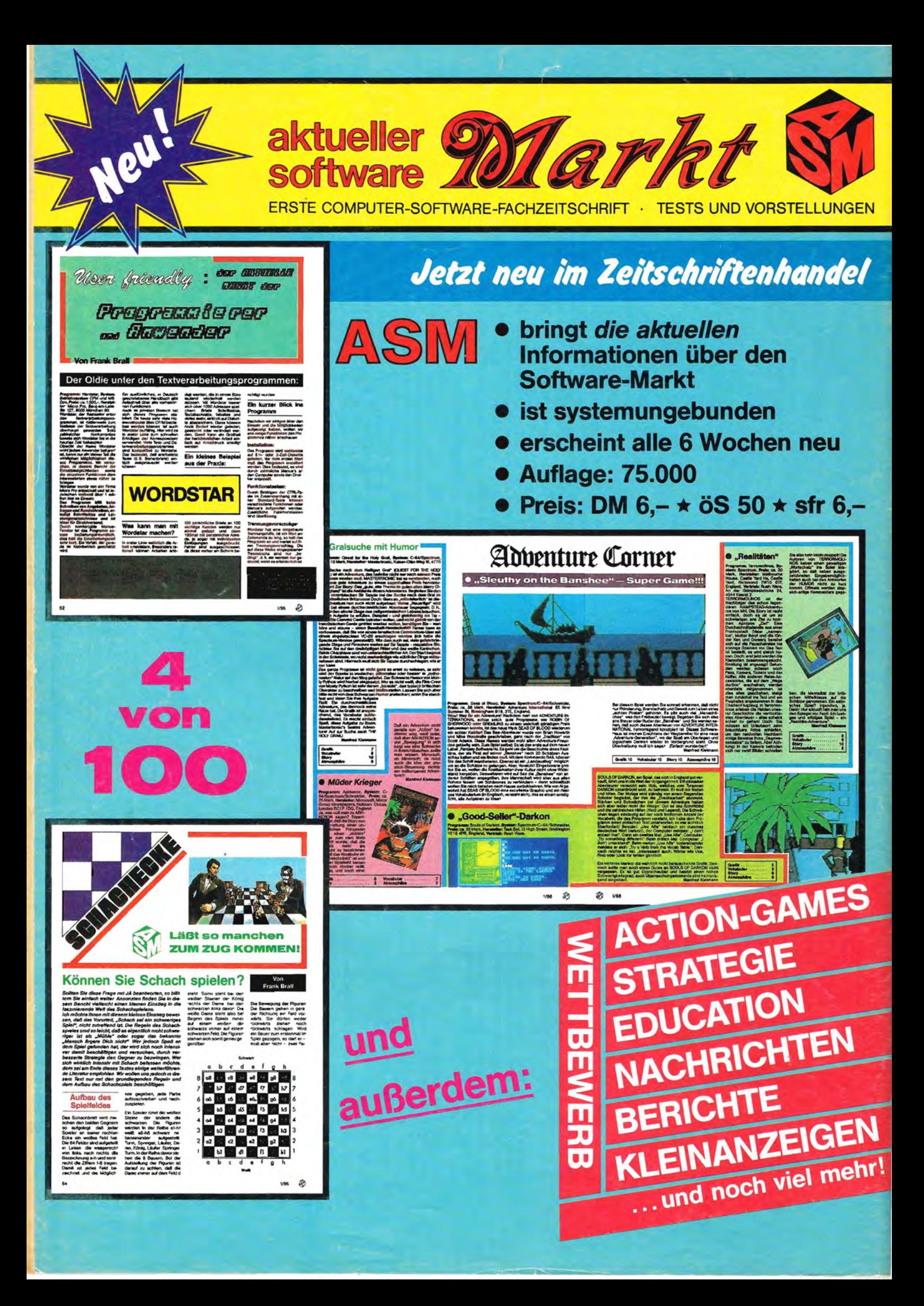